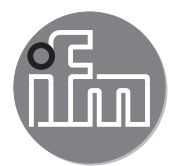

Device Manual RFID evaluation unit

**DTE103**

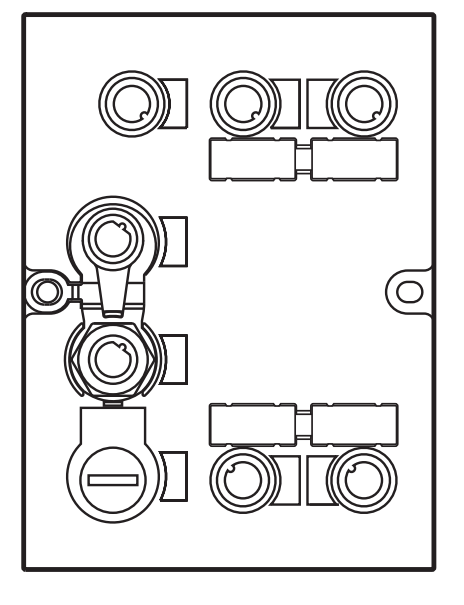

12/2016 706429 / 00 12 / 2016 706429 / 00

# **Contents**

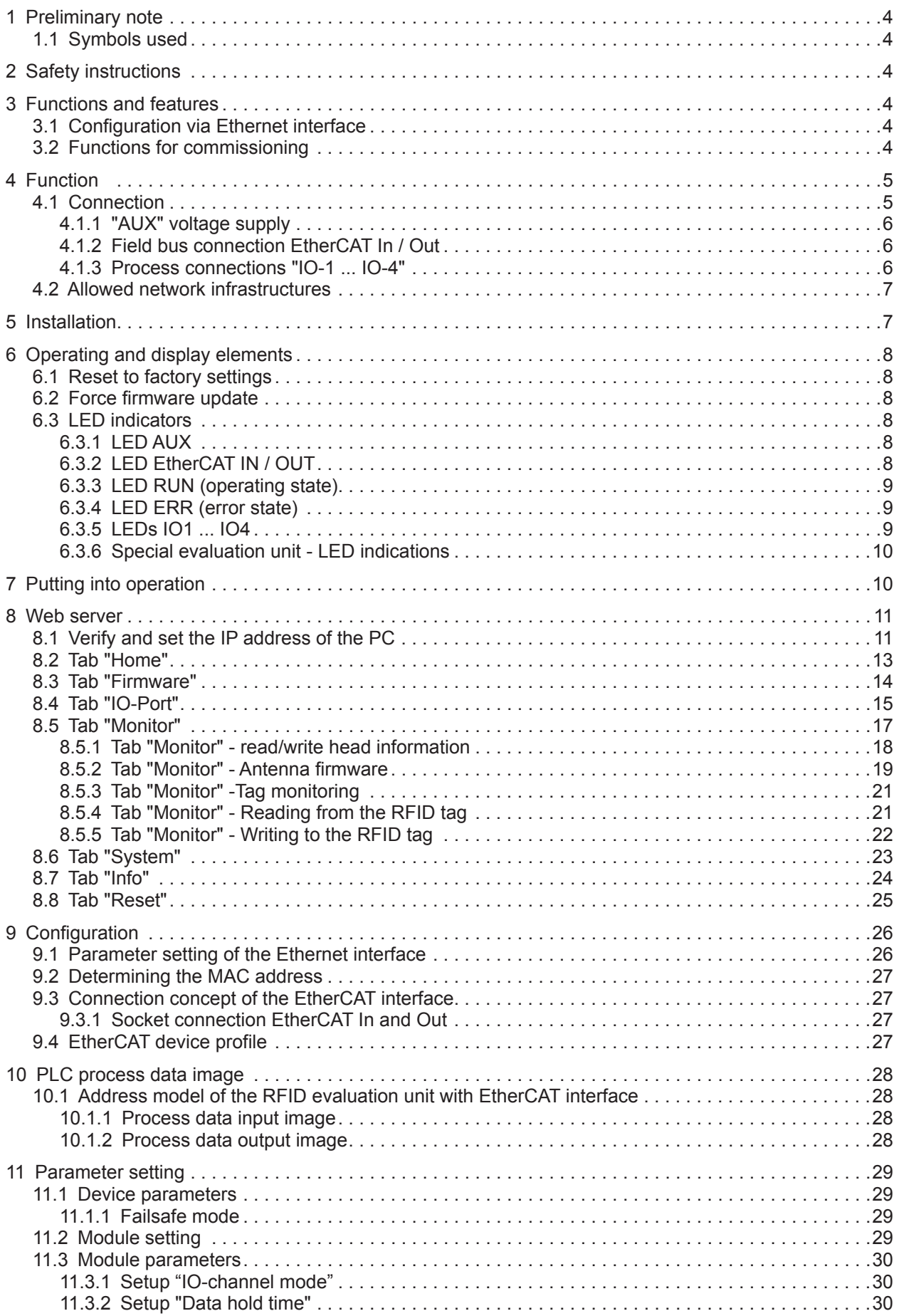

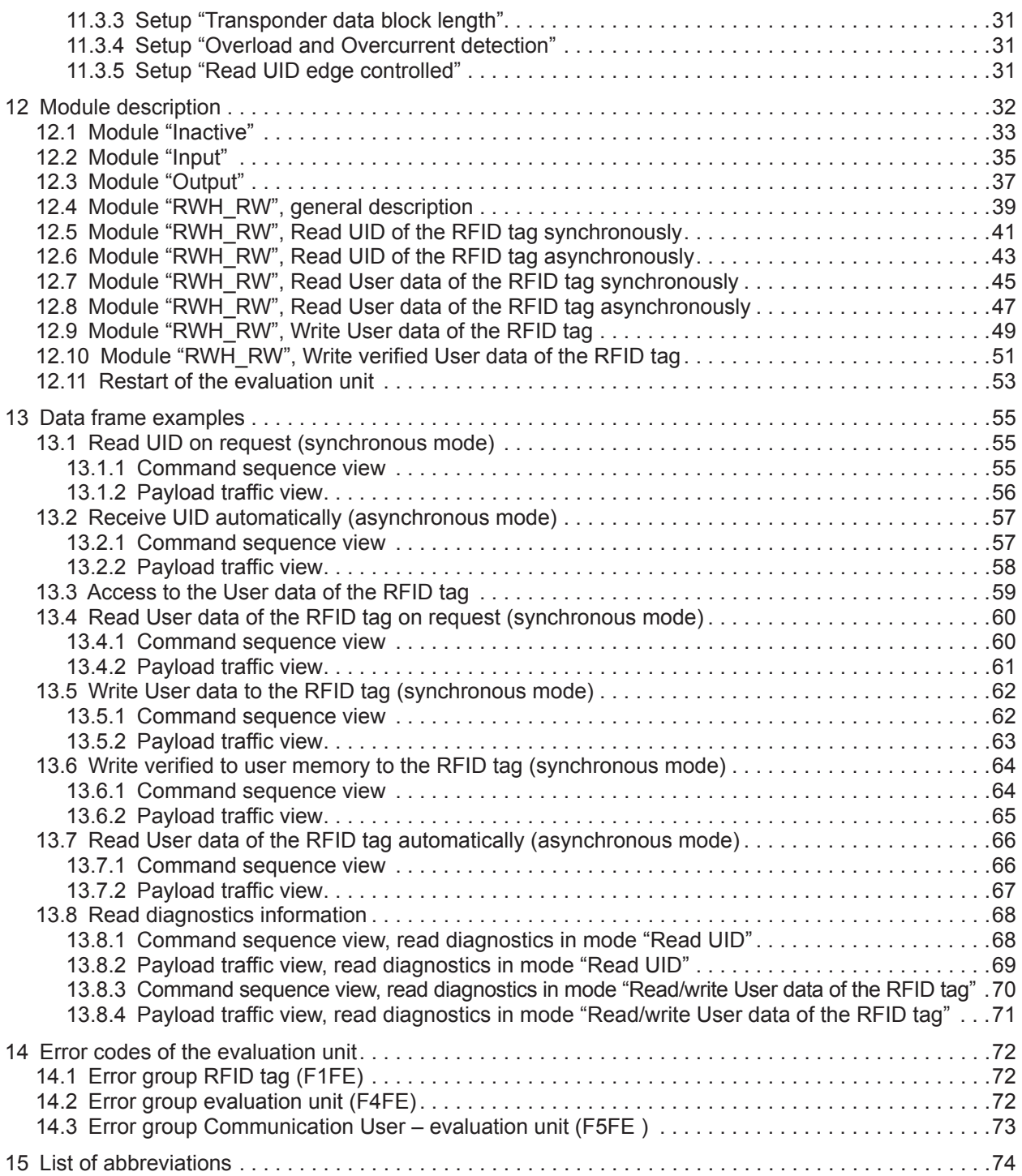

#### **Licences and trademarks**

Microsoft® and Internet Explorer® are registered trademarks of Microsoft Corporation.

EtherCAT® and TwinCAT® are registered trademarks and patented technologies, licensed by Beckhoff Automation GmbH, Germany.

All trademarks and company names are subject to the copyright of the respective companies.

# <span id="page-3-0"></span>**1 Preliminary note**

## **1.1 Symbols used**

- **Instruction**
- > Reaction, result
- [...] Designation of pushbuttons, buttons or indications
	- Cross-reference
- Important note
	- Non-compliance can result in malfunction or interference
- - Information Supplementary note

# **2 Safety instructions**

Please read the operating instructions prior to set-up of the device. Ensure that the device is suitable for your application without any restrictions

If the operating instructions or the technical data are not adhered to, personal injury and/or damage to property can occur

# **3 Functions and features**

The RFID evaluation unit integrates an Ethernet interface and 4 channels for the connection of field devices. Each channel can be used either for the connection of a read/write head or as a input/output to IEC 61131.

The device

- controls the data exchange to the read/write heads or the sensor/actuator level.
- communicates with the higher control level via Ethernet.
- allows device configuration via a web server.

Application examples:

- Material flow control in production lines
- Warehouse management by the automatic detection of stored products
- Tank management, order picking or product tracking

## **3.1 Configuration via Ethernet interface**

- 10 Mbps and 100 Mbps
- TCP / IP Transport Control Protocol / Internet Protocol
- IT functionality: HTTP server
- M12, twisted pair

## **3.2 Functions for commissioning**

Via the integrated Webserver it is possible to

- read the UID of the RFID tag
- read the user data area of the RFID tag
- write to the user data area of the RFID tag
- read the input of the IO channels
- <span id="page-4-0"></span>● write to the output of the IO channels
- read the device information of the evaluation unit
- read the device information of the connected read/write heads
- update the firmware of the read/write heads

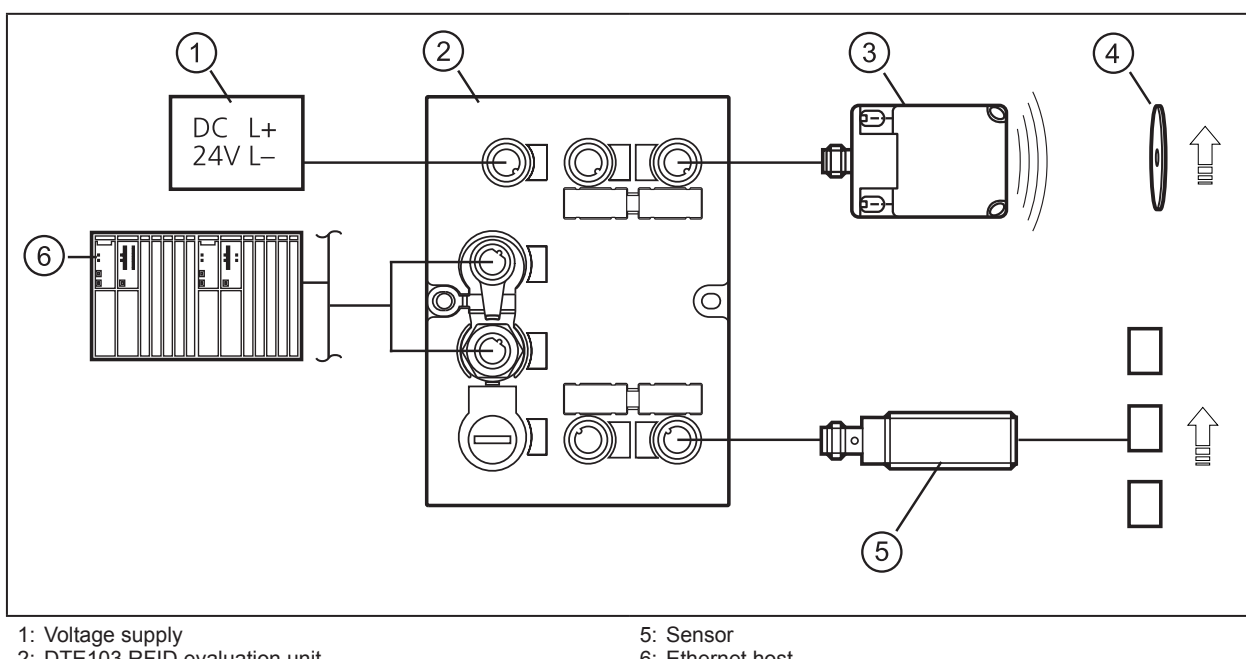

# **4 Function**

2: DTE103 RFID evaluation unit

6: Ethernet host

3: read/write head type ANT51x / ANT41x

4: RFID tag

The evaluation unit processes data from up to 4 RFID read/write heads (type ANT41x, ANT42x, ANT43x, ANT51x) or IEC 61131 inputs / outputs. The mode of operation for each channel can be set individually via the EtherCAT controller.

For further information about port configuration, see  $(\rightarrow 9$  Configuration)

## **4.1 Connection**

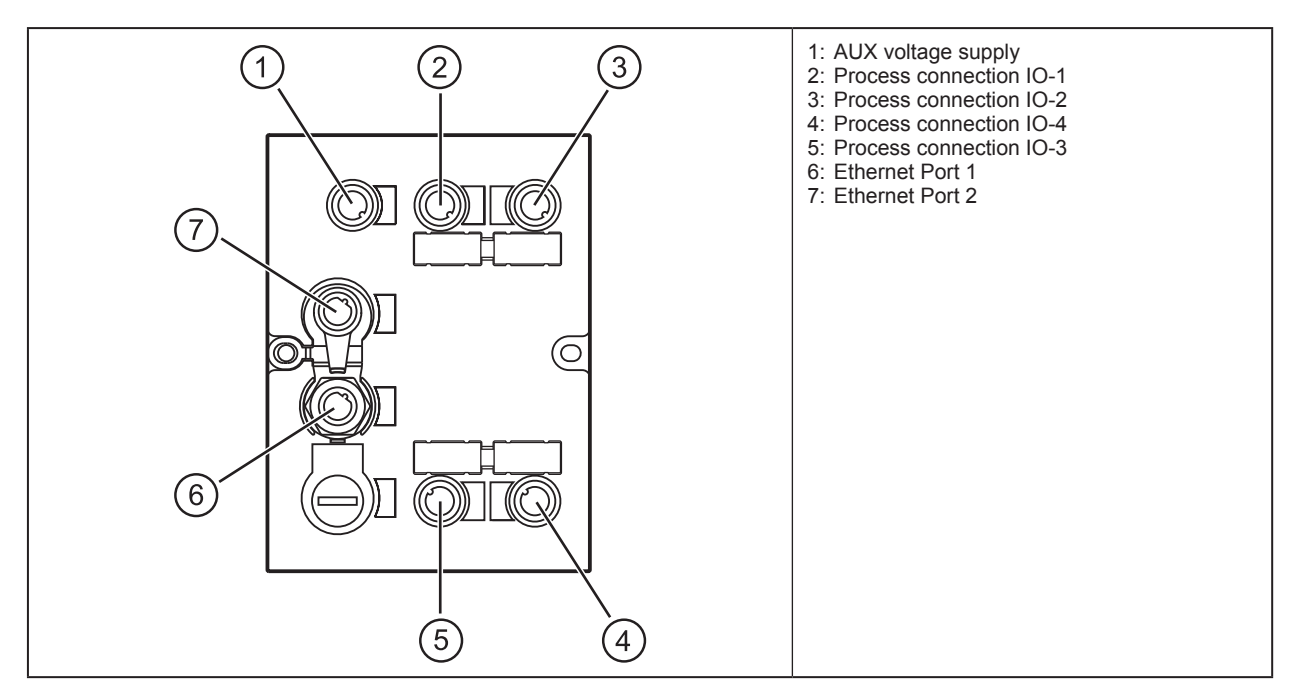

**UK**

# <span id="page-5-0"></span>**4.1.1 "AUX" voltage supply**

► Connect the evaluation unit to the voltage supply using an M12 connection cable.

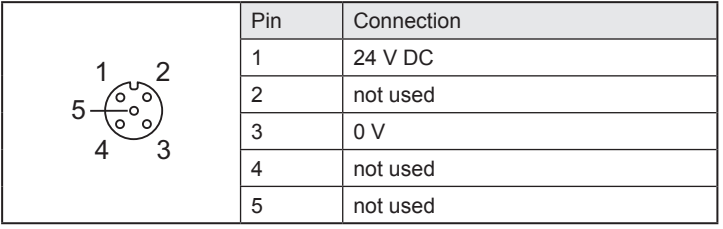

## **4.1.2 Field bus connection EtherCAT In / Out**

► Connect the evaluation unit to an EtherCAT controller using a suitable M12 Ethernet connection cable.

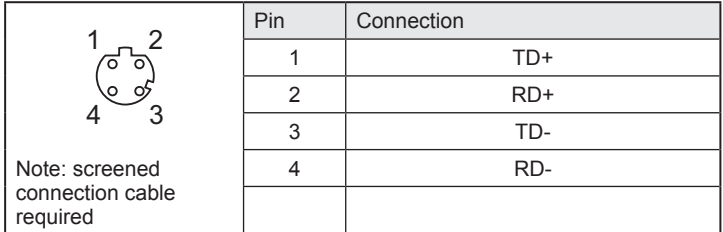

#### **Factory setting of the Ethernet parameters**

The following values are preset on delivery of the evaluation unit:

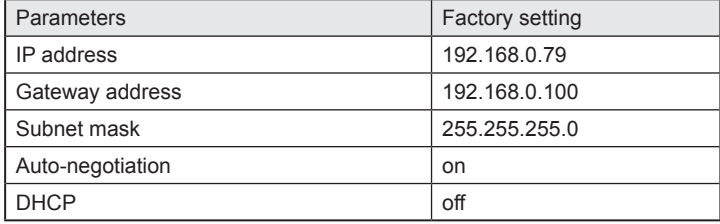

 $|\mathbb{a}|$ 

These values are only valid if the evaluation unit start up with the "Emergency System". By default the Ethernet parameters are set by the EtherCAT controller.

## **4.1.3 Process connections "IO-1 ... IO-4"**

Each process connection can be used as input/output to IEC 61131 or for connection of an RFID read/ write head type ANT51x/ANT41x.

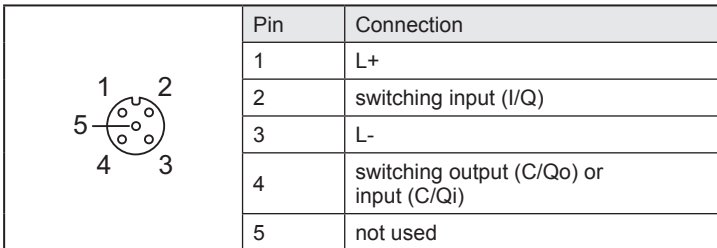

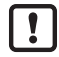

The evaluation unit has to be disconnected from the power supply before field units are connected.

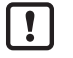

Please note that the total current consumption of the evaluation unit must not exceed the value of 3 A.

You can find information about the matching read/write heads on our website at: www.ifm.com

## <span id="page-6-0"></span>**4.2 Allowed network infrastructures**

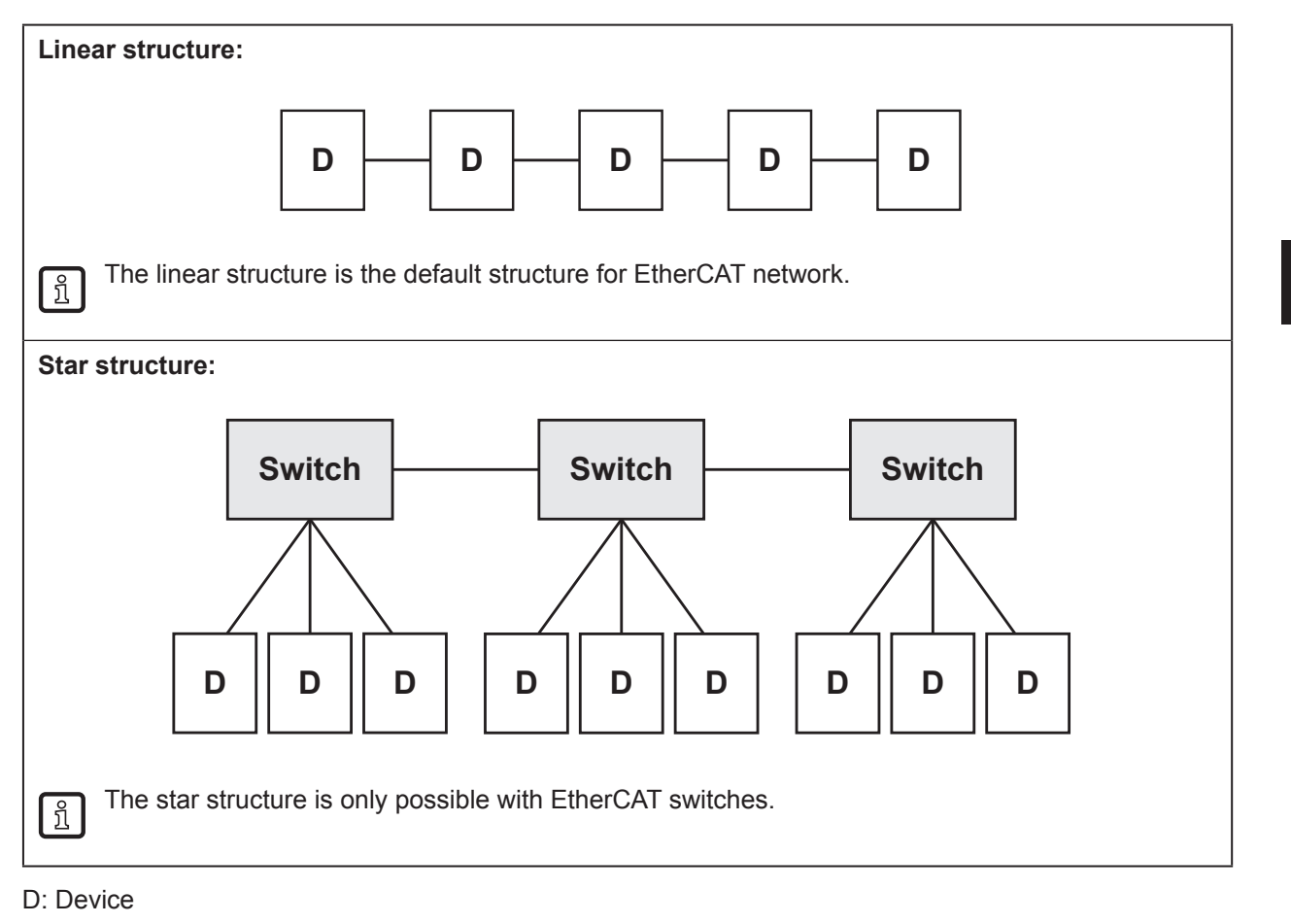

# **5 Installation**

You can find information about installation and electrical connection in the operating instructions for the evaluation unit at: www.ifm.com

# <span id="page-7-0"></span>**6 Operating and display elements**

## <span id="page-7-1"></span>**6.1 Reset to factory settings**

The Ethernet parameters can be reset to the factory settings. Take the following steps:

- $\blacktriangleright$  Remove all cable connections from the evaluation unit.
- ► Insert an electrically conductive bridge between pin 1 and pin 3 on the process connection IO-3.
- ► Connect the evaluation unit with the voltage supply and wait until the yellow LED indication on AUX and IO-3 flashes at approx. 8 Hz.
- ► Remove the conductive bridge from process connection IO-3.
- ► Disconnect the evaluation unit from the voltage supply and connect it again.
- > The settings are reset.

## **6.2 Force firmware update**

The firmware of the Evaluation unit can be updated directly from a PC without using an EtherCAT controller.

Execute the following steps:

- ► Remove all cable connections from the evaluation unit.
- ► Insert an electrically conductive bridge between pin 1 and 3 on the process connection IO-4.
- ► Connect the evaluation unit with the voltage supply and wait until the yellow LED indication on AUX and IO-4 flash at approx. 8 Hz.
- ► Connect the evaluation unit at EtherCAT port "In" with a personal computer.
- ► Open a web browser and enter the address "http://192.168.0.79".
- ► Start firmware update and wait until the firmware is written to the evaluation unit.
- ► Remove all cable connections from the evaluation unit.
- > The firmware update is finished.

Furthermore it is possible to update the firmware over the EtherCAT controller by using the integrated Web server of the evaluation unit or by using the FoE function of the EtherCAT protocol.

Do not interrupt power or disconnect cables from the system while the firmware update is in progress.

## **6.3 LED indicators**

The evaluation unit indicates the current status of the interface via the status LEDs.

## **6.3.1 LED AUX**

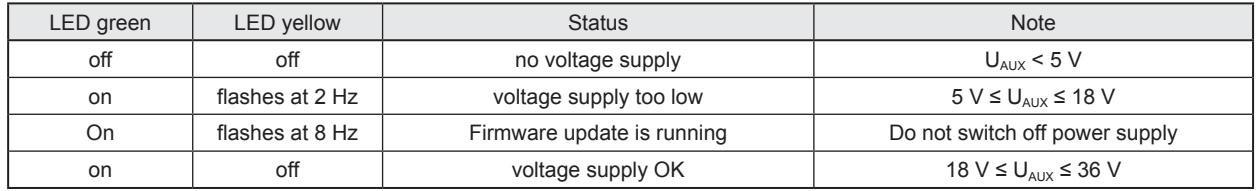

# **6.3.2 LED EtherCAT IN / OUT**

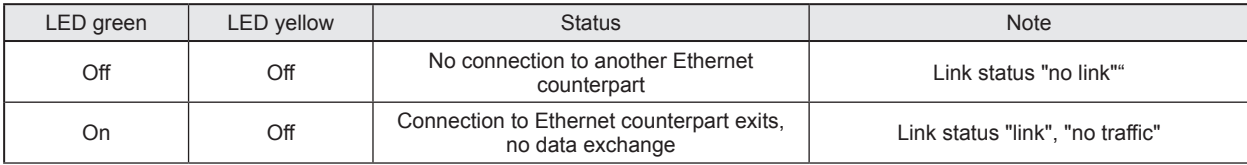

<span id="page-8-0"></span>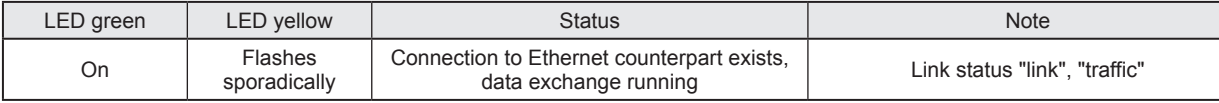

# **6.3.3 LED RUN (operating state)**

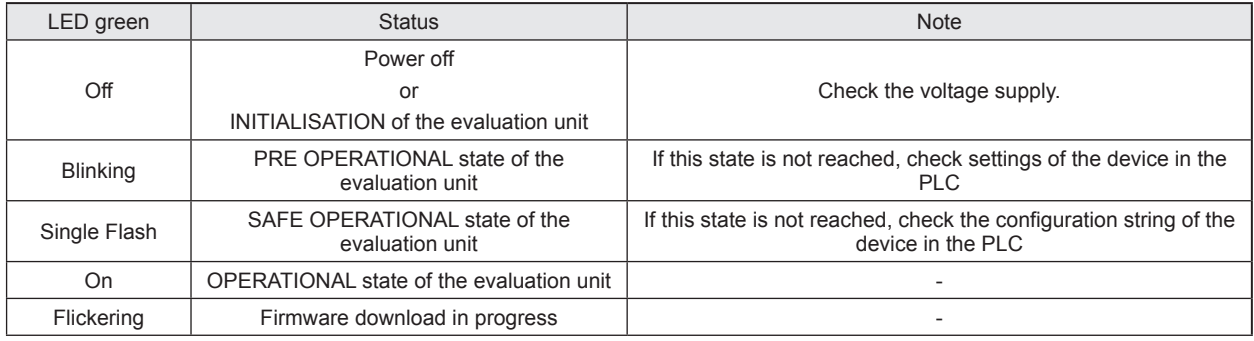

# **6.3.4 LED ERR (error state)**

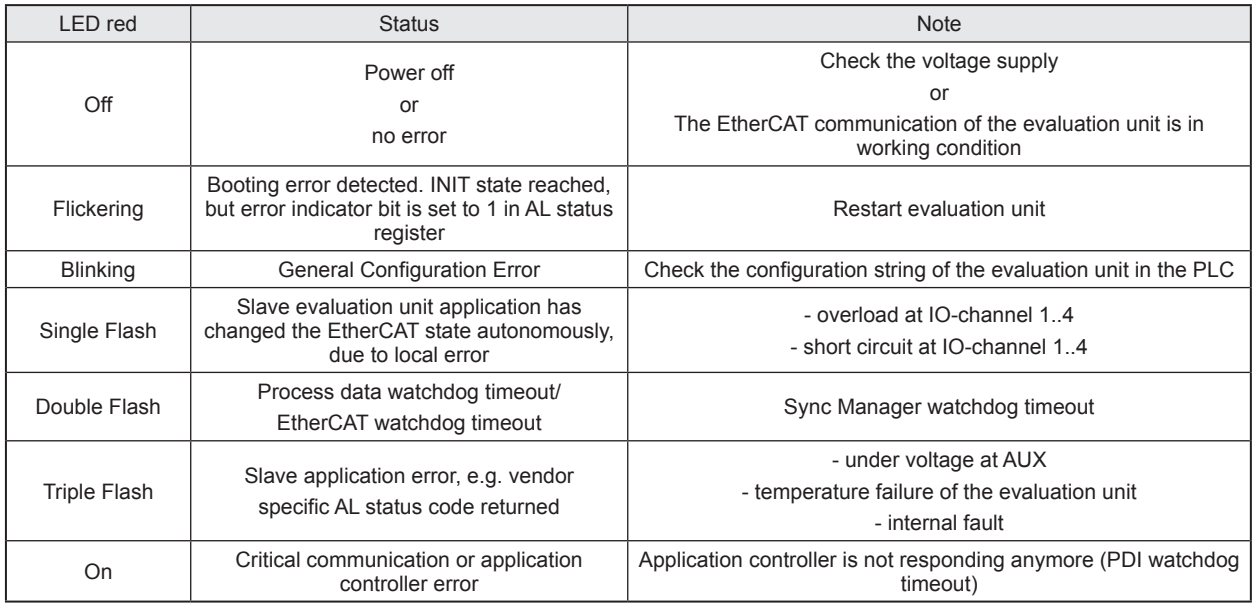

# **6.3.5 LEDs IO1 ... IO4**

The LED indications of the process connections depend on the set mode of the IO channel.

## **Use as input to IEC 61131**

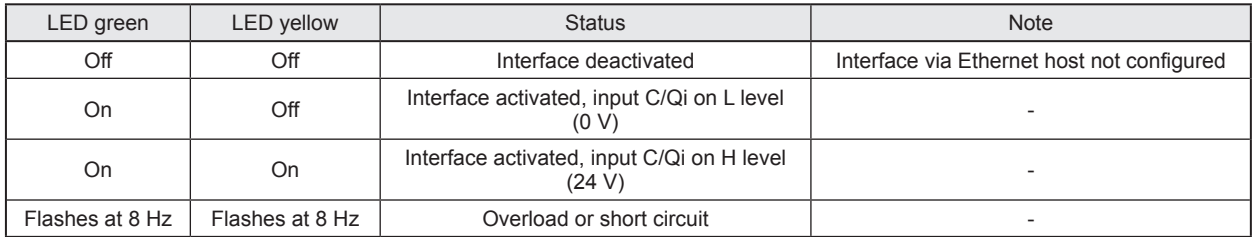

## **Use as output to IEC 61131**

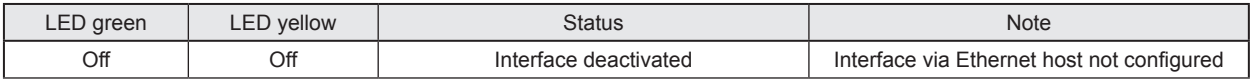

**UK**

<span id="page-9-0"></span>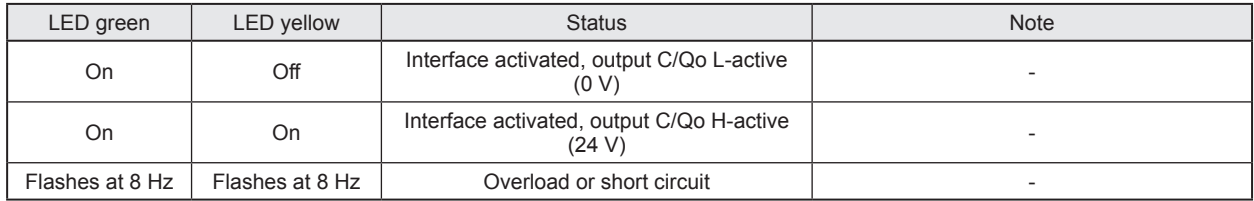

#### **Use with RFID read/write heads**

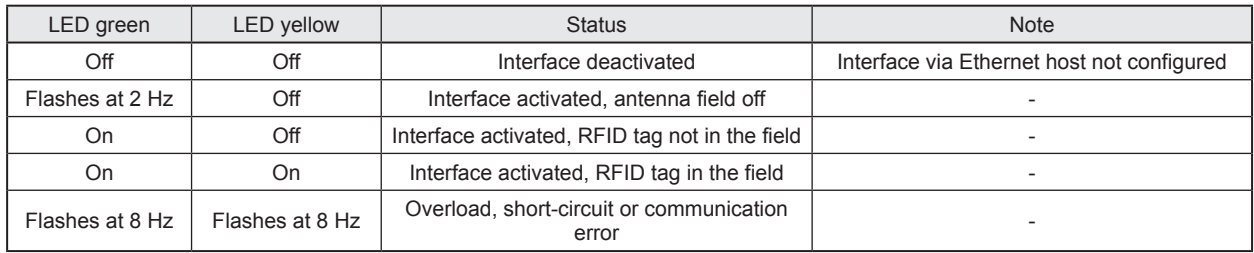

## **6.3.6 Special evaluation unit - LED indications**

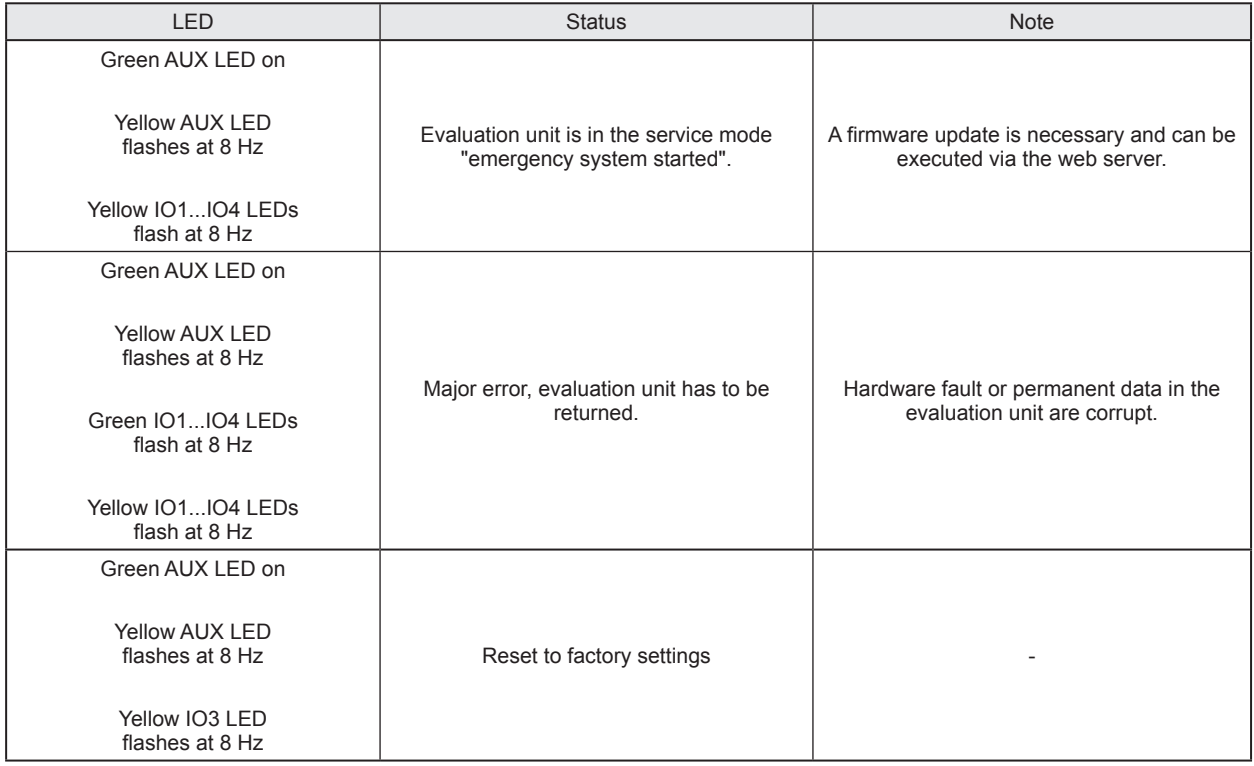

# **7 Putting into operation**

- ► Connect the evaluation unit according to the operating instructions.
- > After connecting the operating voltage, the evaluation unit is ready for use.

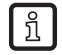

The green power supply LEDs of the read/write heads will light up after enabling the corresponding module in the module configuration.

# <span id="page-10-1"></span><span id="page-10-0"></span>**8 Web server**

The evaluation unit is equipped with an integrated web server that allows to

- read the UID of the RFID tag
- read from the User data area of the RFID tag
- write to the User data area of the RFID tag
- update the firmware of the evaluation unit
- update the firmware of the read/write heads

The settings are made via a web browser, e.g. Microsoft Internet Explorer® as from V7.0

To access the Web server following preconditions need to be fulfilled

- EtherCAT master with integrated EtherCAT switch or EtherCAT switch (e.g. Beckhoff CU1128, / EK1122 )
- PC connected to the EtherCAT master or EtherCAT switch
- evaluation unit connected to EtherCAT master
- EoE protocol of the evaluation unit activated. The IP address setting of the evaluation unit must be in the network address range of the PC.

► Open the web browser on the PC and enter the IP address which is set in the EoE settings of the evaluation unit.

The evaluation unit must be at least in EtherCAT slave state "Preoperational". l i

The actualization time of the Webpages depend on the EtherCAT bus cycle time and the data traffic of the EtherCAT network. The actualization time can vary between 2…30 seconds.

#### **8.1 Verify and set the IP address of the PC**

- ► Activate menu "Internet Protocol Version 4 (TCP/IPv4) Properties". The Windows menu "Internet protocol (TCP/IP) Properties" is accessible for example via: Start → Control Panel→ Network and Sharing Center → Change adapter settings → Local Area Connection  $\rightarrow$  Properties.
- ► Select the menu item "Use the following IP address".
- ► Verify and set the IP address, if necessary (here e.g. 192.168.0.10).
- $\blacktriangleright$  Enter the subnet mask (255.255.255.0).
- ► Leave default gateway blank.
- ► Confirm the settings with [OK].

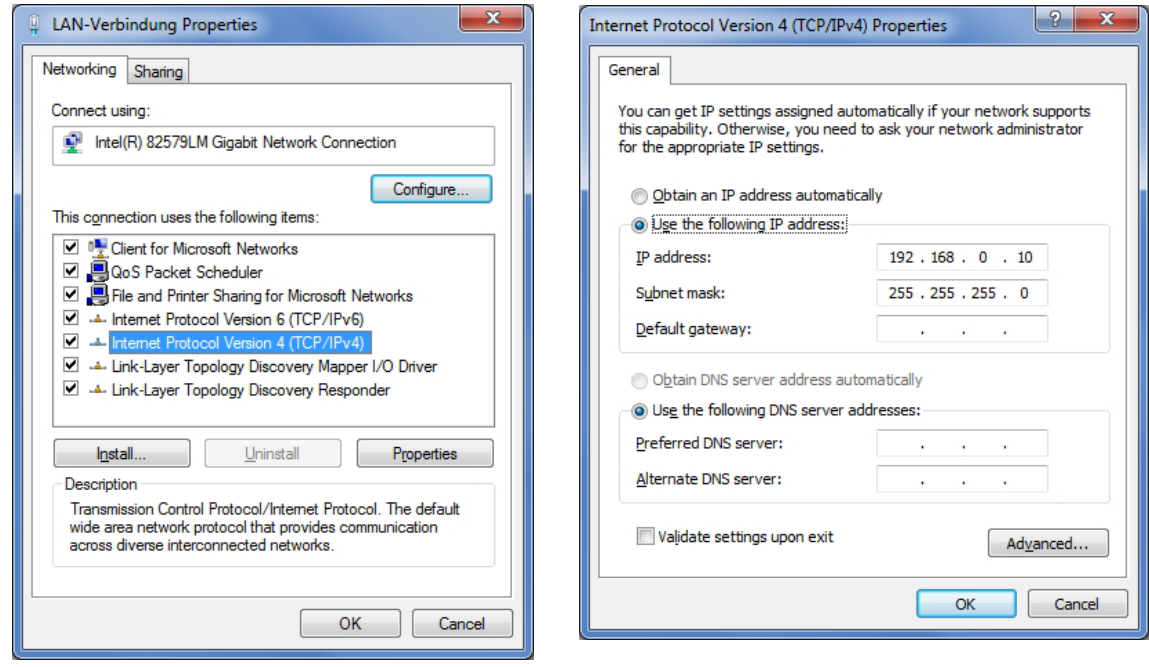

Changes in the network settings of the PC require extended user rights.

Contact your system administrator.

## <span id="page-12-0"></span>**8.2 Tab "Home"**

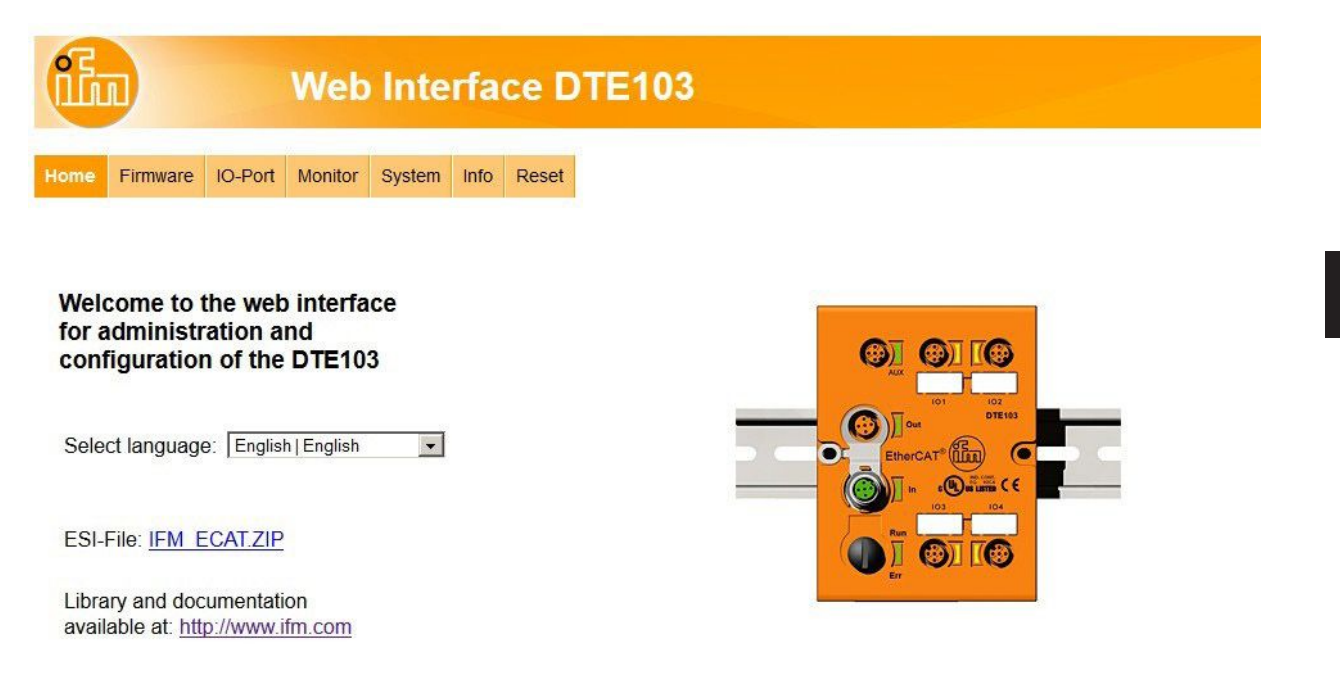

This is the main menu from where all functions of the evaluation unit can be accessed. The user can select the language of the evaluation unit web interface.

## <span id="page-13-0"></span>**8.3 Tab "Firmware"**

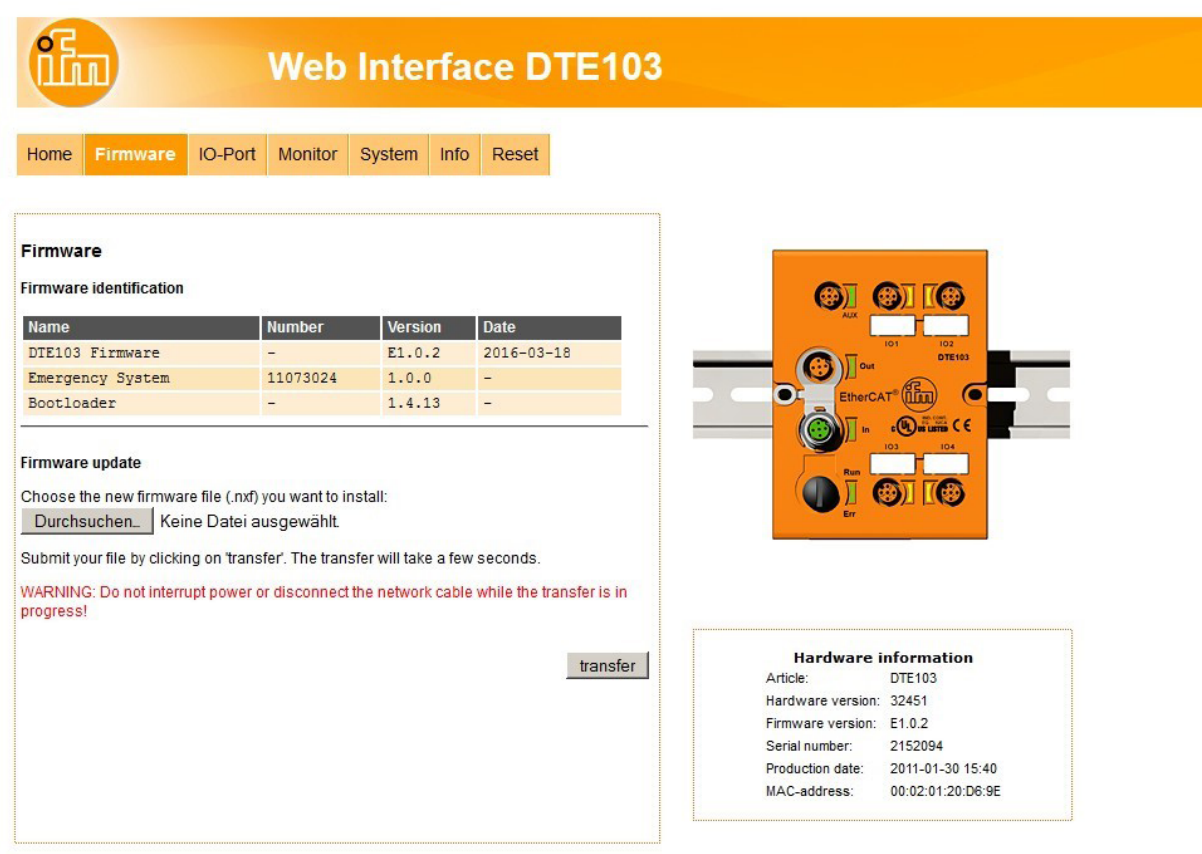

This menu allows to update the firmware of the evaluation unit.

- ► Open the "Firmware" tab on the browser interface.
- ► Choose firmware file DTE103.nxf and commit via button [transfer]

Do not interrupt power or disconnect cables from the system while the firmware update is in progress.

## <span id="page-14-0"></span>**8.4 Tab "IO-Port"**

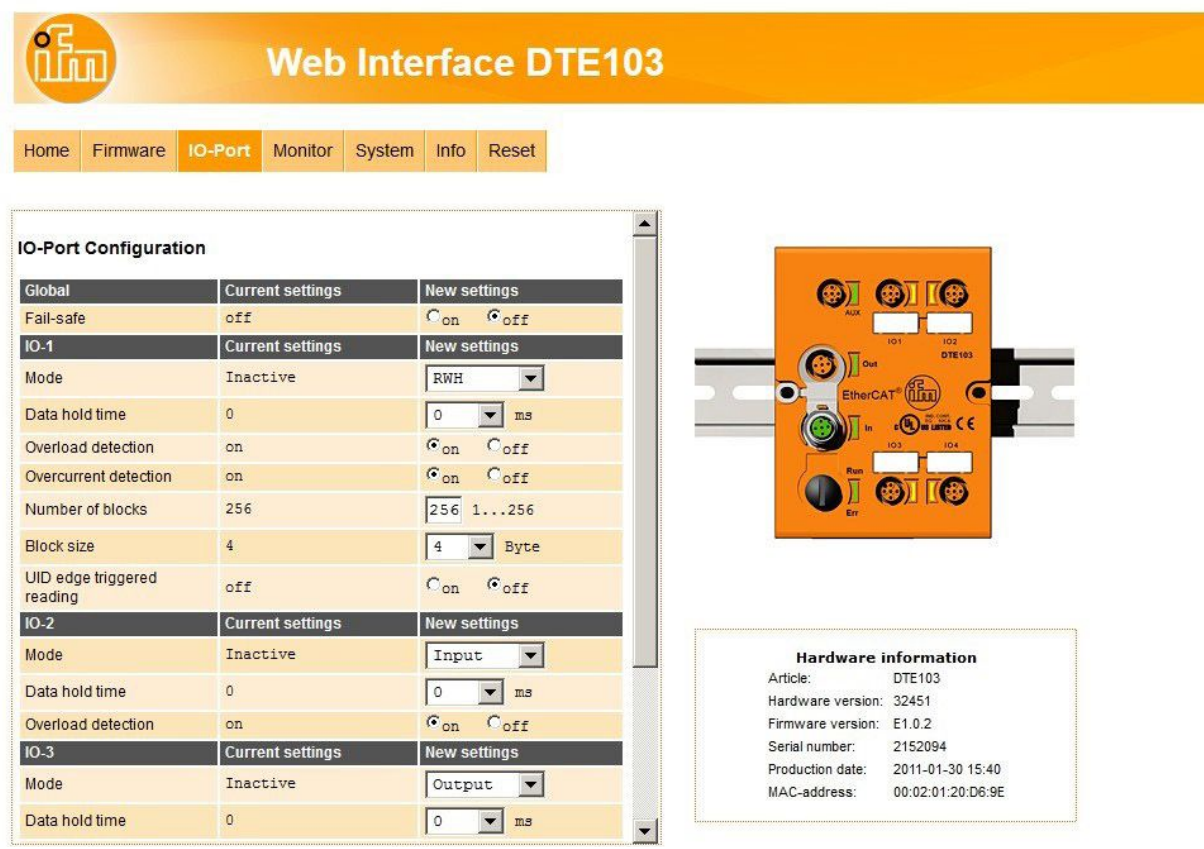

This menu allows to configure the IO-Ports of the evaluation unit.

Each IO-channel can be configured to mode "Inactive", "Input", "Output" and "RWH".

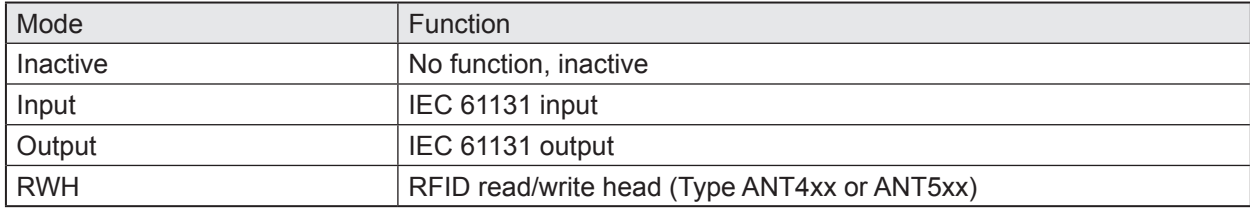

"Data hold time" define how long the RFID data are kept stable. This is helpful if the time interval, in which the RFID tag data are available, is shorter than the host can read these from the RFID unit.

"Number of blocks" define the number of blocks available on the RFID tag.

"Block size" define the number of bytes per block available on the RFID tag.

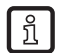

If the value "Block size" does not match the physically value of the RFID tag, the read and write **COMMAND** commands will fail.

"UID edge controlled" allow the reading of the UID of the RFID tag once by setting bit "RD" from 0 to 1 in the process data output image of the controller. This mode is suitable if the user knows when the RFID tag is present in front of the read/write head. The read UID is kept in the data bytes 2…18 stable while bit RD is set to 1.

► Set "Overload detection" to "off" if the load on terminal "L+" is above 0,5 A.

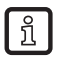

The current is limited to 0,7 A by hardware.

► Set "Overcurrent detection" to "off" if load on terminal "C/Qo" is above 0,5 A.

The current is limited to 0,6 A by hardware.

► Set "High Current" to "on" if the current on ports IO-3 and/or IO-4, terminal "C/Qo", shall be possible to 1 A.

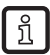

[i

The maximum power input shall not exceed 3,0 A, otherwise the evaluation unit can be damaged.

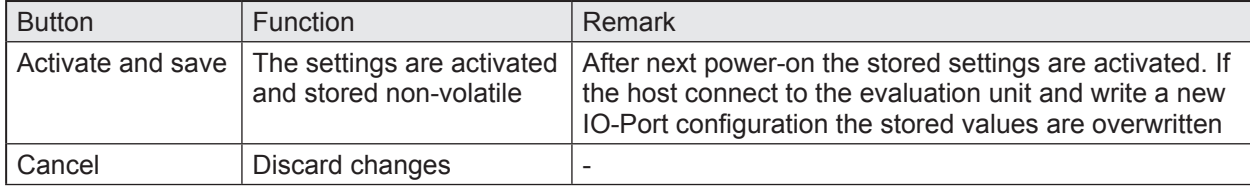

# <span id="page-16-0"></span>**8.5 Tab "Monitor"**

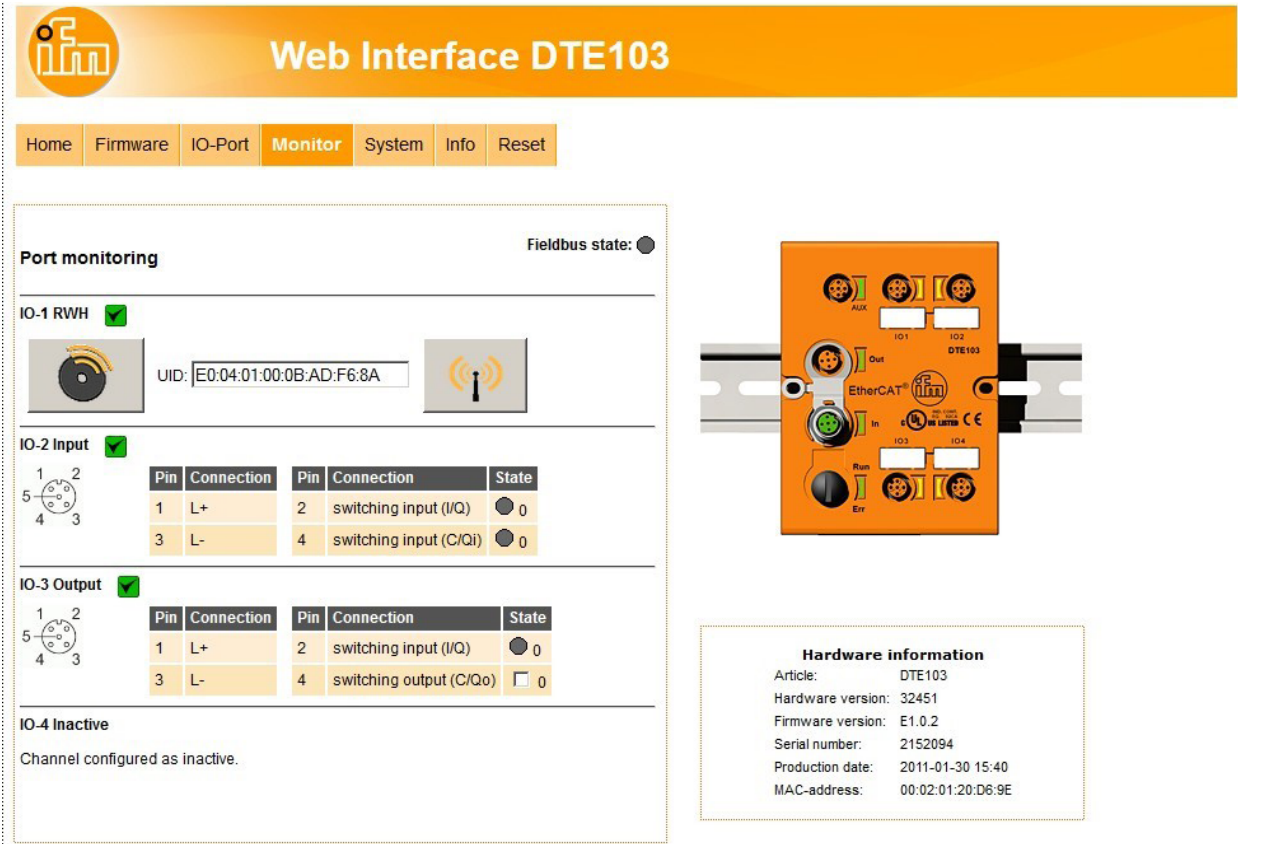

This menu shows the data of each port which is detected by the evaluation unit.

In this example the IO-1 port is configured as RFID read/write head, IO-2 port as input, IO-3 port as output and IO-4 port as inactive.

- ► Click  $\frac{P}{r}$  to switch to submenu "read/write head information" ( $\rightarrow$  8.5.1 Tab "Monitor" read/write head [information\).](#page-17-1)
- ► Click  $\bullet$  to switch to submenu "Tag monitoring read and write" ( $\rightarrow$  8.5.3 Tab "Monitor" -Tag [monitoring\).](#page-20-1)

# <span id="page-17-1"></span><span id="page-17-0"></span>**8.5.1 Tab "Monitor" - read/write head information**

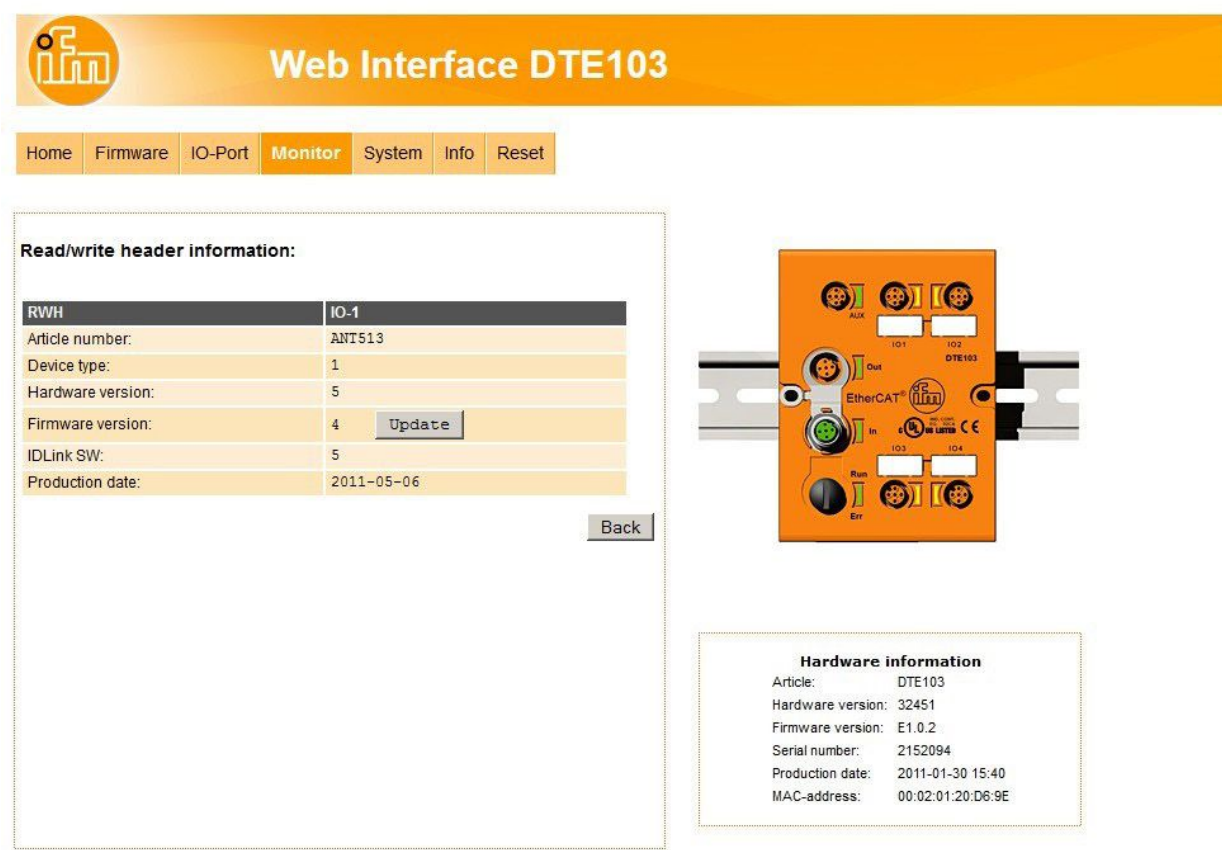

This menu shows the following information about the selected read/write head:

- Article number
- Device type
- Hardware version
- Firmware version
- ID link software
- Production date

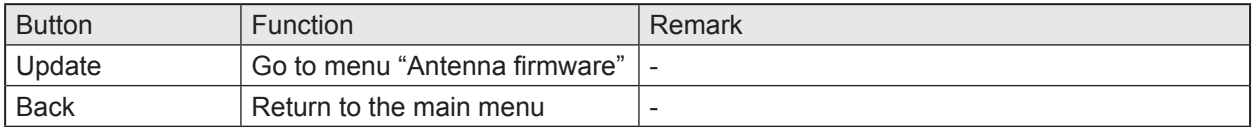

## <span id="page-18-0"></span>**8.5.2 Tab "Monitor" - Antenna firmware**

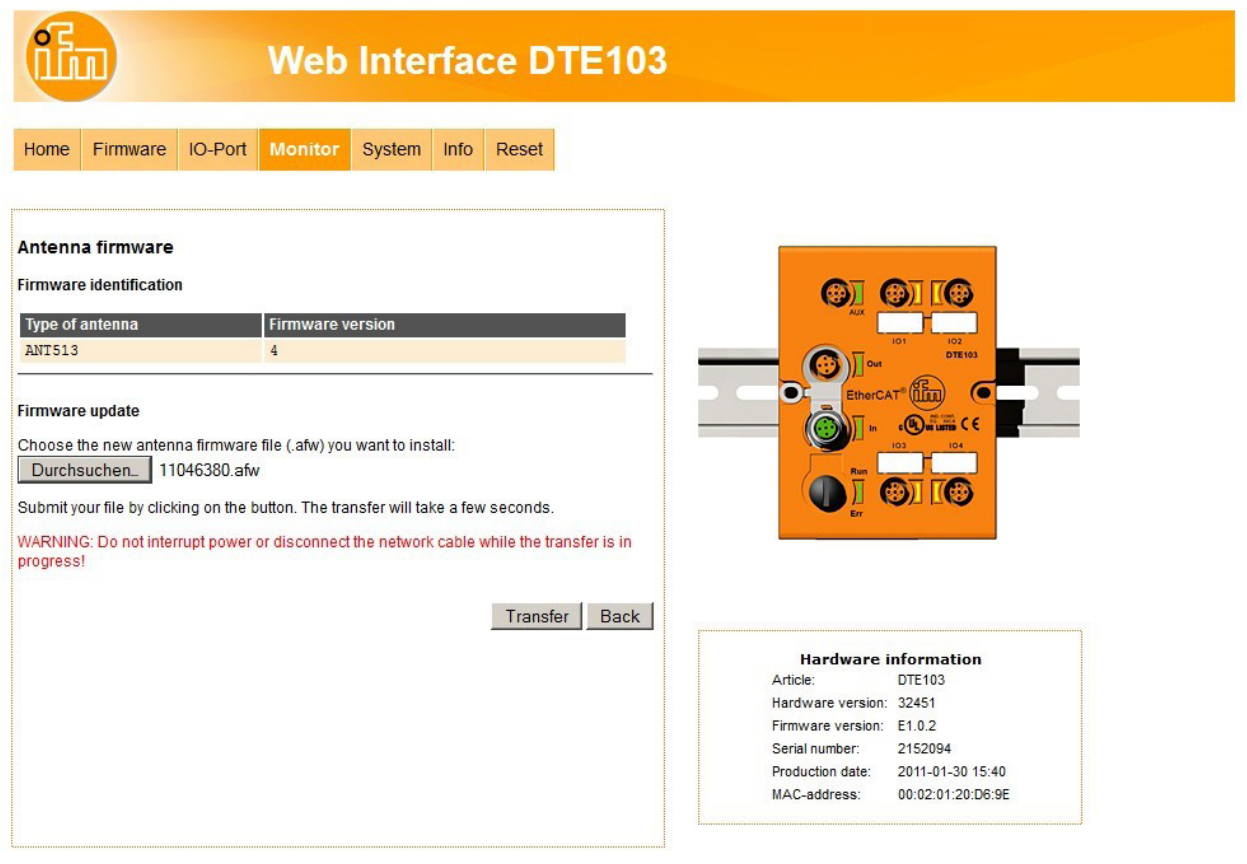

This menu allows to update the firmware of the read/write head connected at the selected port.

- ► Open the "Firmware" tab on the browser interface.
- ► Choose firmware file "xxx.afw" and submit via button [Transfer].
	- Do not interrupt power or disconnect cables from the system while the firmware transfer is in progress.

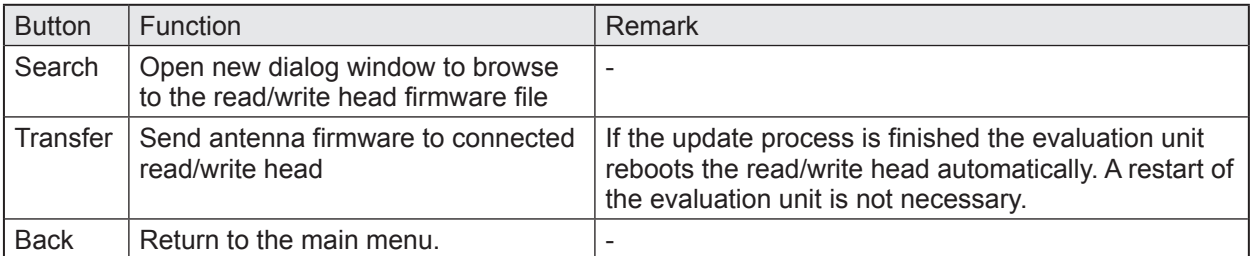

If the firmware update fail or the read/write head is not detected by the evaluation unit at the selected IOport, the read/write head is accessible via web browser and the following URL:

#### http://<**IP-ADDRESS**>/rwhupdate?ioport=<**IO-CHANNEL**>1&anttype=<**ANTENNA\_TYPE**> &fwVersion= <**NUMBER**>&setLng=<**LANGUAGE**>

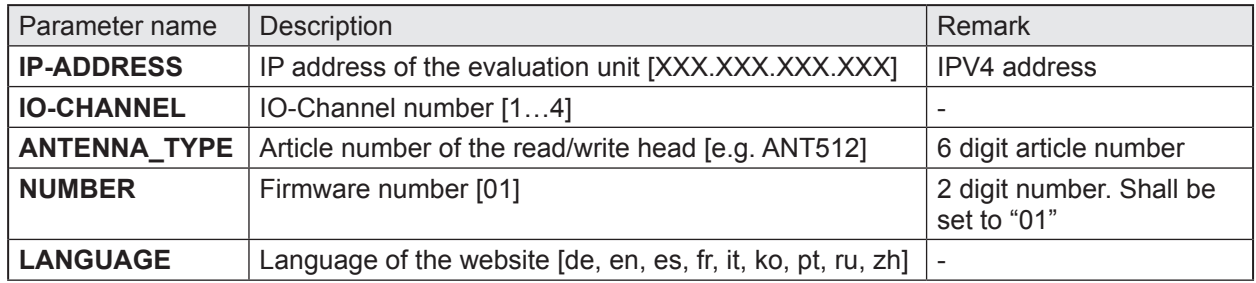

Example of URL:

http://192.168.0.79/diagrwh?ioport=1&anttype=ANT513&fwVersion=01&setLng=en

After finishing the firmware update of the read/write head, enter the URL of the evaluation unit to I return to the main menu ( $\rightarrow$  8 Web server).

## <span id="page-20-1"></span><span id="page-20-0"></span>**8.5.3 Tab "Monitor" -Tag monitoring**

This menu allows to:

- read the UID from the RFID tag
- read from or write to the user data area of the RFID tag

## **8.5.4 Tab "Monitor" - Reading from the RFID tag**

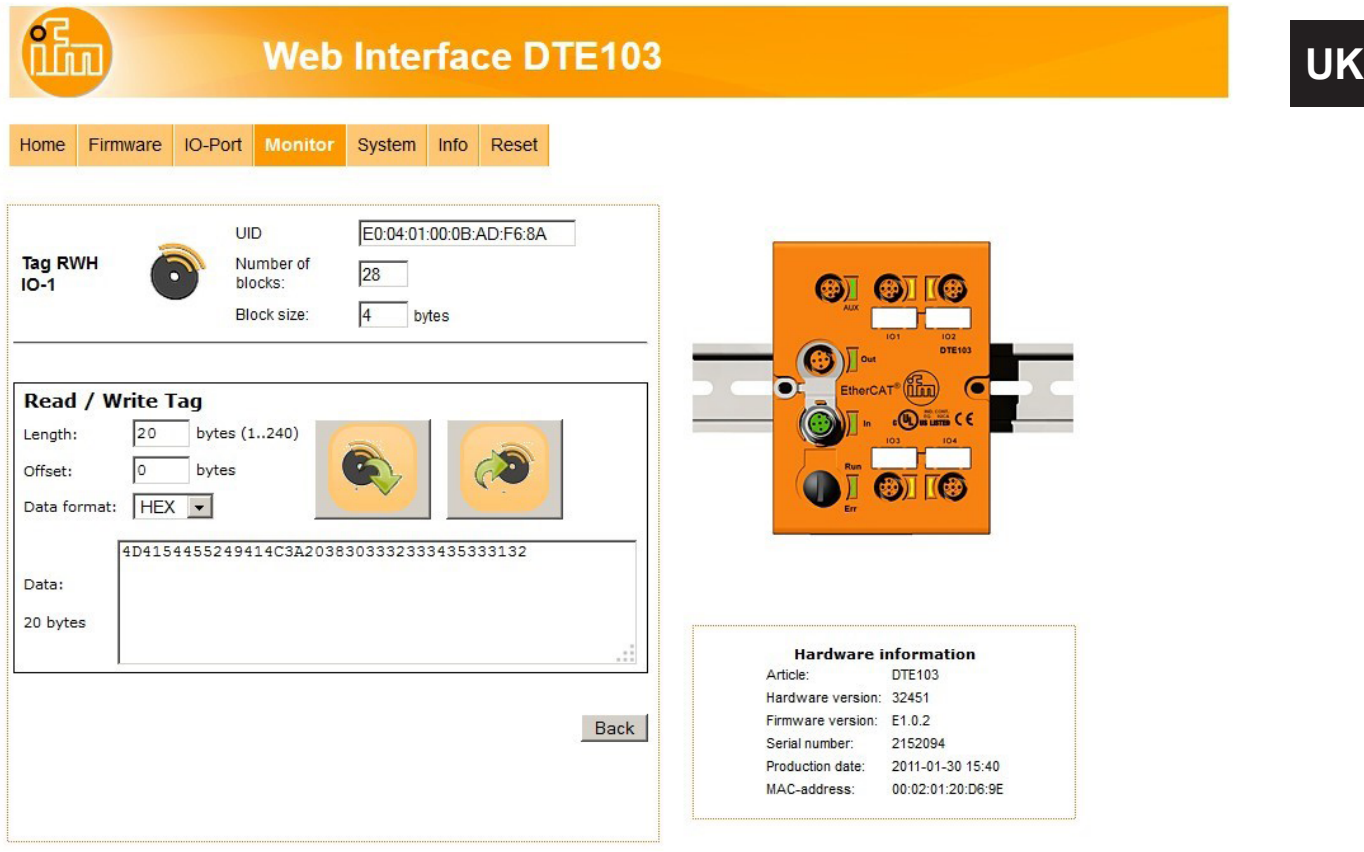

The UID data is displayed in real time with an update interval of approximately 0,5 seconds.

► Click to read from the User data area of the RFID tag.

The data length can be set from 1...240 bytes. The address offset can be set from 0 bytes up to the last accessible address of the RFID tag.

► Click [Back] to return to the main menu.

With the selection field "Data format" the received RFID tag data can be displayed in two formats:

- "HEX": Data displayed in hexadecimal format. Example: "4D4154455249414C3A2038303332333435333132"
- "ASCII": Data displayed as ASCII character string. Example: "MATERIAL: 8032345312"

21

## <span id="page-21-0"></span>**8.5.5 Tab "Monitor" - Writing to the RFID tag**

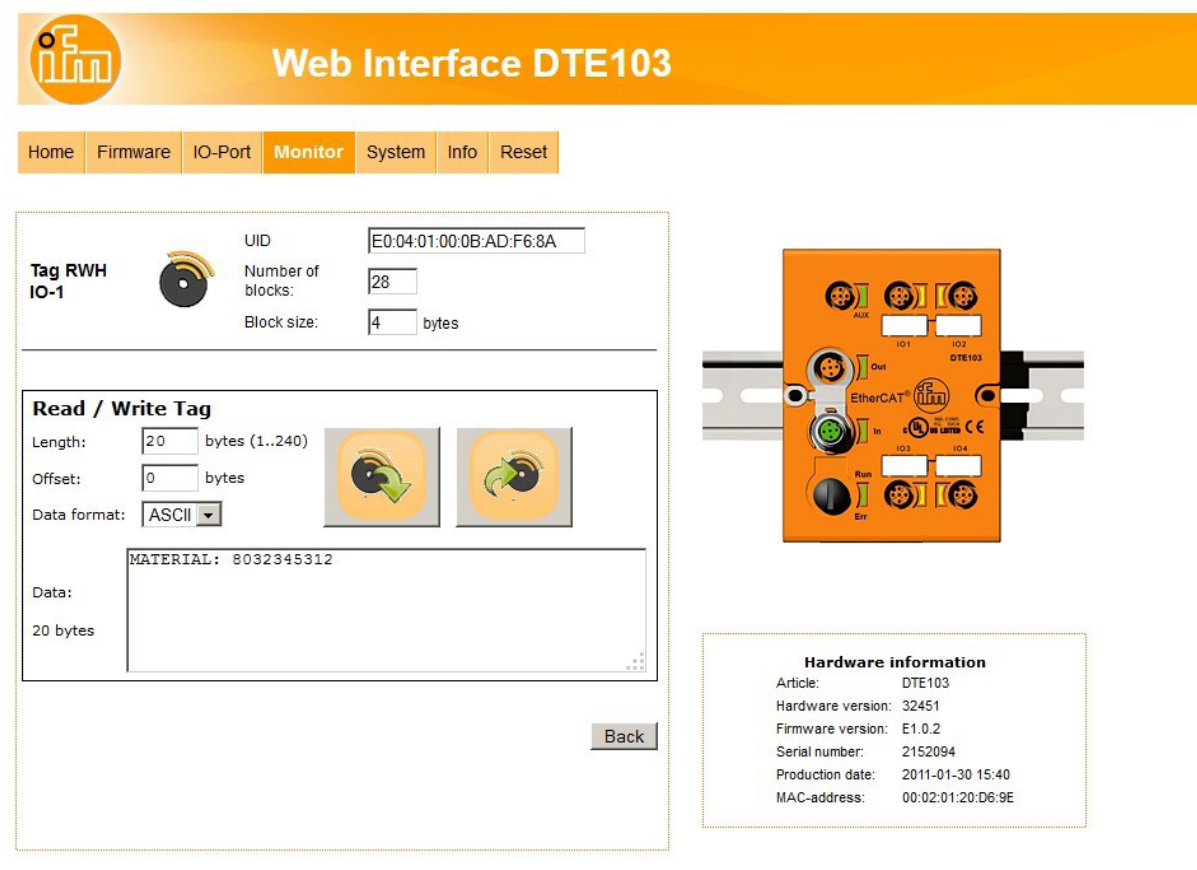

► Click  $\left| \circlearrowleft \right|$  to write to the User data area of the RFID tag.

The data length to be written can be set from 1...240 bytes. The address offset can be set from 0 bytes up to the last accessible address of the RFID tag. The data length to be written must correspond to the set number of bytes.

► Click [Back] to return to the main menu.

With the selection field "Data format" the RFID tag data can be input in two formats:

- "HEX" : Data input in hexadecimal format. Example: "4D4154455249414C3A2038303332333435333132"
- "ASCII": Data input as ASCII character string. Example: "MATERIAL: 8032345312"

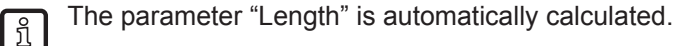

# <span id="page-22-0"></span>**8.6 Tab "System"**

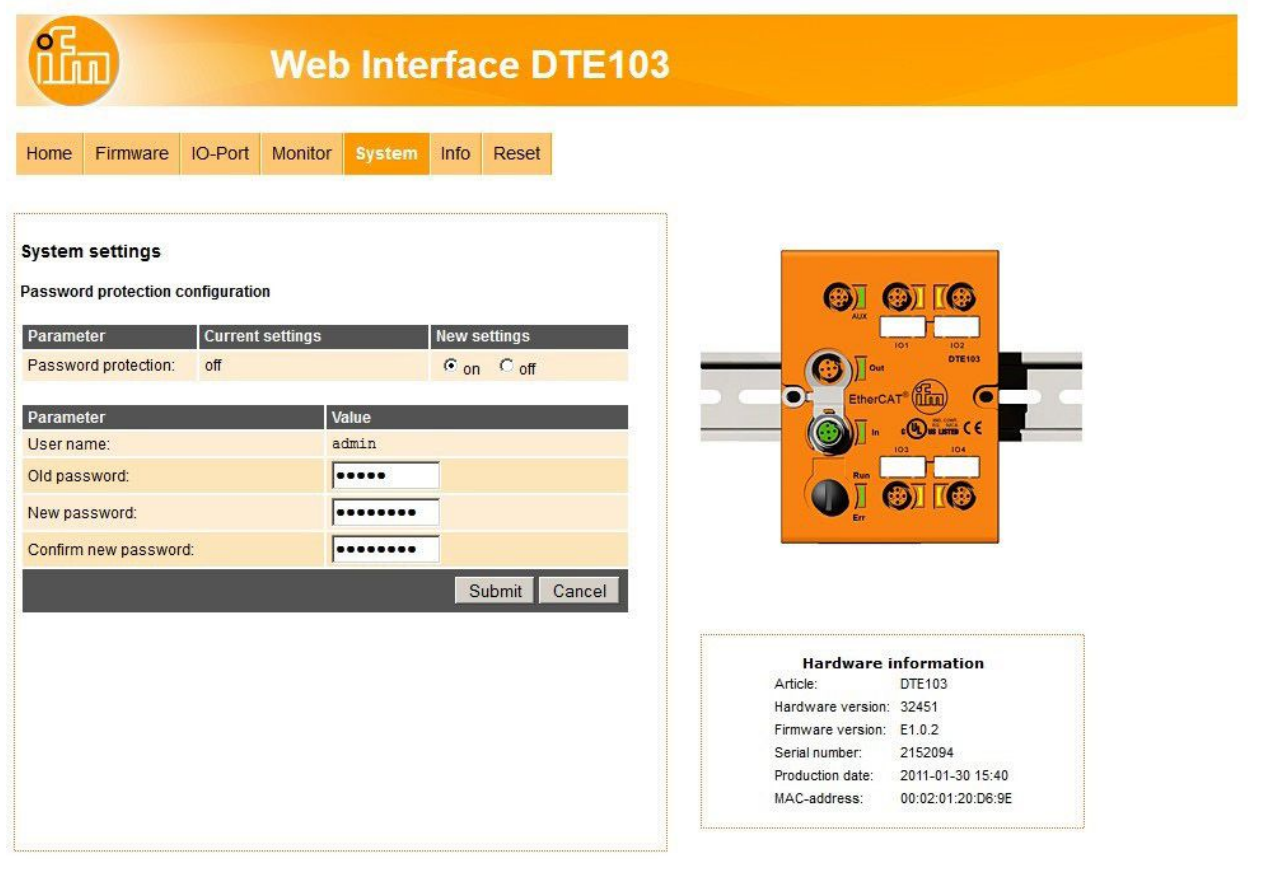

This menu allows to define a password to protect the evaluation unit against unauthorised access. To enable the password protection the button "New settings" has to be set to "on".

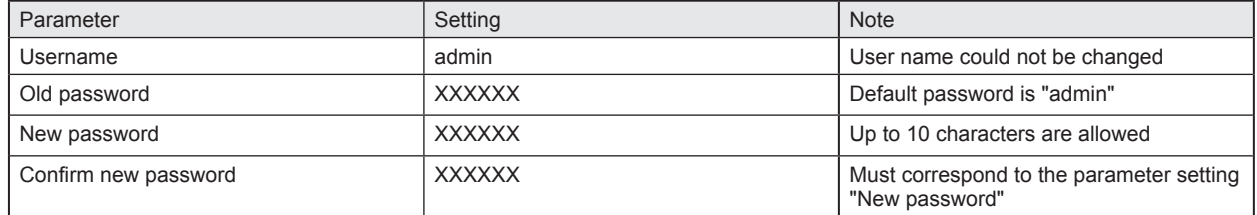

- ► Click [Submit] to save the password
- ► Click [Cancel] to delete all parameter settings

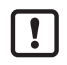

If the password is lost the default password "admin" can be retrieved by a reset to factory settings  $(\rightarrow 6.1$  Reset to factory settings).

## <span id="page-23-0"></span>**8.7 Tab "Info"**

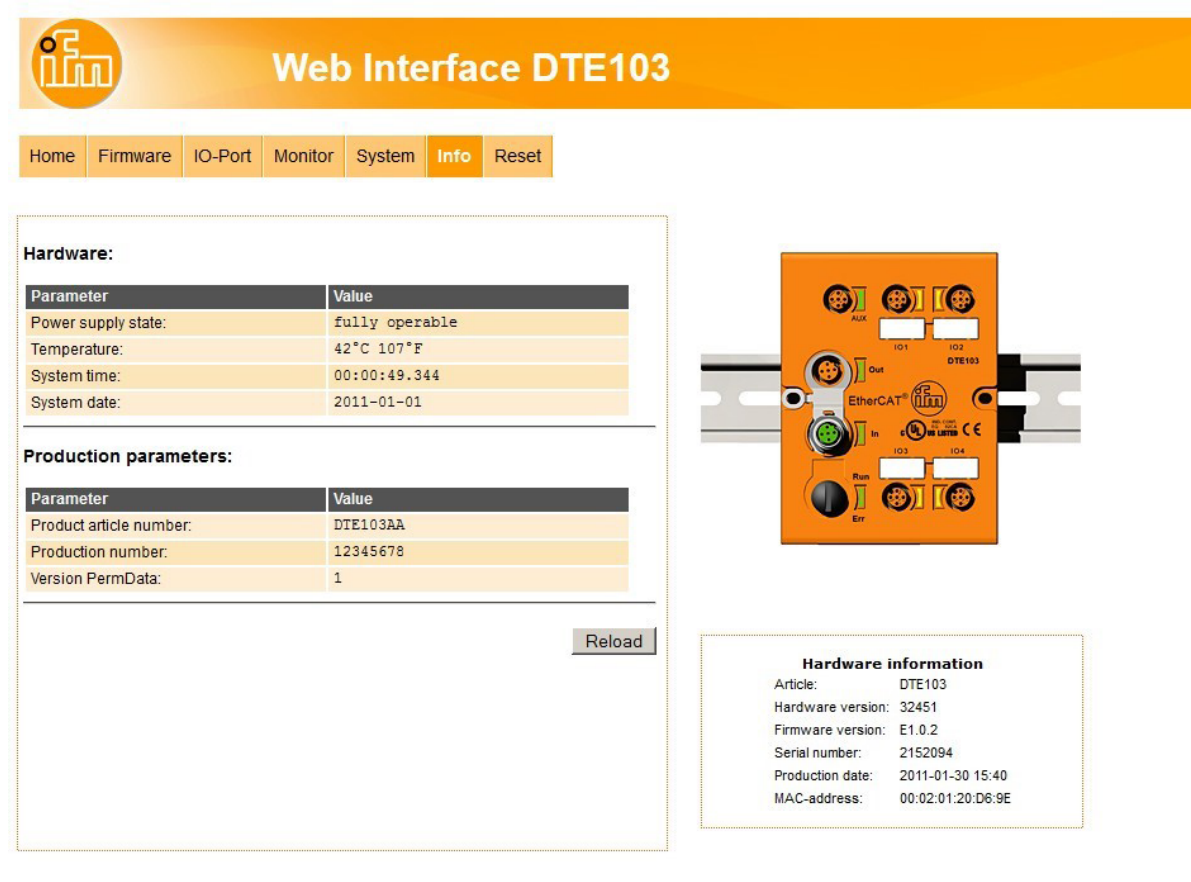

This menu shows the following information about the evaluation unit:

- Power supply state
- Temperature
- System time
- System date
- Product article number
- Production number
- Version PermData

For a proper operation of the evalution unit the "Power Supply State" should show as "fully operable".

## <span id="page-24-0"></span>**8.8 Tab "Reset"**

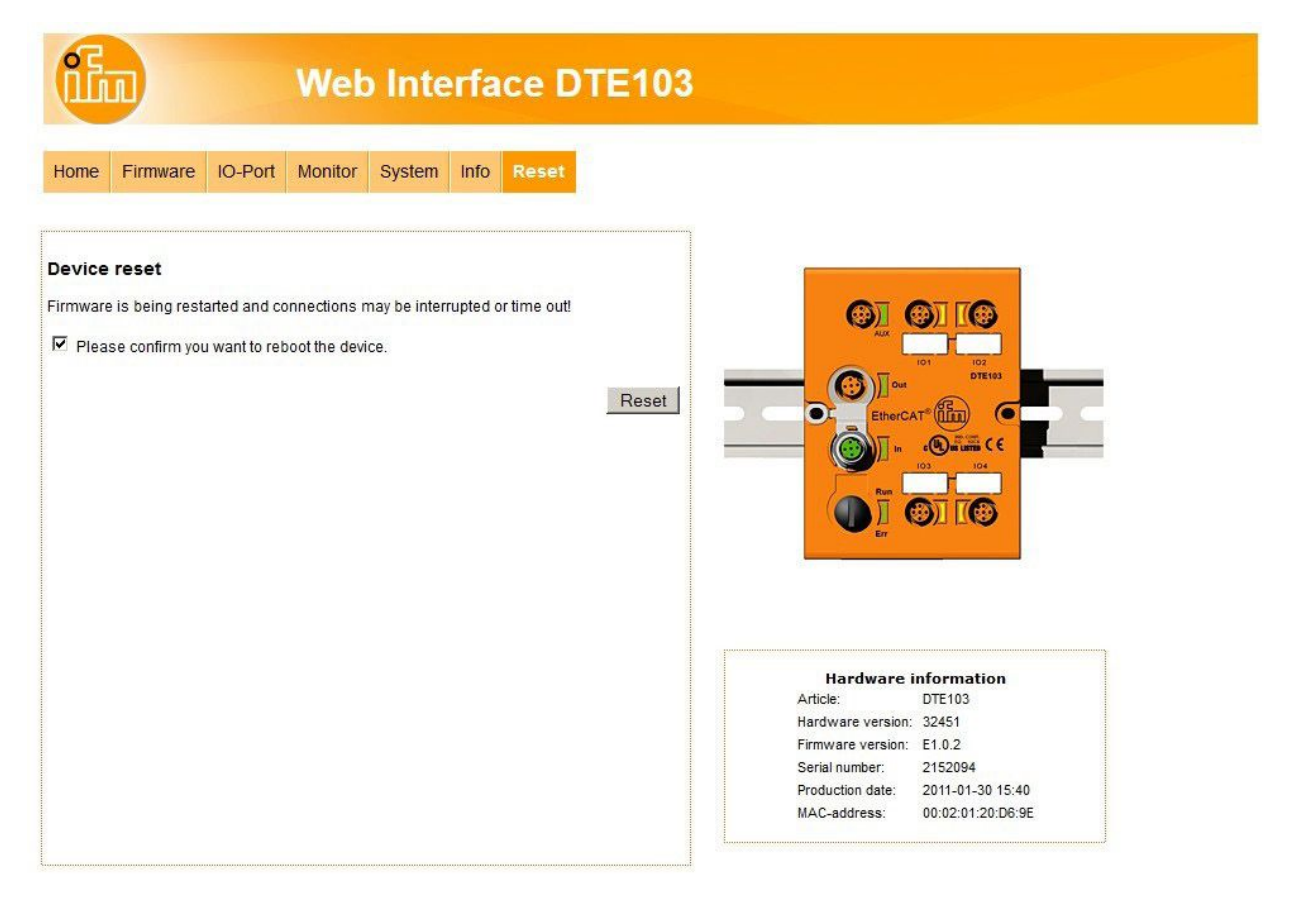

This menu allows the user to restart the evaluation unit remotely.

If the evaluation unit is restarted, all connections are closed and the outputs are switched off.

To restart the evaluation unit

- ► check "Please confirm you want to reboot the device"
- ► Click [submit]

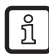

If the evaluation unit does not actualize the Web page, enter the URL of the device in the address  $\boxed{\frac{8}{2}}$  If the evaluation drin above the second  $\boxed{\frac{8}{2}}$  line of the Web client to actualize the display.

# <span id="page-25-1"></span><span id="page-25-0"></span>**9 Configuration**

## **9.1 Parameter setting of the Ethernet interface**

The settings of the Ethernet interface are done over the TwinCAT System Manager.

Screenshots are taken from TwinCAT version 2.11.Select "DTE103" and open Tab "EtherCAT". Click on "Advanced Settings".

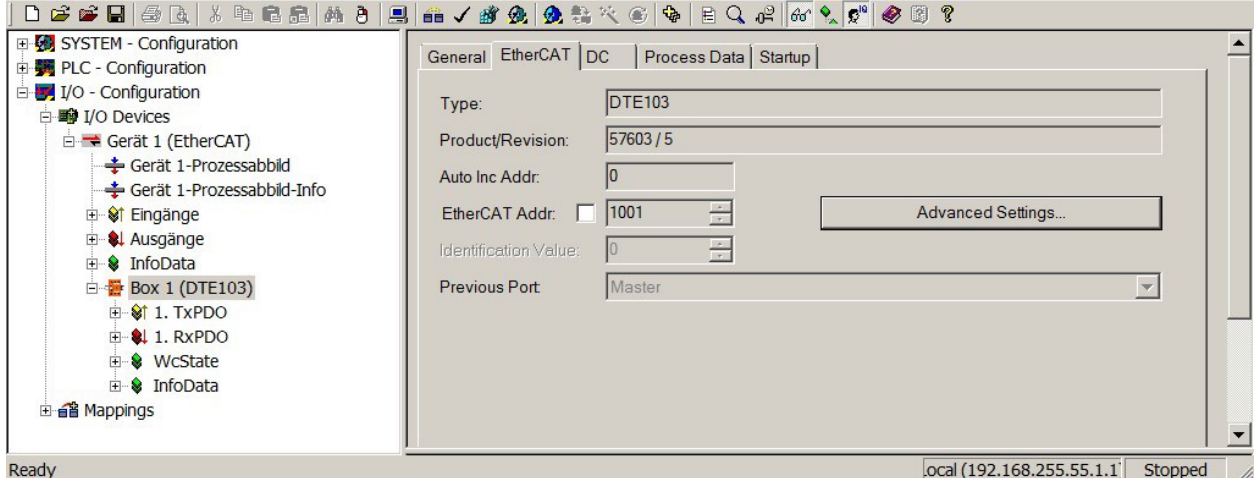

Change to entry "Mailbox" -> "EoE" and setup the parameter for the IP address.

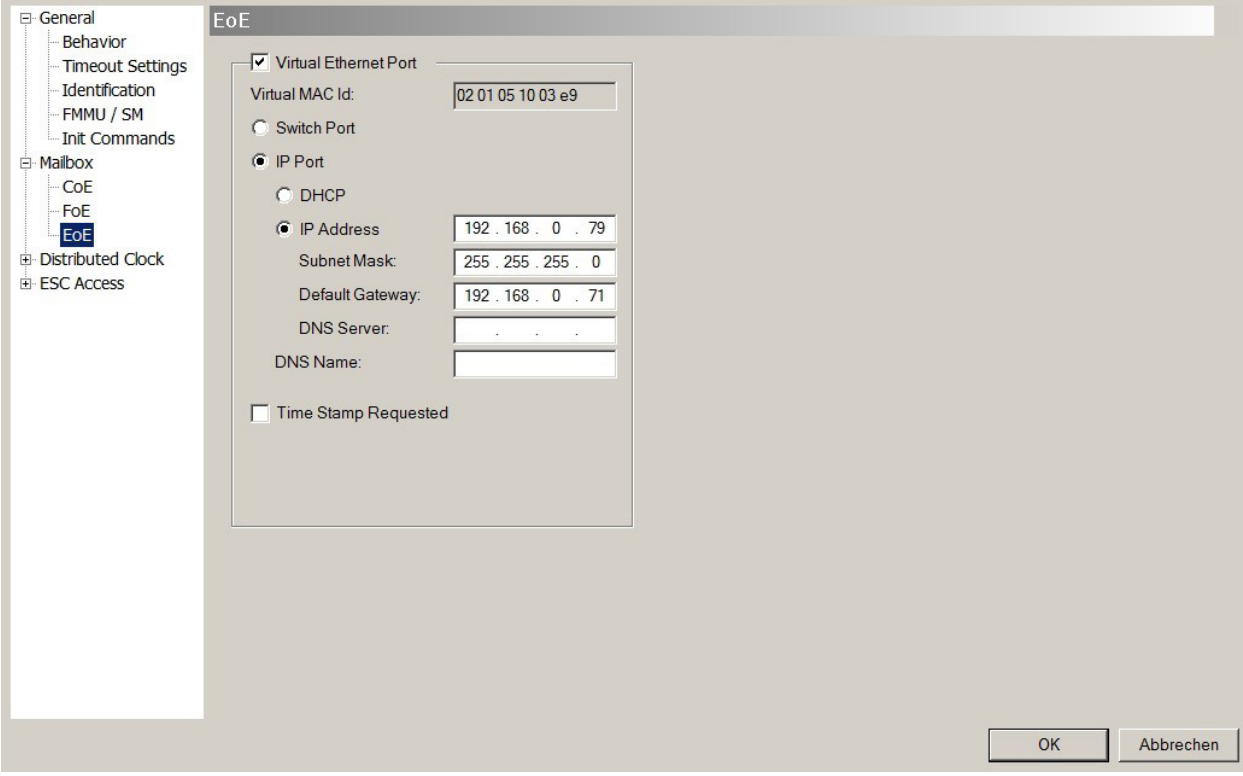

## <span id="page-26-0"></span>**9.2 Determining the MAC address**

To determine the MAC adress of the evaluation unit several options are available.

1. Finding the MAC address on the type label

The type lable is located on top of the evaluation unit above the AUX connector.

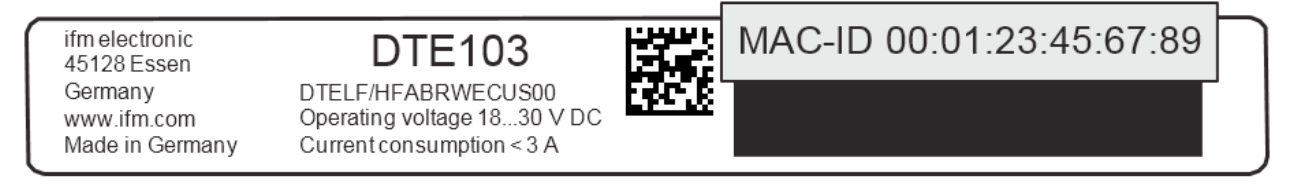

2. Scanning the MAC address with a data matrix code reader

The code is located on the type label and can be read with any data matrix code scanner.

ifm electronic 45128 Essen Germany www.ifm.com Made in Germany **DTE103** DTELF/HFABRWECUS00 Operating voltage 18...30 VD Current consumption < 3 A

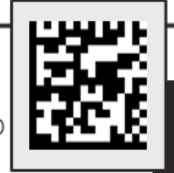

00:01:23:45:67:89

## **9.3 Connection concept of the EtherCAT interface**

The evaluation unit can be integrated in an EtherCAT network over the connectors "EtherCAT In" and "EtherCAT Out". The integrated EtherCAT switch allows to build a line structure. An external switch is not required. The evaluation unit has only one MAC address, enabling the system to address the evaluation unit with a single IP address. Both Ethernet ports have the same functionality.

## **9.3.1 Socket connection EtherCAT In and Out**

Pin connection of M12 Ethernet socket, D-coded

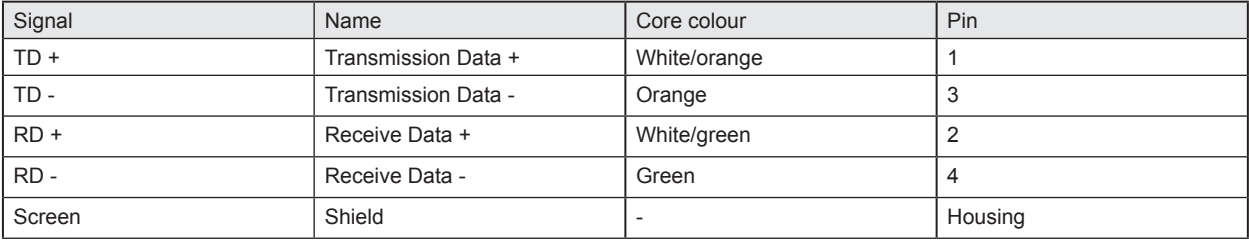

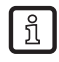

The colours refer to the standard T568B.

## **9.4 EtherCAT device profile**

The device uses the EtherCAT profile "Modular device profile 5001".

# <span id="page-27-0"></span>**10 PLC process data image**

## **10.1 Address model of the RFID evaluation unit with EtherCAT interface**

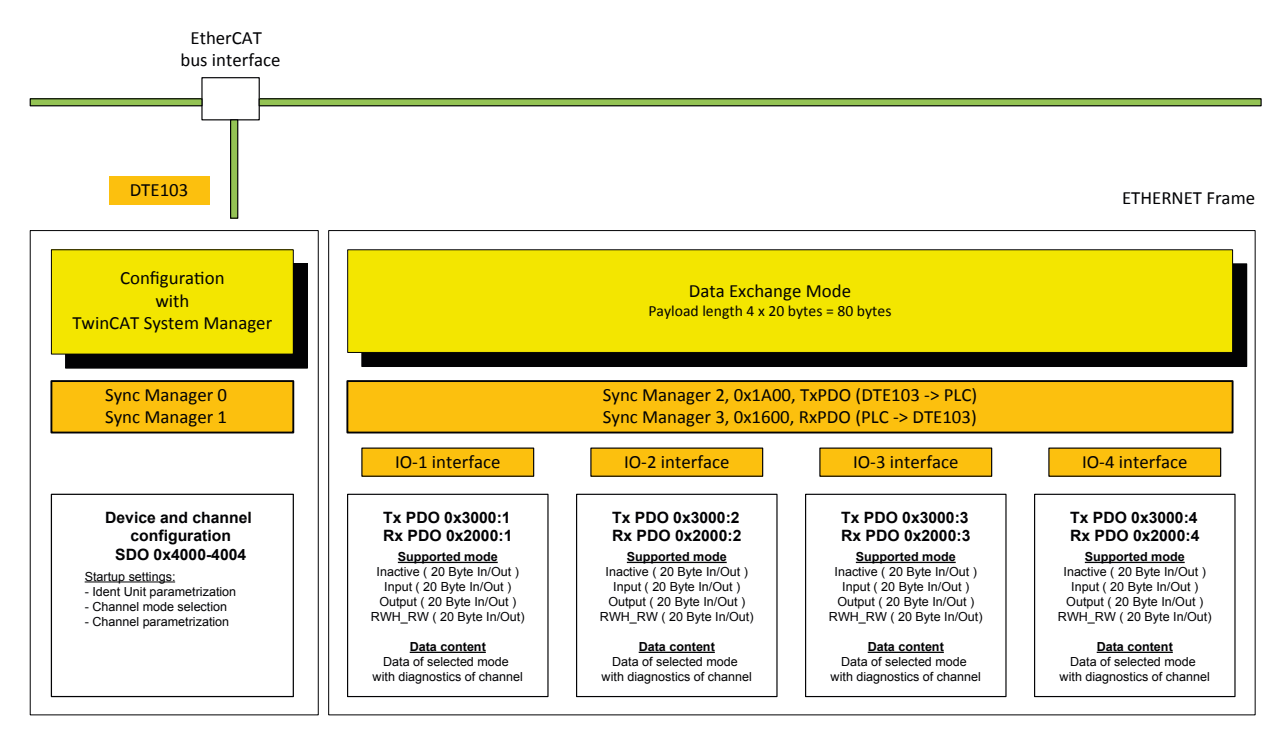

The configuration data and the process data of the evaluation unit are transferred over the EtherCAT connection. The PLC act as requestor, the evaluation unit as responder.

## **10.1.1 Process data input image**

Each IO channel occupies 20 bytes of the PLC process data input, regardless if it is activated or not. Total size is fixed to 80 bytes.

## **10.1.2 Process data output image**

Each IO channel occupies 20 bytes of the PLC process data output, regardless if it is activated or not. Total size is fixed to 80 bytes

# <span id="page-28-0"></span>**11 Parameter setting**

The parameters of the evaluation unit are set via the Startup settings of the device within the TwinCAT System manager. The 4 IO channels of the RFID evaluation unit can be configured depending on the application.

## **11.1 Device parameters**

The device-specific parameters can be set in tab "Startup" of the evaluation unit.

## **11.1.1 Failsafe mode**

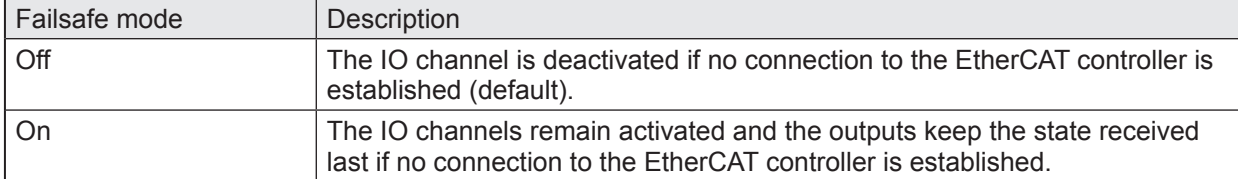

Select line "PS CoE 0x4004:01" in tab "Startup" of the device. Enter the requested value.

## **11.2 Module setting**

Each IO-channel can be configured via the Startup settings of the device within the TwinCAT System manager. Select the evaluation unit, here named "Box 1", and open Tab "Startup".

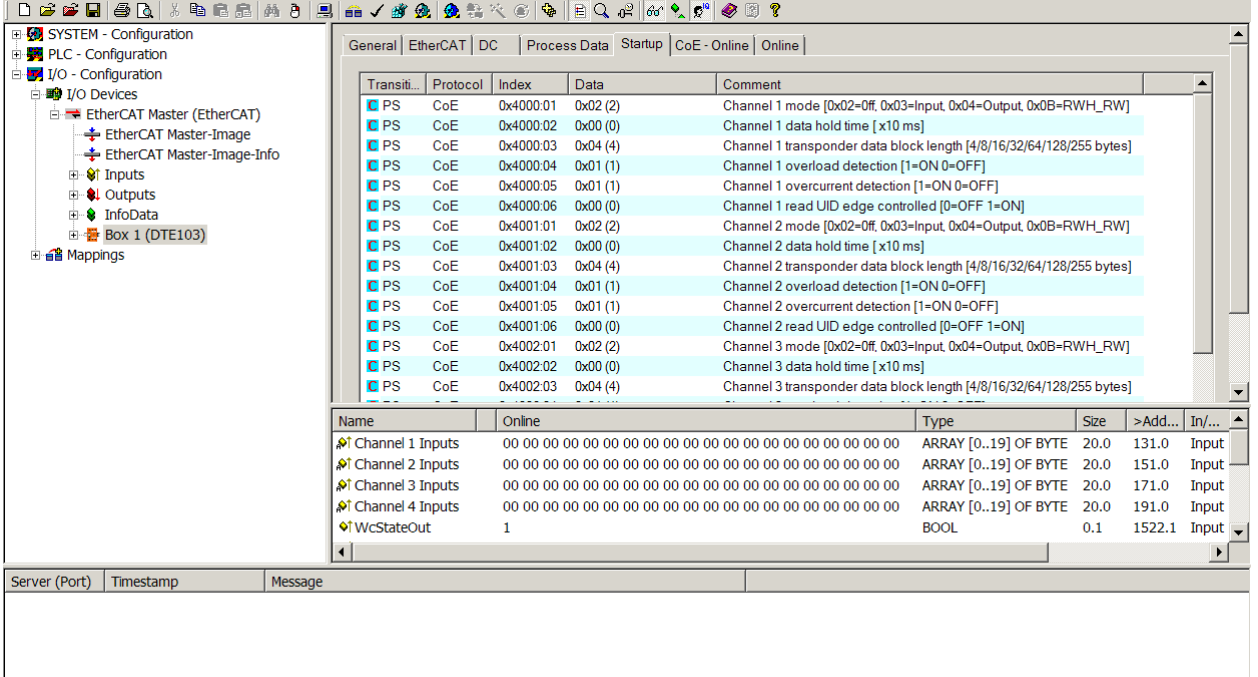

ocal (192.168.255.55.1.1) Running

## <span id="page-29-0"></span>**11.3 Module parameters**

The parameters of the modules Input, Output and RWH\_RW can be set.

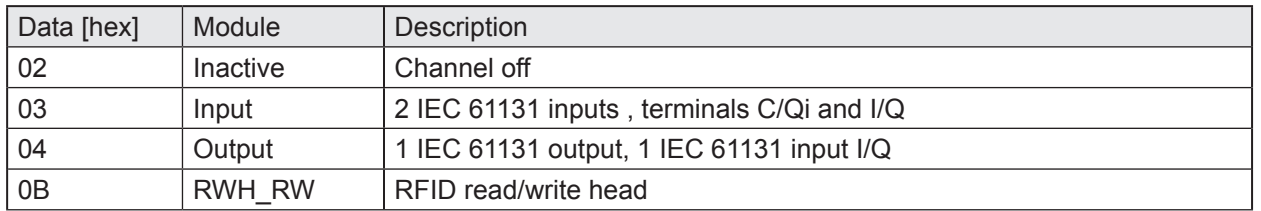

## **11.3.1 Setup "IO-channel mode"**

Select first line "PS CoE 0x4000:01" in tab "Startup" of the device. Set the IO-channel mode by enter the "CANopen Startup Entry", field "Data", of the IO-1 channel.

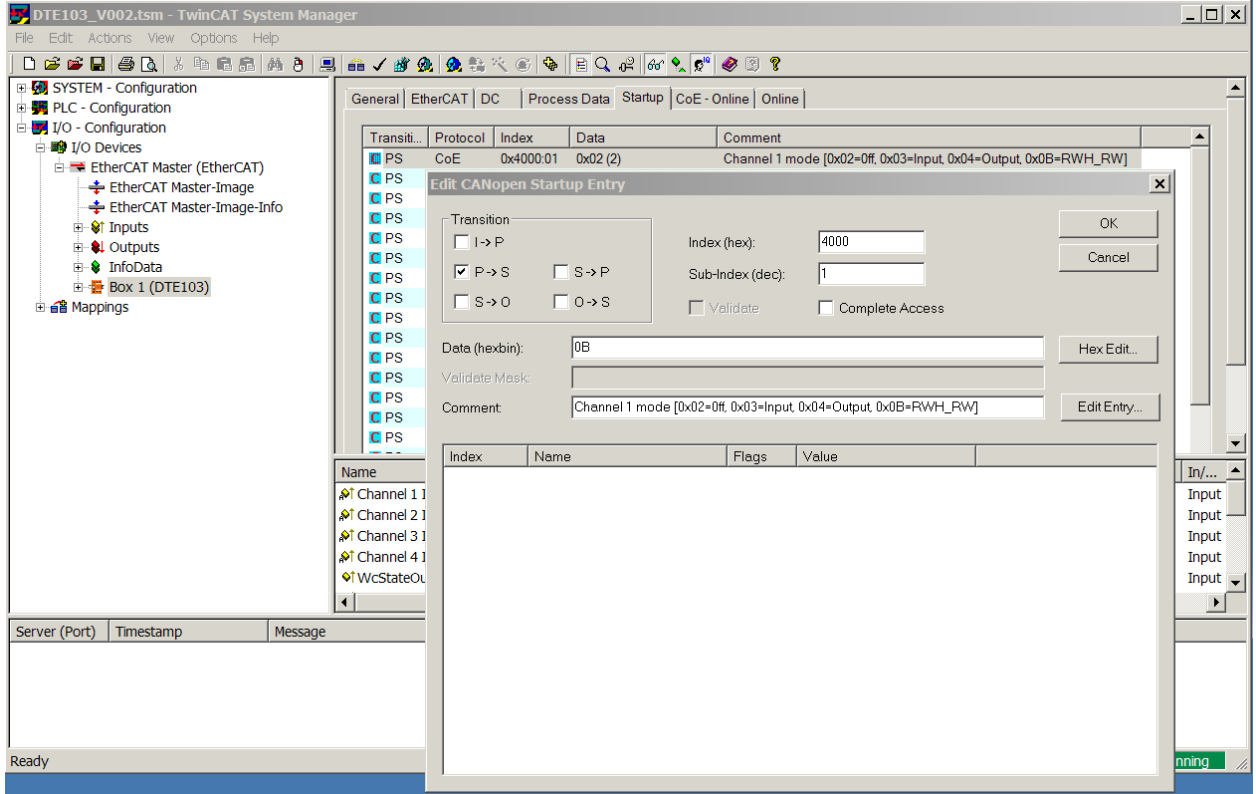

## **11.3.2 Setup "Data hold time"**

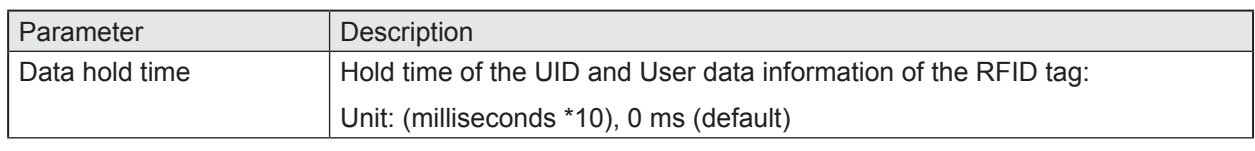

The value must be input as hexadecimal number.  $\lceil \frac{2}{1} \rceil$ 

Example: For 100 ms the setting shall be "0A"

Parameter valid only for IO-channel mode "Input", "Output" and "RWH\_RW".

Select line 2 "PS CoE 0x4000:02" in tab "Startup" of the device. Enter the request value.

## <span id="page-30-0"></span>**11.3.3 Setup "Transponder data block length"**

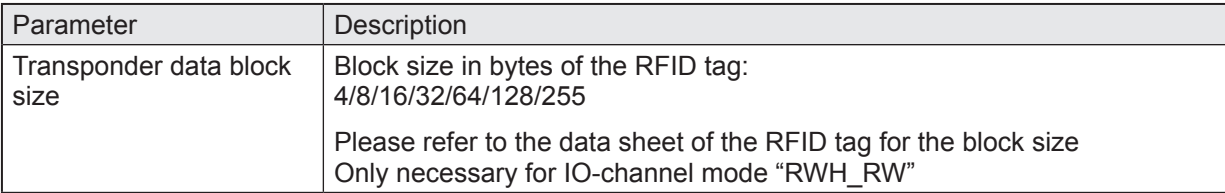

The value must be input as hexadecimal number.

Example: For 32 byte the setting shall be "20"

Select line 3 "PS CoE 0x4000:03" in tab "Startup" of the device. Enter the requested value.

## **11.3.4 Setup "Overload and Overcurrent detection"**

With the parameter "Overload detection" the output current at terminal L+ can be controlled.

With the parameter "Overcurrent detection" the output current at terminal C/Qo can be controlled.

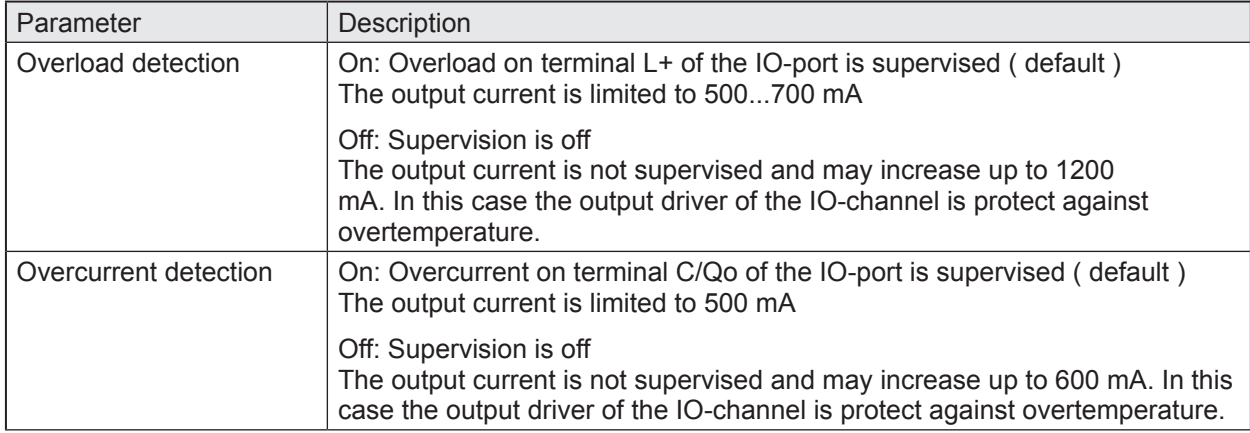

Select line 4 and 5 with "PS CoE 0x4000:04" and "PS CoE 0x4000:05" in tab "Startup" of the device. Enter the requested value.

The maximum current consumption at terminal AUX + / AUX - may not exceed 3 A.

# **11.3.5 Setup "Read UID edge controlled"**

If the UID of the RFID tag shall be read only when a "Read UID" command is started than the value shall be set to "01". (Activate synchronous mode)

If the UID of the RFID tag shall be read continuously without sending a command from the EtherCAT master the value "00" shall be used. (Activate asynchronous mode)

Parameter valid only for IO-channel mode "RWH\_RW"

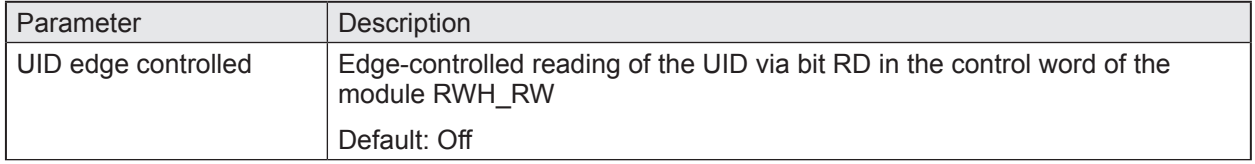

Select line 6 with "PS CoE 0x4000:06" in tab "Startup" of the device. Enter the requested value.

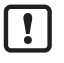

<u>| !</u>

Repeat the setup for all used IO-channels.

**UK**

# <span id="page-31-0"></span>**12 Module description**

The following functions are available:

- Detection if an RFID tag is in front of the read/write head.
- Control of read/write head to switch on or off the RFID antenna field.
- Read of the Unique Identifier number (UID) of the RFID tag.
- Read of the User data of the RFID tag. Reading started via control bit "RD". Maximum read length with one command is 16 bytes. (1)
- Write to the User data of the RFID tag. Writing started via control bit "WR". Maximum write length with one command is 16 bytes. (1)
- Write verified to the User data of the RFID tag. Writing verified started via control bit "WR" and "RD". Maximum write length with one command is 16 bytes. (1)
- Simple diagnostics of the IO-x channels of the evaluation unit.
- Simple notification of evaluation unit diagnostics.
- Remote restart of the evaluation unit

(1) If more data than 16 bytes had to be read or written, the user must repeat the command with changed offset parameter.

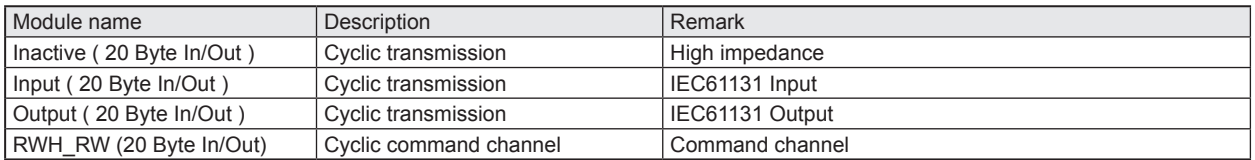

The PLC input data image and output data image has a size of  $4 \times 20$  bytes = 80 bytes.

## <span id="page-32-0"></span>**12.1 Module "Inactive"**

This module allows the user to:

- switch off an unused process interface IO-1 … IO-4
- read the diagnostic information of the evaluation unit

#### **PLC process data output image (Module Inactive)**

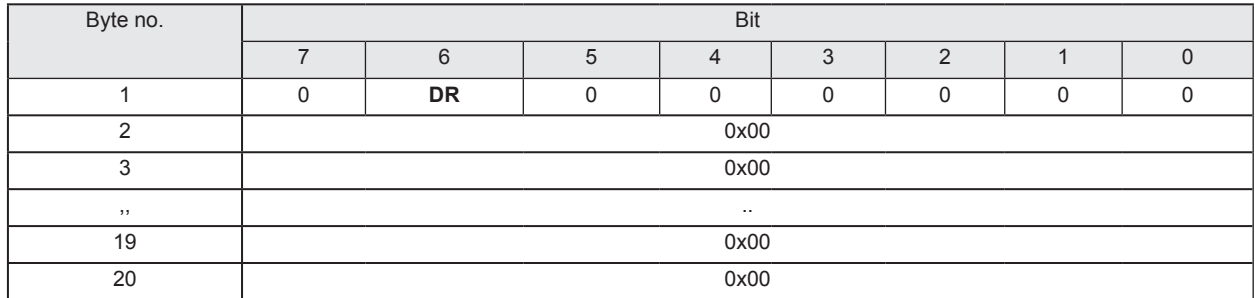

#### **Description byte 1, "Control byte":**

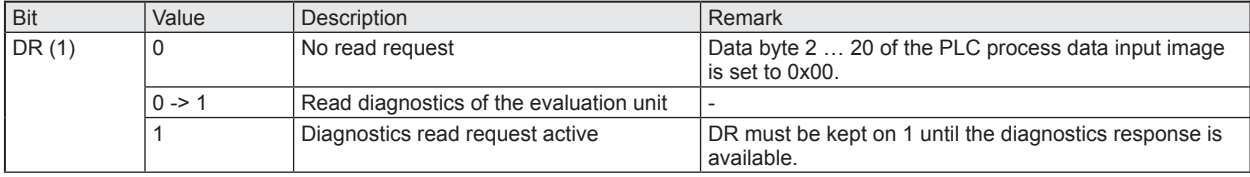

(1) Diagnostics is only available, if bit "Diag" within the response data is set.

## **Description Byte 2…20:**

Not used. Should be set to 0x00 within the PLC process data output image.

#### **PLC process data input image (Module Inactive)**

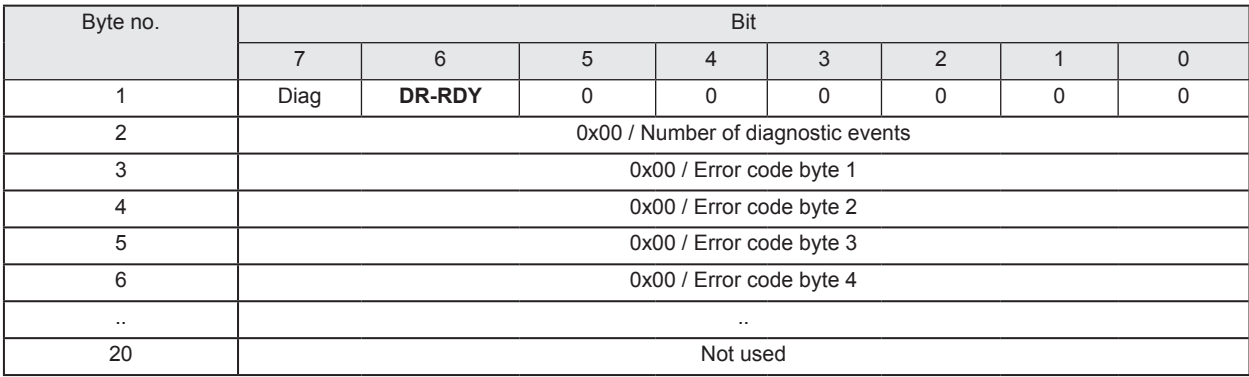

# **UK**

#### **Description byte 1, "Status byte":**

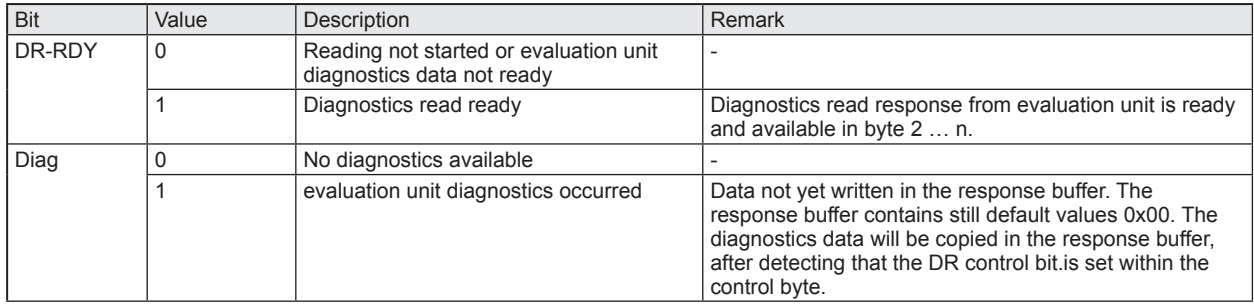

#### **Description Byte 2, "Number of diagnostic events":**

Number of diagnostic events.

 $(0 = No$  diagnostics, 1...4 = 1...4 diagnostics event(s))

## **Description Byte 3…n:**

If bit "DR-RDY" within the Status byte is set these bytes contain the error codes of the evaluation unit. Otherwise these bytes are set to default value 0x00 by the evaluation unit.

If more than one diagnostics event is available this is appended. Up to 4 diagnostics messages could be transferred. Error codes see ( $\rightarrow$  14 Error codes of the evaluation unit).

#### **Description Byte (n+1)…20:**

Will be set to default value 0x00 by the evaluation unit.

# <span id="page-34-0"></span>**12.2 Module "Input"**

This module allows the user to

- read the binary inputs of the process interface IO-1 … IO-4.
- read the diagnostic information of the evaluation unit.

## **PLC process data output image (Module Input)**

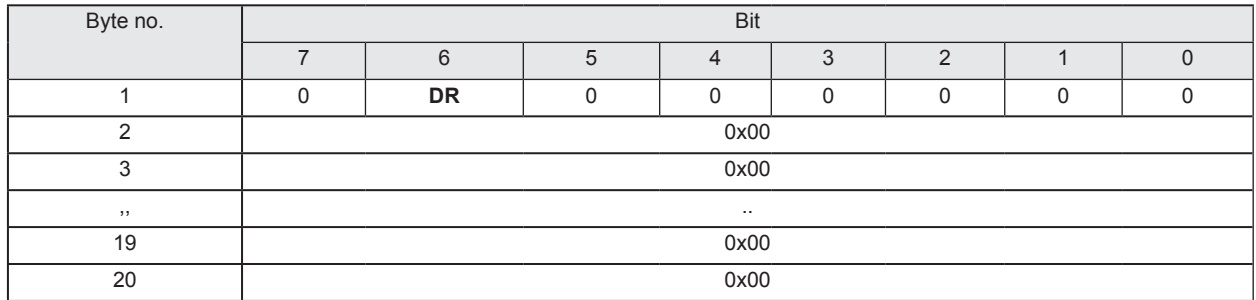

#### **Description byte 1, "Control byte":**

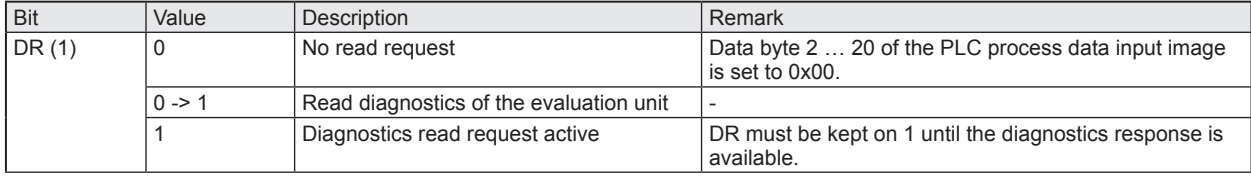

(1) Diagnostics is only available, if bit "Diag" within the response data is set.

## **Description Byte 2…20:**

Not used. Should be set to 0x00 within the PLC process data output image.

#### **PLC process data input image (Module Input)**

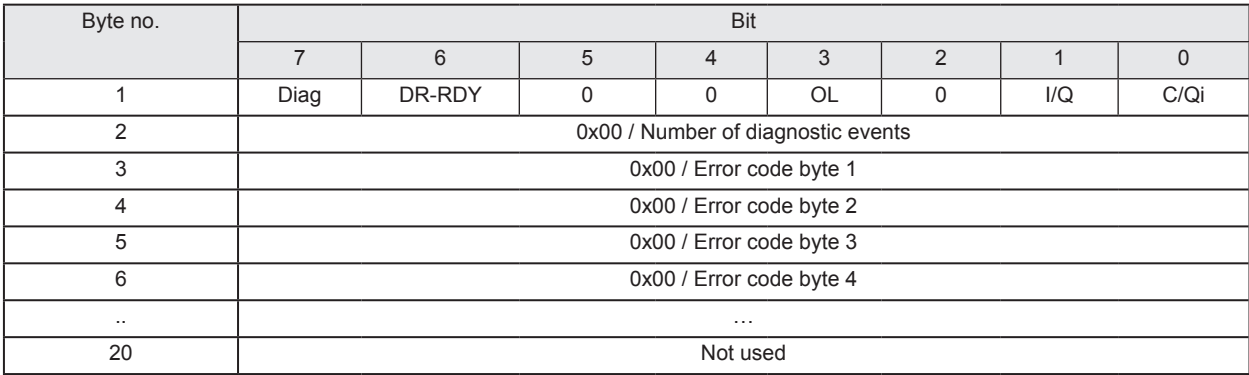

**UK**

#### **Description byte 1, "Status byte":**

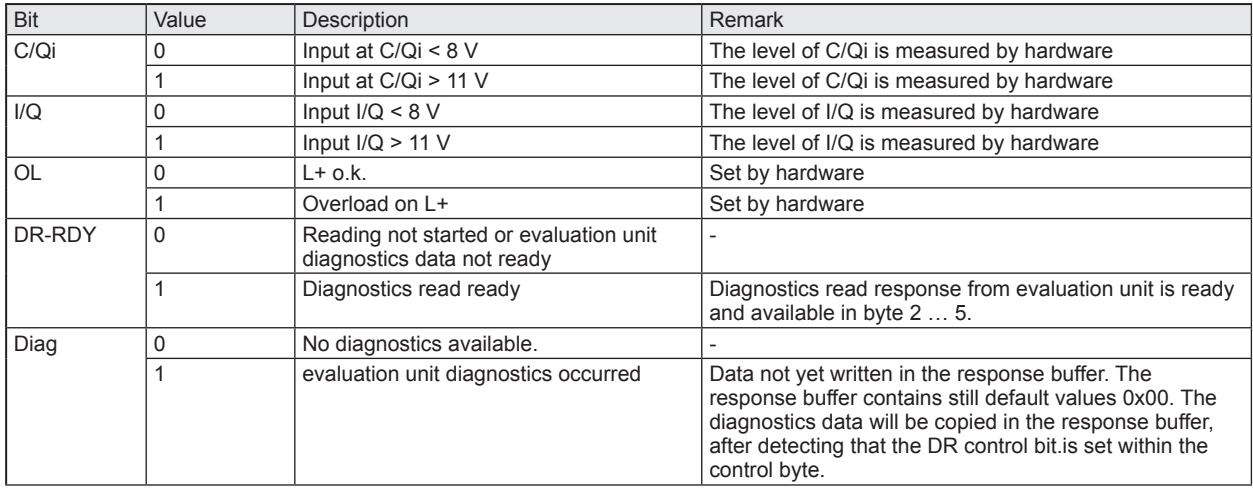

#### **Description Byte 2, "Number of diagnostic events":**

Number of diagnostic events.

 $(0 = No$  diagnostics, 1...4 = 1...4 diagnostics event(s))

#### **Description Byte 3…n:**

If bit "DR-RDY" within the Status byte is set these bytes contain the error codes of the evaluation unit. Otherwise these bytes are set to default value 0x00 by the evaluation unit.

If more than one diagnostics event is available this is appended. Up to 4 diagnostics messages could be transferred. Error codes see chapter 14.

#### **Description Byte (n+1)…20:**

Will be set to default value 0x00 by the evaluation unit.
# **12.3 Module "Output"**

This module allows the user to

- read the binary inputs of the process interface IO-1 … IO-4.
- write to binary outputs of the process interface IO-1 … IO-4.
- read the diagnostic information of the evaluation unit.

## **PLC process data output image (Module Output)**

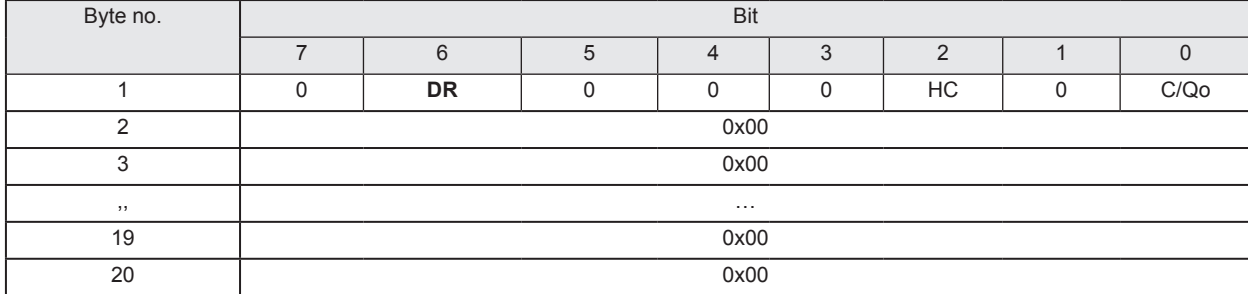

## **Description byte 1, "Control byte":**

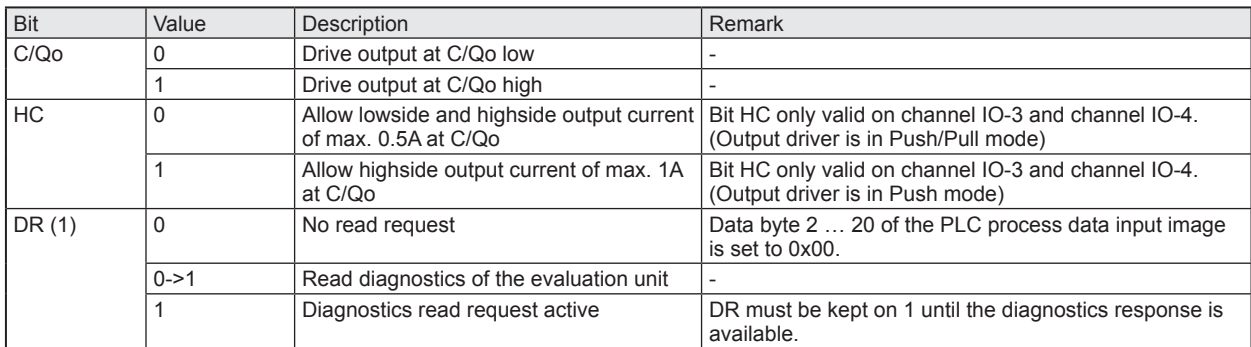

(1) Diagnostics is only available, if bit "Diag" within the response data is set.

#### **Description Byte 2…20:**

Not used. Should be set to 0x00 within the PLC process data output image.

#### **PLC process data input image (Module Output)**

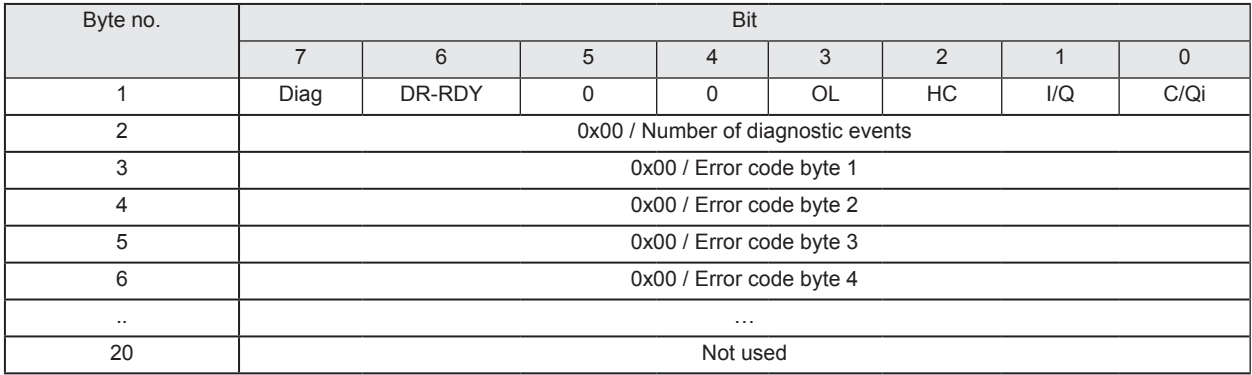

**UK**

## **Description byte 1, "Status byte":**

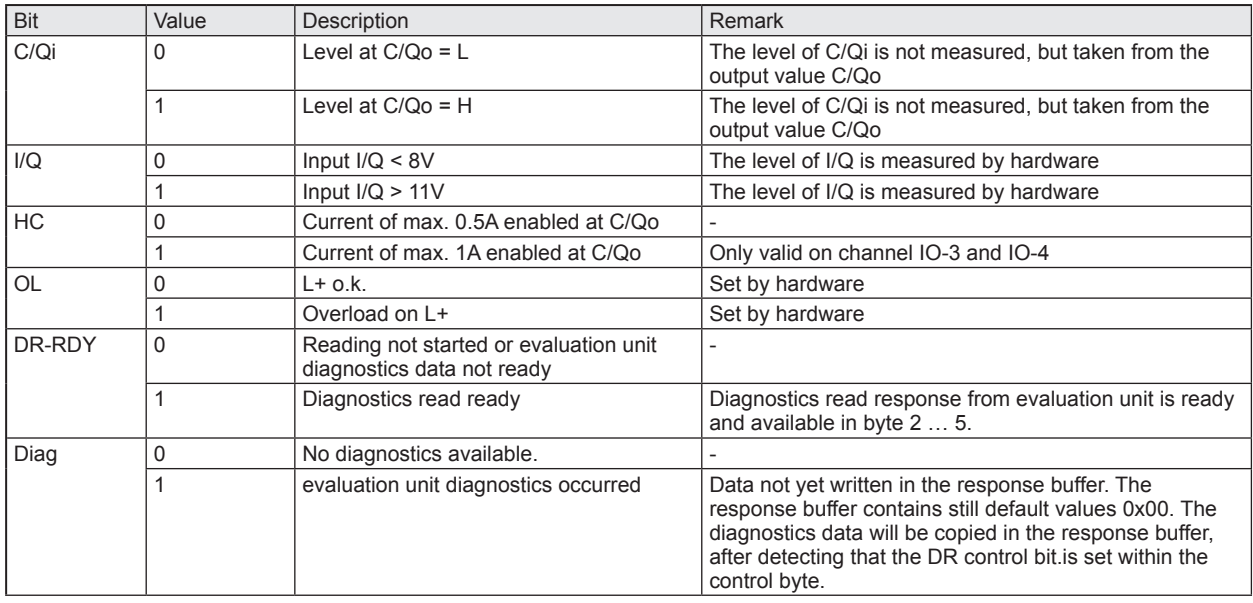

## **Description Byte 2, "Number of diagnostic events":**

Number of diagnostic events.

 $(0 = No$  diagnostics, 1...4 = 1...4 diagnostics event(s))

## **Description Byte 3…n:**

If bit "DR-RDY" within the Status byte is set these bytes contain the error codes of the evaluation unit. Otherwise these bytes are set to default value 0x00 by the evaluation unit.

If more than one diagnostics event is available this is appended. Up to 4 diagnostics messages could be transferred. Error codes see chapter 14.

### **Description Byte (n+1)…20:**

Will be set to default value 0x00 by the evaluation unit.

# **12.4 Module "RWH\_RW", general description**

This module allows the user to

- read the UID of the RFID tag over the read/write head at process interface IO-1 … IO-4. Two different modes are available:
	- Read UID once on request (Synchronous mode).
	- Read UID automatically whenever the evaluation unit detect a change of the UID data (Asynchronous mode).
- read the User data of the RFID tag over the read/write head at process interface IO-1 ... IO-4. Two different modes are available:
	- Read User data of the RFID tag once on request (Synchronous mode).
	- Read User data of the RFID tag automatically whenever the evaluation unit detect a change of the UID data (Asynchronous mode).
- Write to the User data of the RFID tag over the read/write head at process interface IO-1 … IO-4.
- Write verified to the User data of the RFID tag.
- Read the diagnostic information of the evaluation unit.
- Switch off and on the antenna field of the read/write head

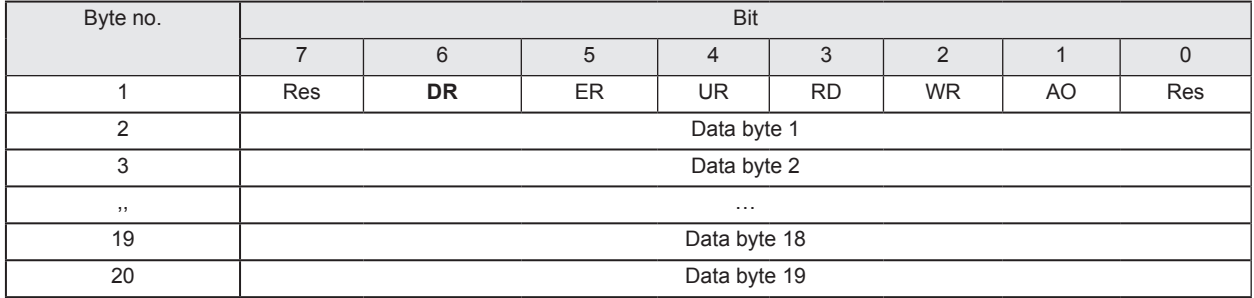

#### **PLC process data output image (Module RWH\_RW)**

#### **Description Byte 1, "Control byte":**

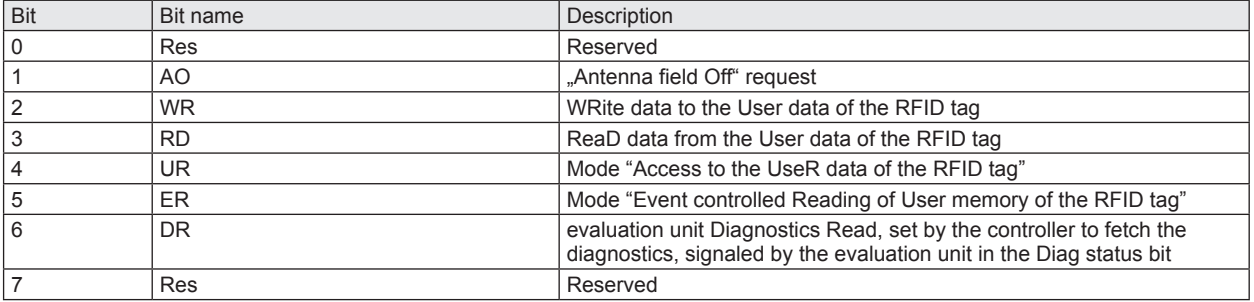

#### Remark:

The bits WR, RD, DR are edge controlled bits. The change from state "0->1" activates the command request. The state "1" forces the evaluation unit to hold the response data or to execute the command automatically. The state "0" forces the evaluation unit to set the data within the Process data input image from Byte 2…20 to default value "0x00".

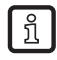

It is not allowed to the set bit DR with the bits WR or RD or ER simultaneously, because the module can handle only one command request. Otherwise an error message is created (Diag bit = 1).

## **Description Byte 2…20, "Data byte 1…19":**

Dependent on the selected mode this data memory contains command data to send to the evaluation unit.

Default value "Control byte": 0x00

Mode: Read UID automatically, antenna field on

## **PLC process data input image (Module RWH\_RW)**

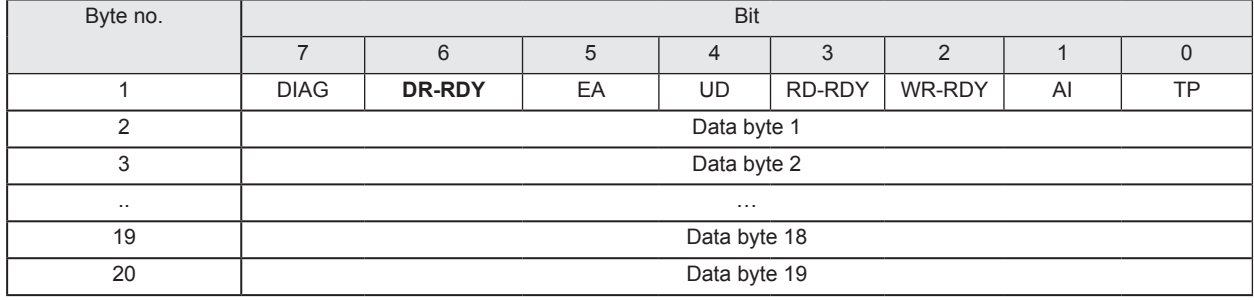

## **Description Byte 1, "Status byte":**

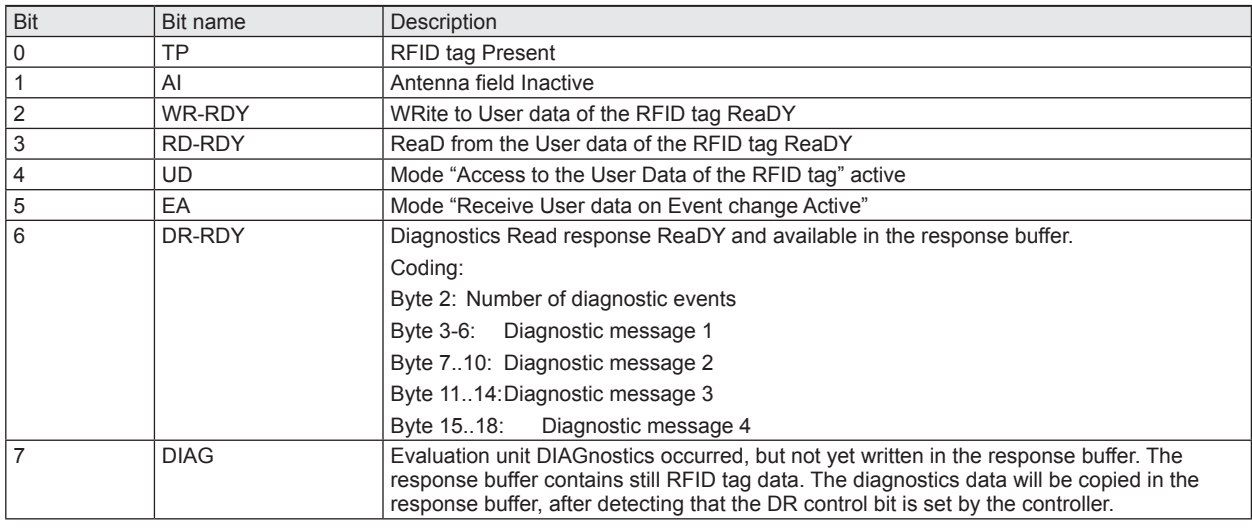

### **Description Byte 2…20, "Data byte 1…19":**

Dependent on the selected mode this data memory contains the response data read from the evaluation unit or the diagnostics information.

# **12.5 Module "RWH\_RW", Read UID of the RFID tag synchronously**

In this mode the UID of the RFID tag can be read once by setting the bit RD from 0 to 1. This mode is suitable if the user knows when the RFID tag is present in front of the read/write head. The read UID is kept in the data bytes 2…18 stable while bit RD is set to 1.

## **PLC process data output image (Module RWH\_RW)**

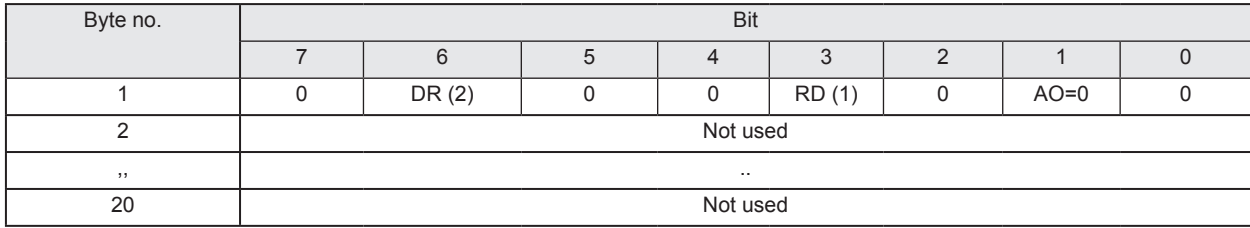

#### **Description byte 1, "Control byte":**

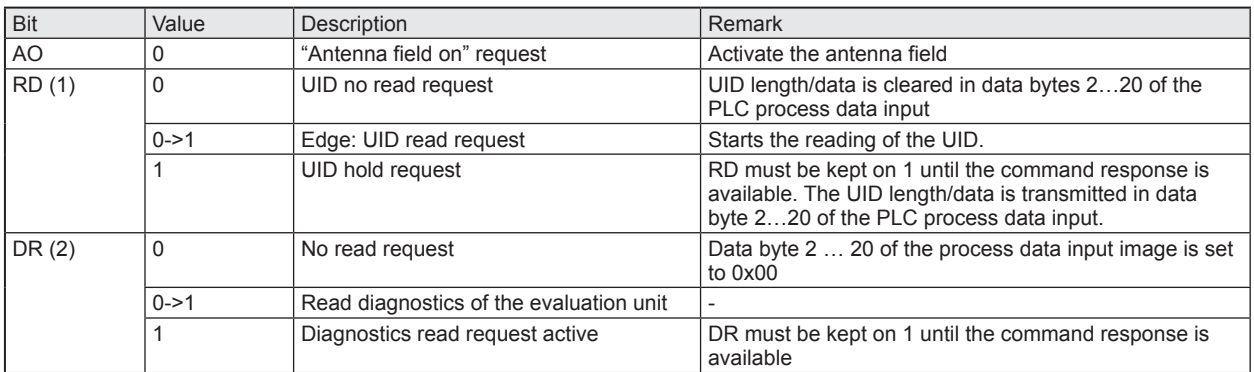

(1) Bit RD is only evaluated if the channel parameter "UID edge controlled" is set. Otherwise the UID will be read continuously regardless of the setting of bit RD.

(2) Diagnostics is only available, if bit "Diag" within the response data is set. Otherwise the response data will return default data "0x00" within byte 2...20. The setting of bit DR to 1 is only allowed when bit RD is set to 0.

#### **PLC process data input image (Module RWH\_RW)**

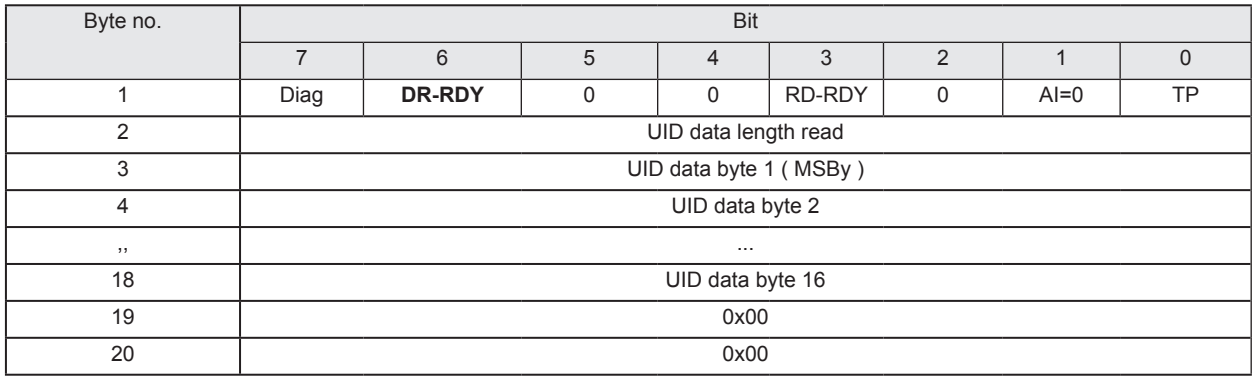

**UK**

## **Description Byte 1, "Status byte":**

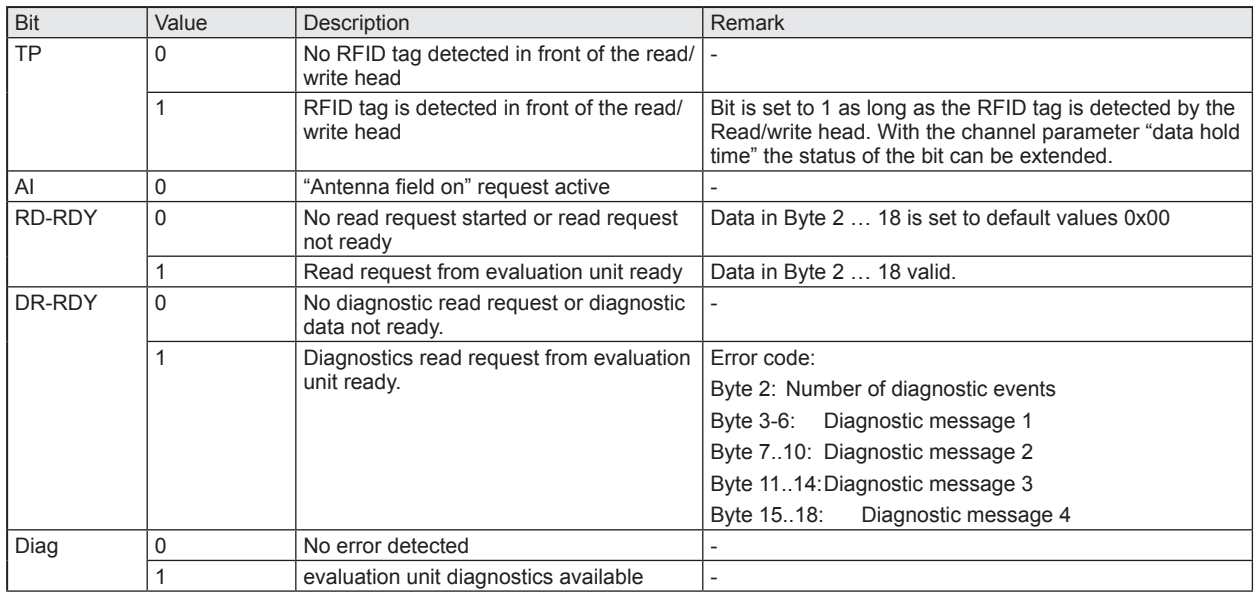

## **Description Byte 2, "UID data length read":**

UID data length read. Data length of the UID read from RFID tag [bytes].

Remark: If no RFID tag is detected by the read/write head this byte is set to 0x00.

## **Description Byte 3 … 6/10/14/18, "UID data byte":**

Read UID of the RFID tag with length of 32/64/96/128 bit. Unused bytes are set to 0x00. If no RFID tag is detected by the read/write head this data field is set to 0x00.

## **Description Byte 19 … 20:**

Always set to 0x00.

# **12.6 Module "RWH\_RW", Read UID of the RFID tag asynchronously**

In this mode the UID of the RFID tag can be read automatically without sending any read request. This mode is suitable if the user do not know when the RFID tag is present in front of the read/write head. Additionally this mode allow the fastest detection of RFID tag cause no command request need to be send to the evaluation unit. Please note that the UID is transmitted in real time and the PLC cycle time need to be about factor 2 shorter as the RFID tag is detected by the read/write head.

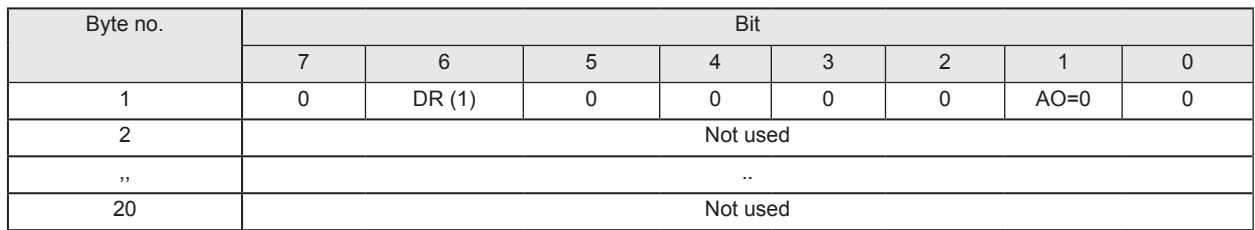

## **PLC process data output image (Module RWH\_RW)**

#### **Description byte 1, "Control byte":**

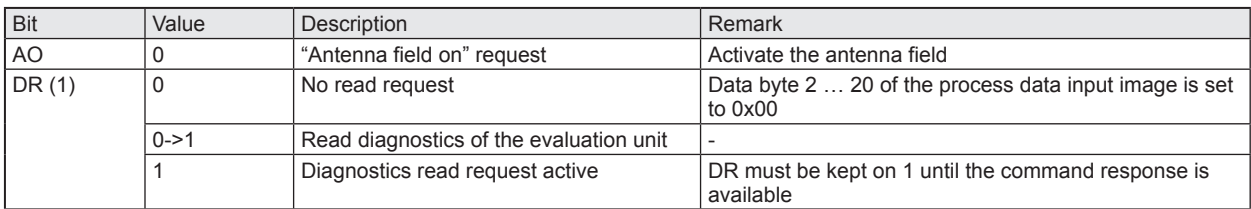

(1) Reading of the diagnostics is only possible if ER is set to 0. Diagnostics is only available, if bit "Diag" within the response data is set. Otherwise the response data will return default data "0x00" within byte 2...20 of the response data.

#### **PLC process data input image (Module RWH\_RW)**

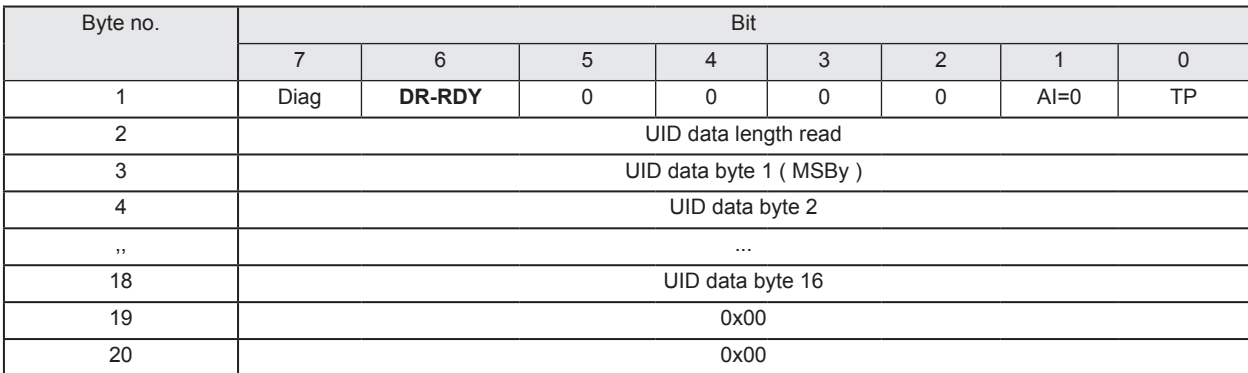

### **Description Byte 1, "Status byte":**

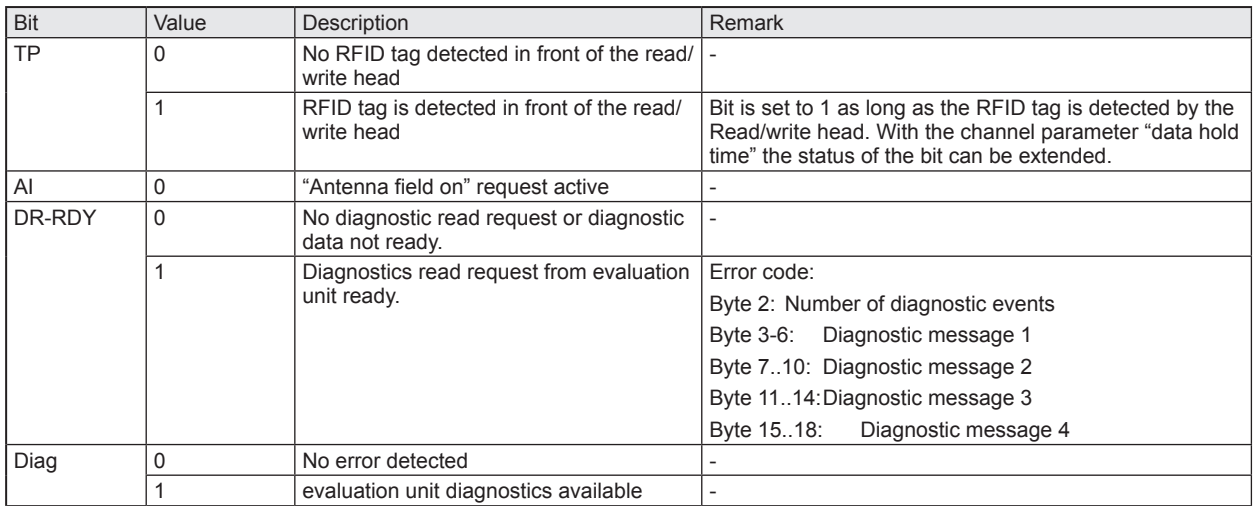

## **Description Byte 2, "UID data length read":**

Data length of the UID read from the RFID tag [bytes].

Remark: If no RFID tag is detected by the read/write head this byte is set to 0x00. The data length is held according to the setting of the channel parameter "Data Hold Time"

## **Description Byte 3 … 6/10/14/18, "UID data byte":**

Read UID of the RFID tag with length of 32/64/96/128 bit. Unused bytes are set to 0x00. If no RFID tag is detected by the read/write head this data field is set to 0x00.

Remark: . UID data bytes are held according to the setting of the channel parameter "Data Hold Time"

**Description Byte 19 … 20:**

Always set to 0x00.

# **12.7 Module "RWH\_RW", Read User data of the RFID tag synchronously**

In this mode the User data of the RFID tag can be read edge controlled by setting the bit RD from 0 to 1. This mode is suitable if the user know when the RFID tag is present in front of the read/write head. The read User data is kept in the data bytes 2…18 stable while bit RD is set to 1.

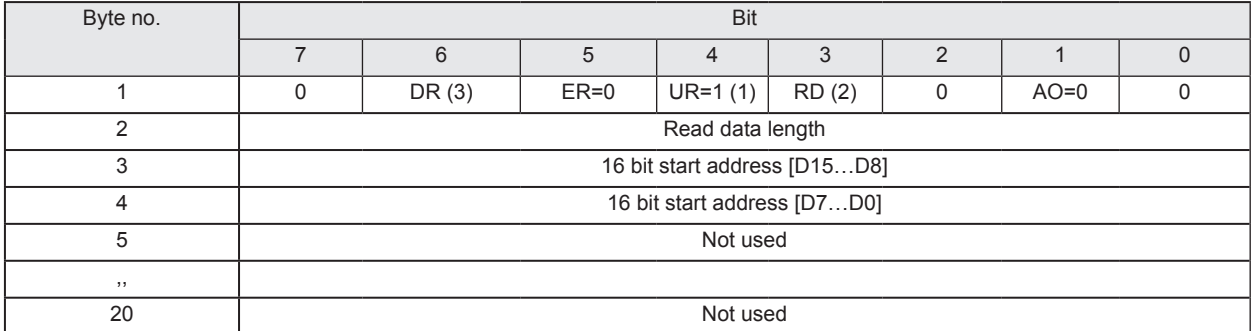

### **PLC process data output image (Module RWH\_RW)**

#### **Description Byte 1, "Control byte":**

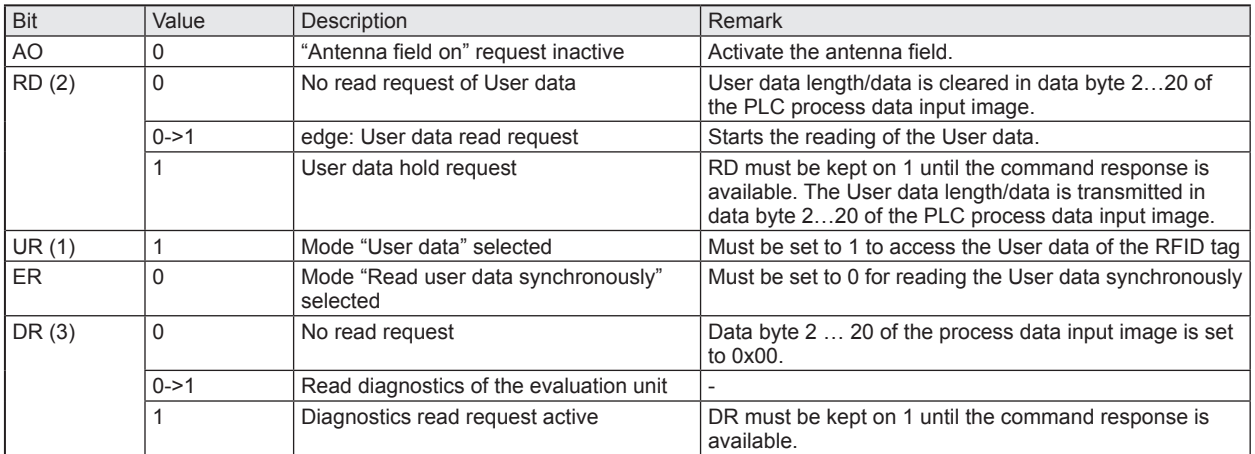

(1) Mode can be changed every time if bit "RD" and "DR" is set to  $0 \Rightarrow$  no command active.

(2) A simultaneously activation of bit DR and RD is not allowed!

(3) Reading of the diagnostics is only possible if bit RD is set to 0. Diagnostics is only available, if bit "Diag" within the response data is set. Otherwise the response data will return default data "0x00" within byte 2...20 of the response data.

#### **Description Byte 2, "Read data length":**

Read data length, limited to a maximum number of 16 bytes.

#### **Description Byte 3... 4, "16 bit start address":**

Start address of the RFID tag User data where the data has to be read from.

#### **Description Byte 5... 20, "Not used ":**

These bytes are ignored.

## **PLC process data input image (Module RWH\_RW)**

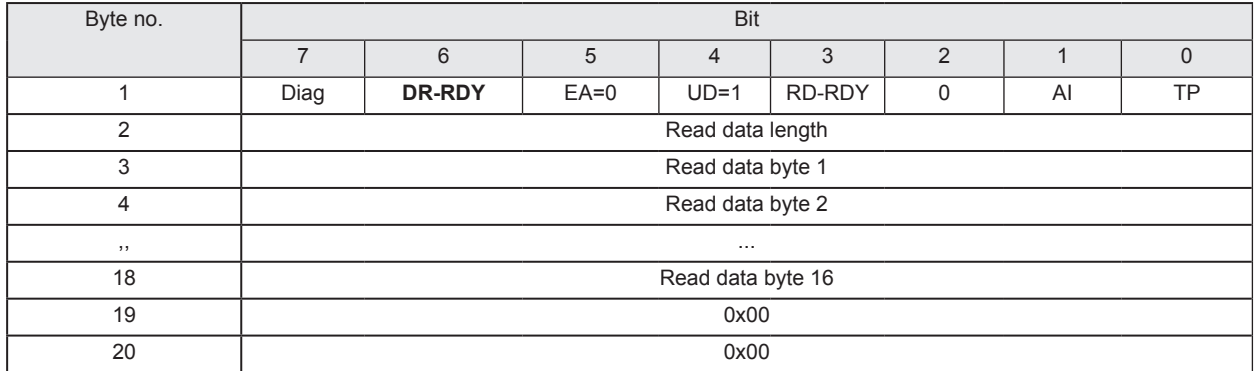

## **Description Byte 1, "Status byte":**

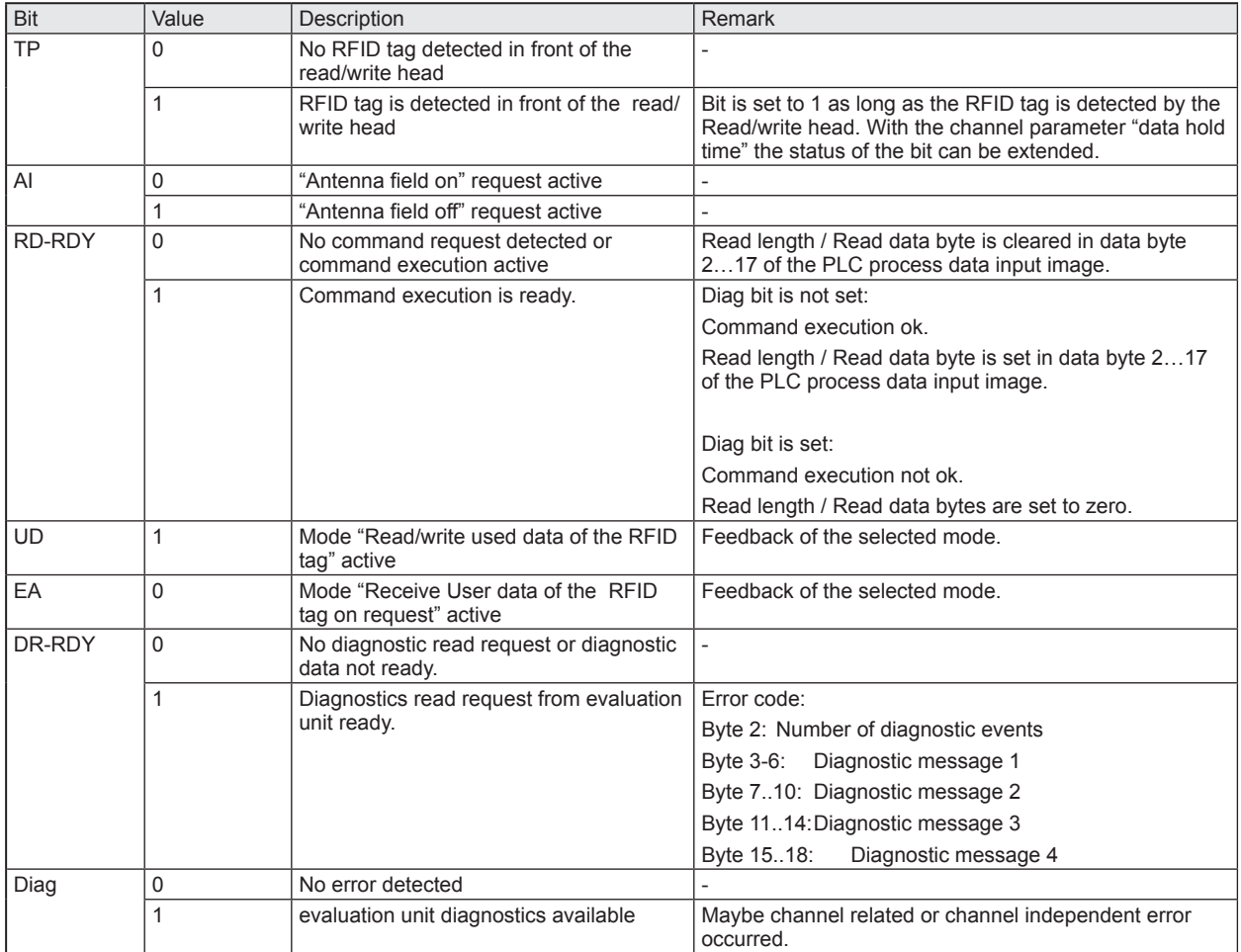

## **Description Byte 2, "Read data length":**

Read data length

## **Description Byte 3... 20, "Read data byte 1 … 16":**

In mode "User data" this data area contains the data of the User data of the RFID tag. Unused bytes are set to 0x00.

In read diagnostics mode this data area contains detailed error codes.

# **12.8 Module "RWH\_RW", Read User data of the RFID tag asynchronously**

In this mode the User data of the RFID tag can be read automatically without sending any read request. This mode is suitable if the user know when the RFID tag is present in front of the read/write head. Additionally this mode allow the fastest detection of RFID tag cause no command request need to be send to the evaluation unit. Please note that the User data is transmitted in real time and the PLC cycle time need to be about factor 2 shorter as the RFID tag is detected by the read/write head.

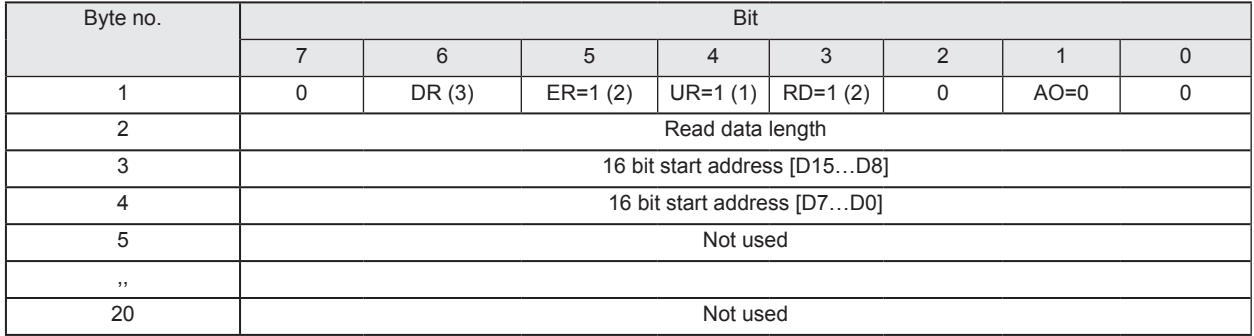

## **PLC process data output image (Module RWH\_RW)**

#### **Description Byte 1, "Control byte":**

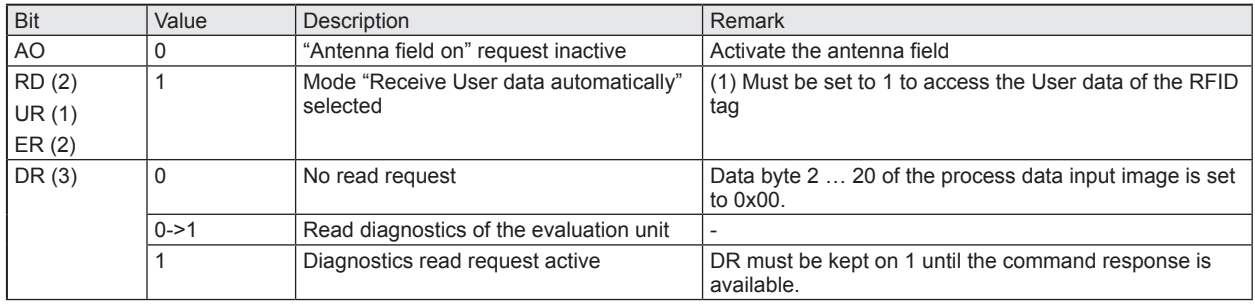

(1) Mode can be changed every time if bit "RD", "ER" and "DR" is set to  $0 \Rightarrow$  no command active.

(2) If bit ER and bit RD is set to 1 a reading process of the User data of the RFID tag is started when a change of the bit TP is detected. So the user gets only a message from the evaluation unit if the state of the RFID tag changes from "not present to present" and from "present to not present". This help to limit the requests which are needed to be send from the PLC.

(3) Reading of the diagnostics is only possible if ER und RD is set to 0. Diagnostics is only available, if bit "Diag" within the response data is set. Otherwise the response data will return default data "0x00" within byte 2...20 of the response data.

#### **Description Byte 2, "Read data length":**

Read data length, limited to a maximum number of 16 bytes.

#### **Description Byte 3... 4, "16 bit start address":**

Start address of the RFID tag User data where the data has to be read from.

#### **Description Byte 5... 20, "Not used ":**

These bytes are ignored.

## **PLC process data input image (Module RWH\_RW)**

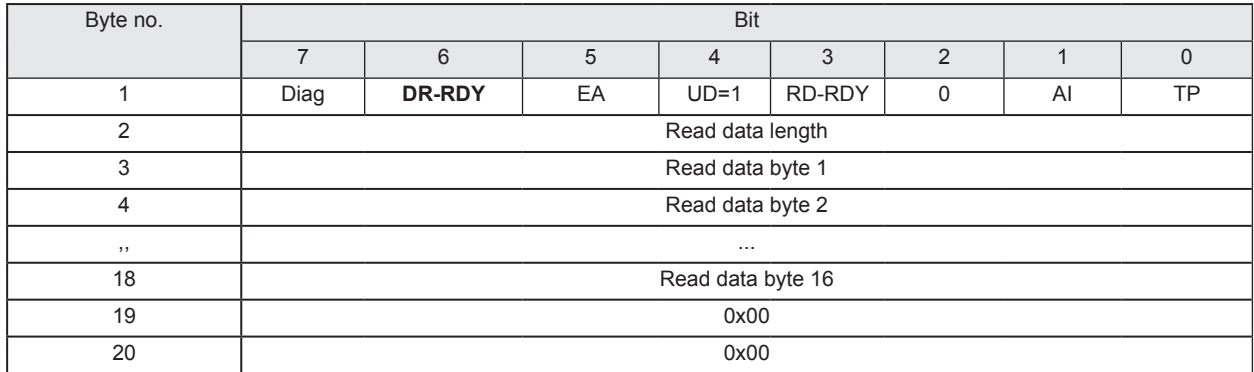

#### **Description Byte 1, "Status byte":**

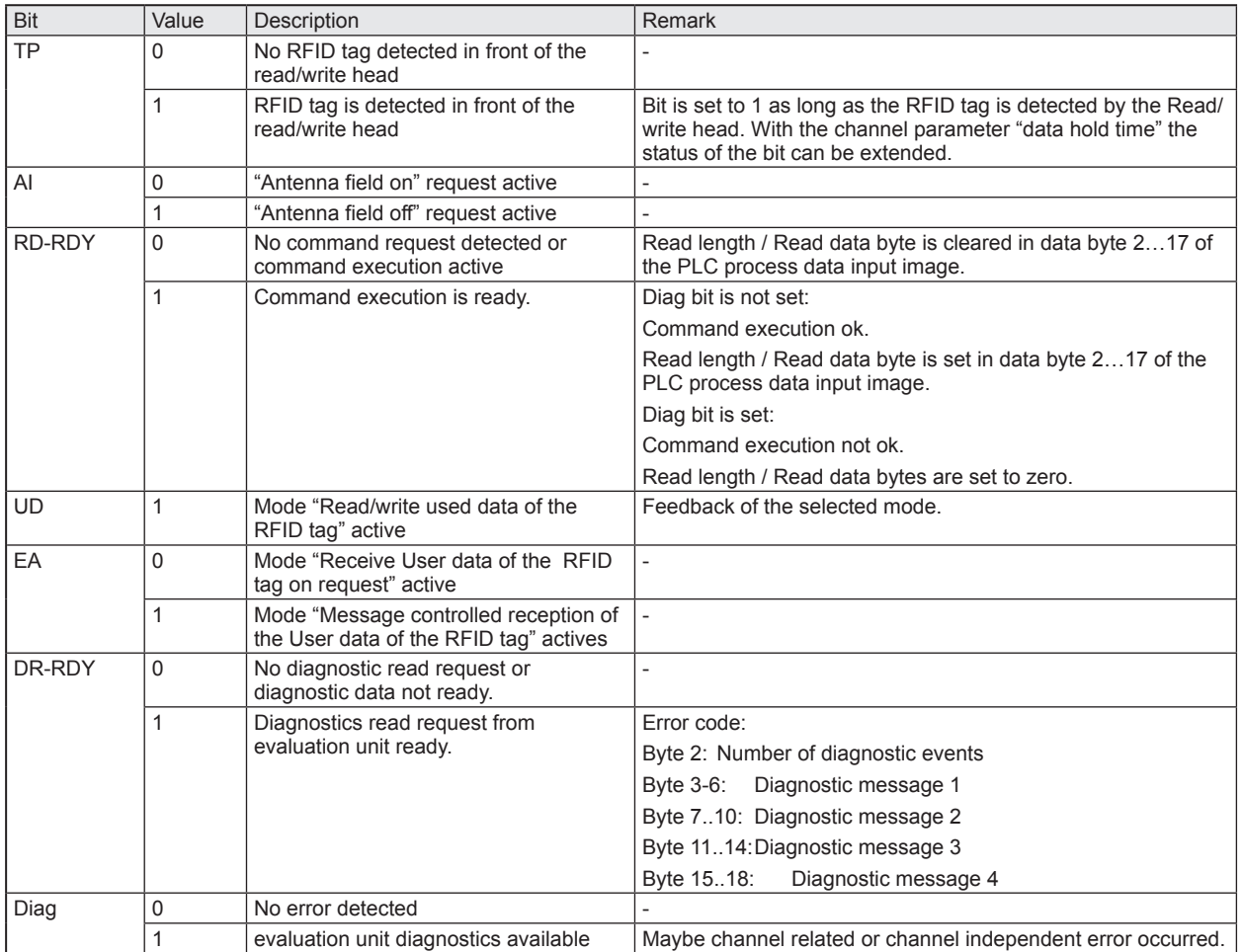

## **Description Byte 2, "Read data length":**

Read data length.

The data length is held according to the setting of the channel parameter "Data Hold Time".

#### **Description Byte 3... 20, "Read data byte 1 … 16":**

This data area contains the data of the User data of the RFID tag. Unused bytes are set to 0x00.

In read diagnostics mode this data area contains detailed error codes.

The User data are held according to the setting of the channel parameter "Data Hold Time".

f

# **12.9 Module "RWH\_RW", Write User data of the RFID tag**

In this mode the User data of the RFID tag can be written.

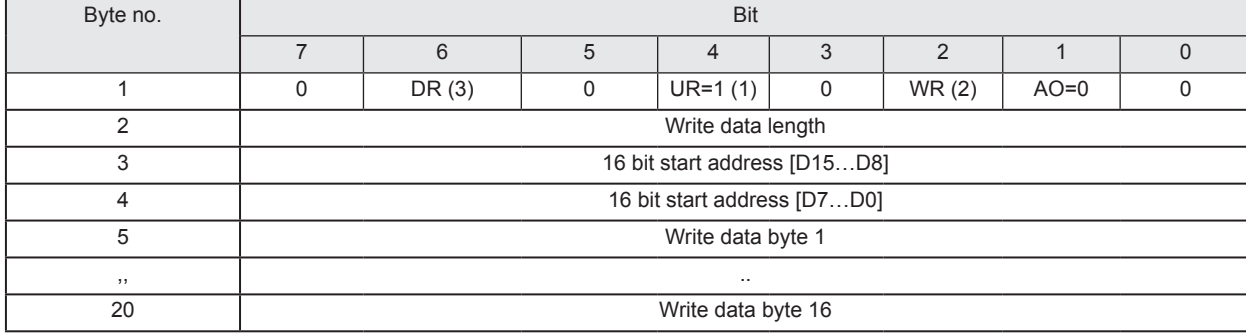

## **PLC process data output image (Module RWH\_RW)**

#### **Description Byte 1, "Control byte":**

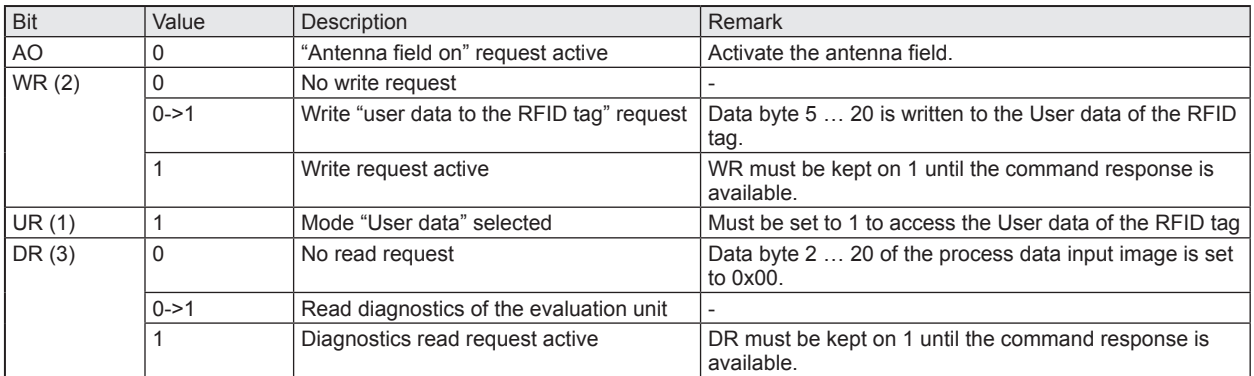

(1) Mode can be changed every time if bit DR, WR = 0 (no command active.)

(2) A simultaneously activation of bit DR and WR is not allowed!

(3) Diagnostics is only available, if bit "Diag" within the response data is set. A simultaneously activation of bit DR with bit WR not allowed! Otherwise the evaluation unit will return default data "0x00" within byte 2...20 of the response data.

#### **Description Byte 2, "Write data length":**

Write data length, limited to a maximum number of 16 bytes.

#### **Description Byte 3... 4, "16 bit start address":**

Start address of the RFID tag User data where the data has to be written to.

#### **Description Byte 5... 20, "Write data byte":**

In write mode the data to be written has to be copied in this data area. (Write data bytes 1 … 16)

## **PLC process data input image (Module RWH\_RW)**

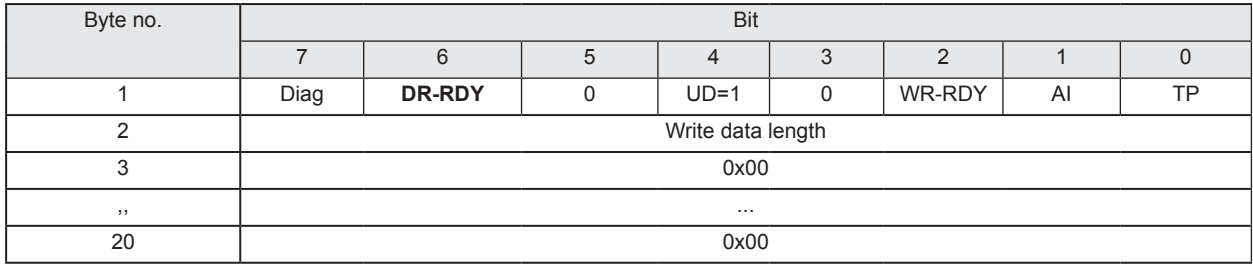

## **Description Byte 1, "Status byte":**

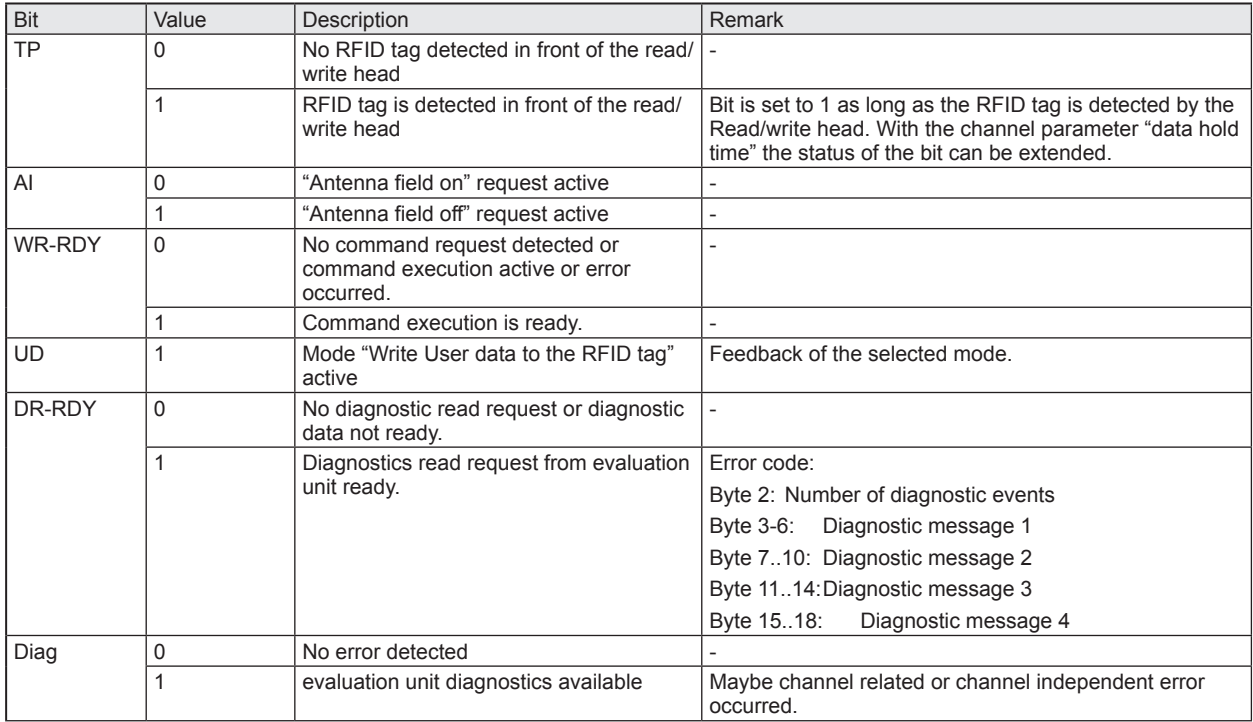

## **Description Byte 2, "Write data length":**

Write data length. If the write data length matches to the write data length in the command response and bit Diag is set to 0 the write process could be finished without failure.

## **Description Byte 3... 20:**

In write mode this bytes are set 0x00.

In read diagnostics mode this data area contains detailed error codes.

# **12.10 Module "RWH\_RW", Write verified User data of the RFID tag**

In this mode the User data of the RFID tag can be written and read back with one command request.

In the first step the command data is written to the RFID tag, in the second step it is read back from the RFID tag. In the third step the evaluation unit compares the written data with the read data and sends back the result to the PLC.

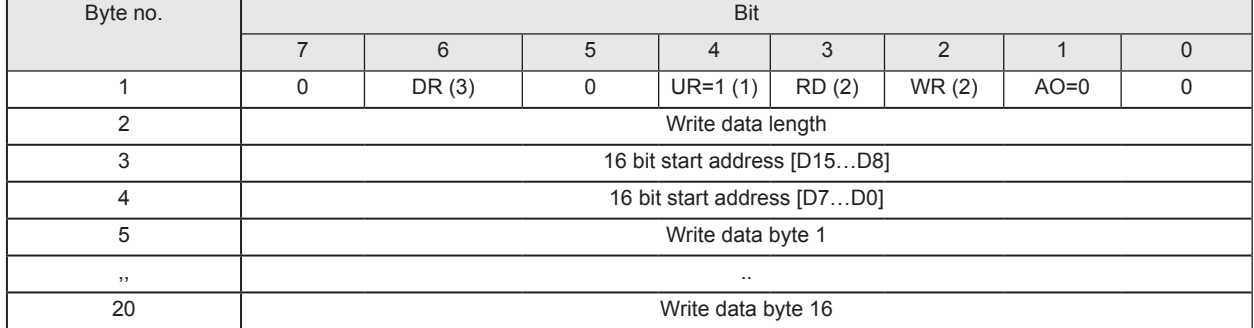

#### **PLC process data output image (Module RWH\_RW)**

#### **Description Byte 1, "Control byte":**

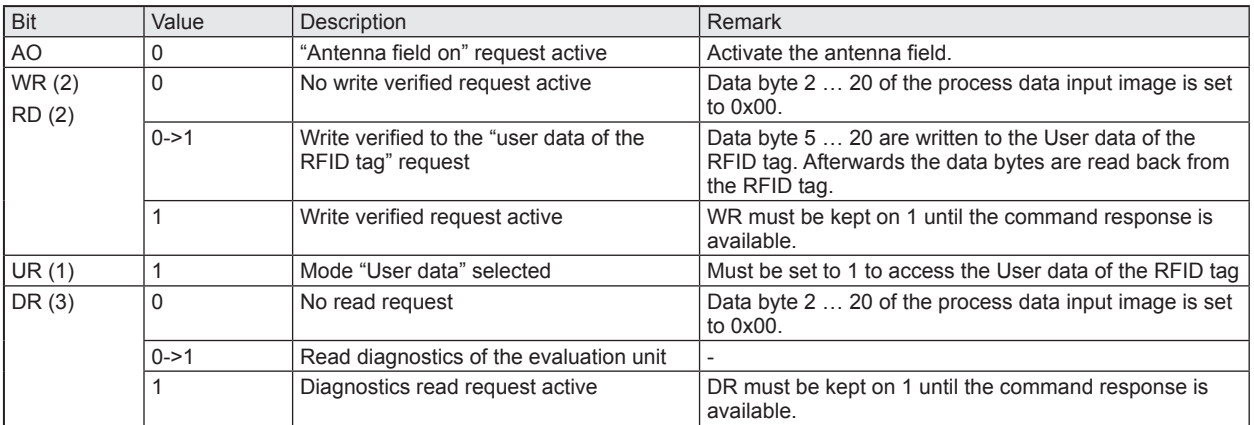

(1) Mode can be changed every time if bit DR,  $WR = 0$  (no command active.)

(2) Bits WR and RD must be set simultaneously in the command request.

(3) Diagnostics is only available, if bit "Diag" within the response data is set. A simultaneously activation of bit DR with bits WR and RD is not allowed! Otherwise the evaluation unit will return default data "0x00" within byte 2...20 of the response data.

#### **Description Byte 2, "Write data length":**

Write data length, limited to a maximum number of 16 bytes.

#### **Description Byte 3... 4, "16 bit start address":**

Start address of the RFID tag User data where the data has to be written to.

#### **Description Byte 5... 20, "Write data byte":**

In write mode the data to be written has to be copied in this data area. (Write data bytes 1 … 16)

## **PLC process data input image (Module RWH\_RW)**

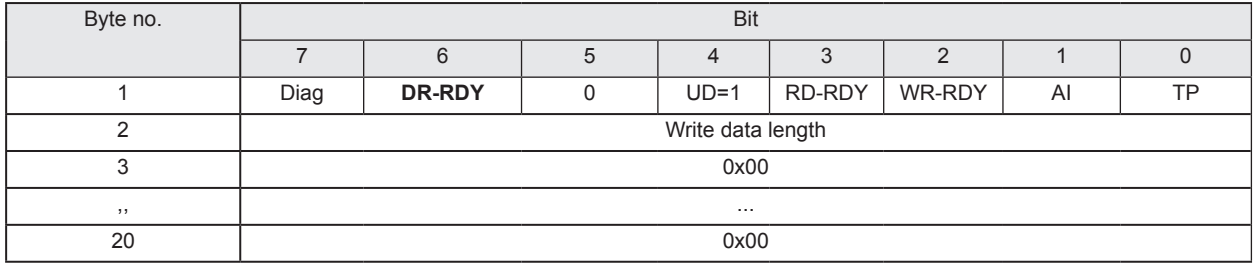

## **Description Byte 1, "Status byte":**

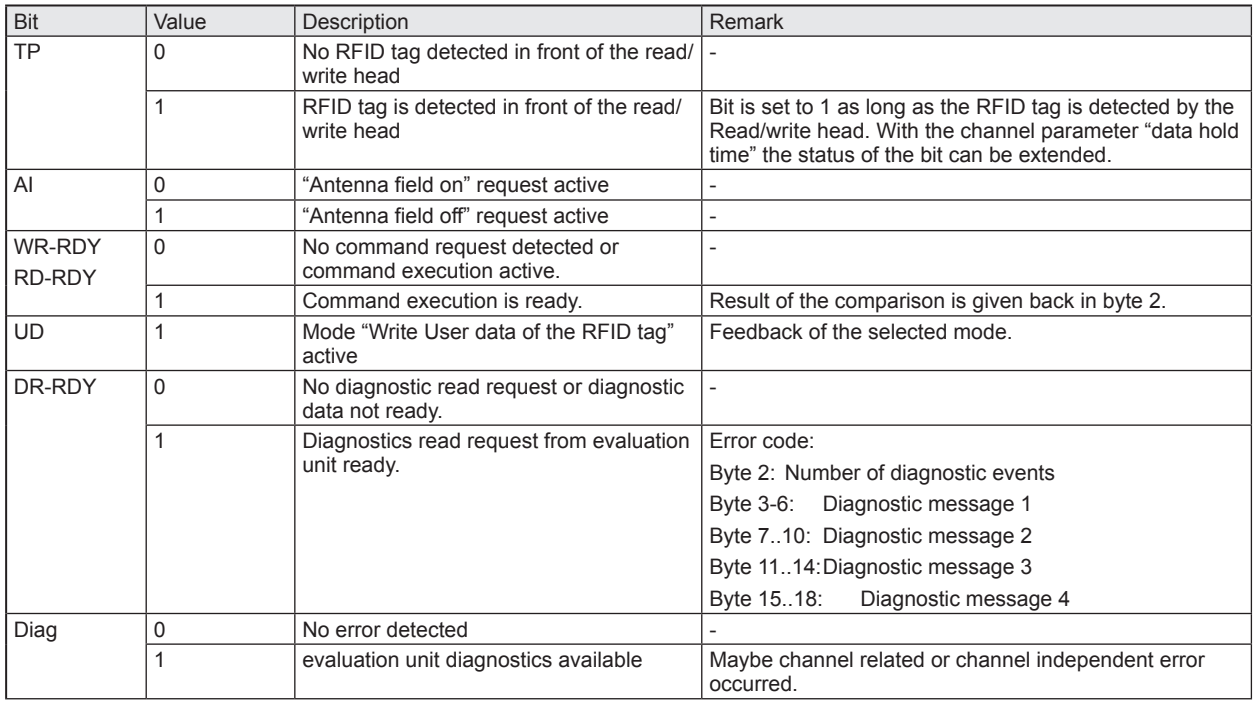

## **Description Byte 2, "Read data length":**

If the comparison of the written and read data is successful the read data length is identical to the write data length.

## **Description Byte 3... 20:**

These bytes contain the User data read back from the RFID tag.

In read diagnostics mode this data area contains detailed error codes.

## **12.11 Restart of the evaluation unit**

The evaluation unit can be remotely restarted.

The device shut off the fieldbus interface and the IO ports and execute than a power on cycle.

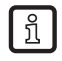

 $\begin{array}{c} \boxed{1} \end{array}$ 

The command can be executed in all modules.

The control and status byte must have value 0x0 before the command is started.

#### **PLC process data output image (Command Restart)**

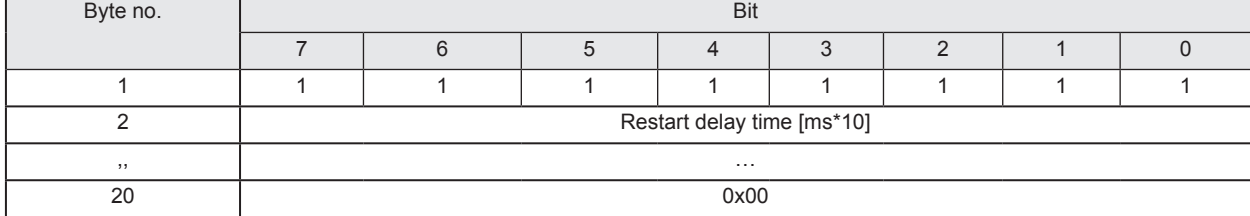

### **Description Byte 1, "Control byte":**

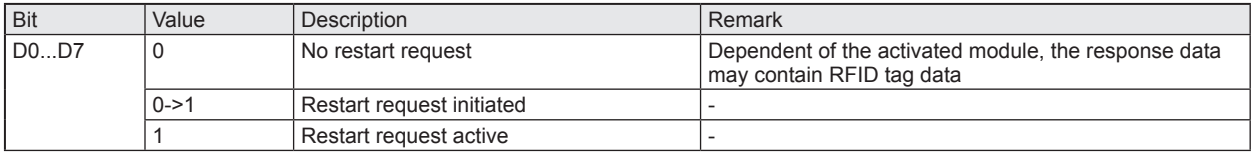

#### **Description Byte 2:**

0x0 = Restart evaluation unit immediately (Default value)

 $0x1$  ..  $0xFF =$  Restart delay time. Time in  $[ms*10]$ 

#### **Description Byte 3…20:**

Not used. Should be set to 0x00 within the PLC process data output image.

#### **PLC process data input image (Command Restart)**

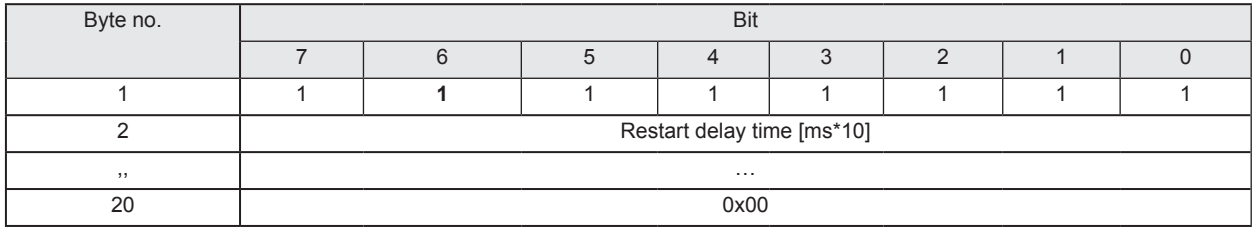

#### **Description Byte 1, "Status byte":**

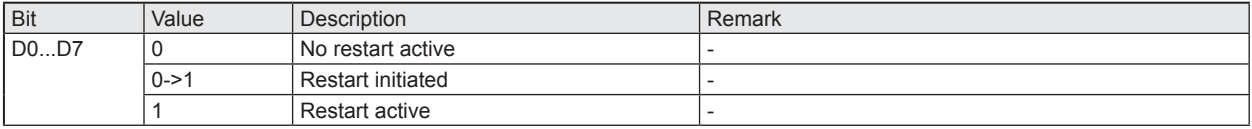

## **Description Byte 2:**

0x0 .. 0xFF Actualized restart delay time [ms\*10]. Value is decremented from "Restart delay time" set in Control byte to 0x0. After that, the restart sequence is executed.

## **Description Byte 3…20:**

Not used. Set to default value 0x0 by the evaluation unit.

# **13 Data frame examples**

In the following examples the evaluation unit is configured for 2 Read/write heads at channel IO-1 and channel IO-2. The Read/write heads are connected on both channels. Channel 3 and channel 4 are unconnected.

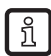

The values shown in the payload traffic view are in hexadecimal notation.  $30 = 0x30 = 48$  decimal.

# **13.1 Read UID on request (synchronous mode)**

## **13.1.1 Command sequence view**

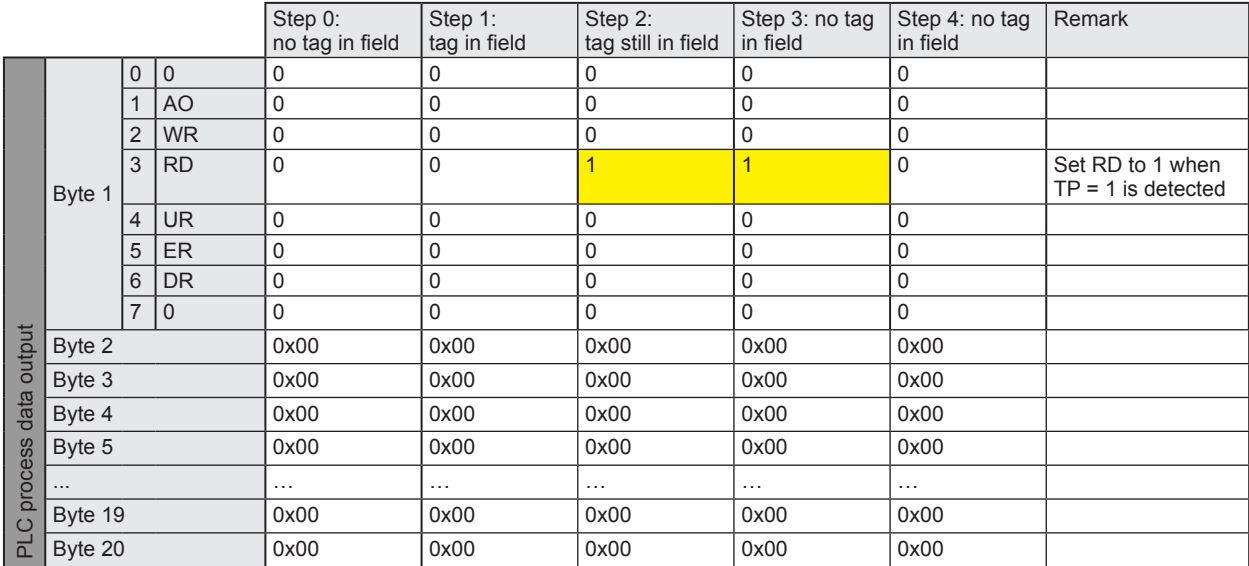

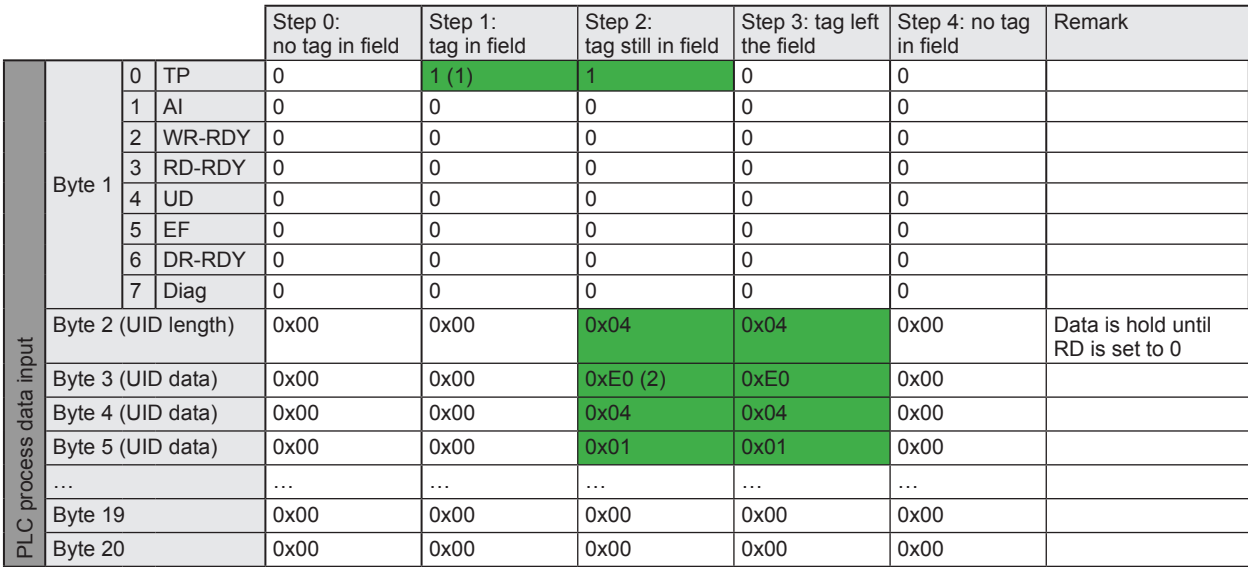

(1) TP bit indicate that the RFID tag is detected by the Read/write head.

(2) UID data, the length is dependent from the RFID tag (125kHz = 4 Byte; 13,56 MHz = 8 Byte).

# **13.1.2 Payload traffic view**

ß

Command request send by controller:

**08**00000000000000000000000000000000000000**08**00000000000000000000000000000000000000 **00**00000000000000000000000000000000000000**00**00000000000000000000000000000000000000

Controller: "Read UID of the RFID tag edge controlled" on channel IO-1 and IO-2

#### Response send by evaluation unit when command has been processed:

**09**08e00401004c5f494c00000000000000000000**09**08e00801138ca1d7cb00000000000000000000 **00**00000000000000000000000000000000000000**00**00000000000000000000000000000000000000

Evaluation unit: Send "Tag is in field" and UID data with length of 8 bytes from channel IO-1 and IO-2.

The UID can be read out again after sending control byte "00" and "08" to the evaluation unit.

# **13.2 Receive UID automatically (asynchronous mode)**

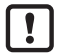

The parameter "Read of UID edge controlled" must be set to 0x00 in the channel configuration.

# **13.2.1 Command sequence view**

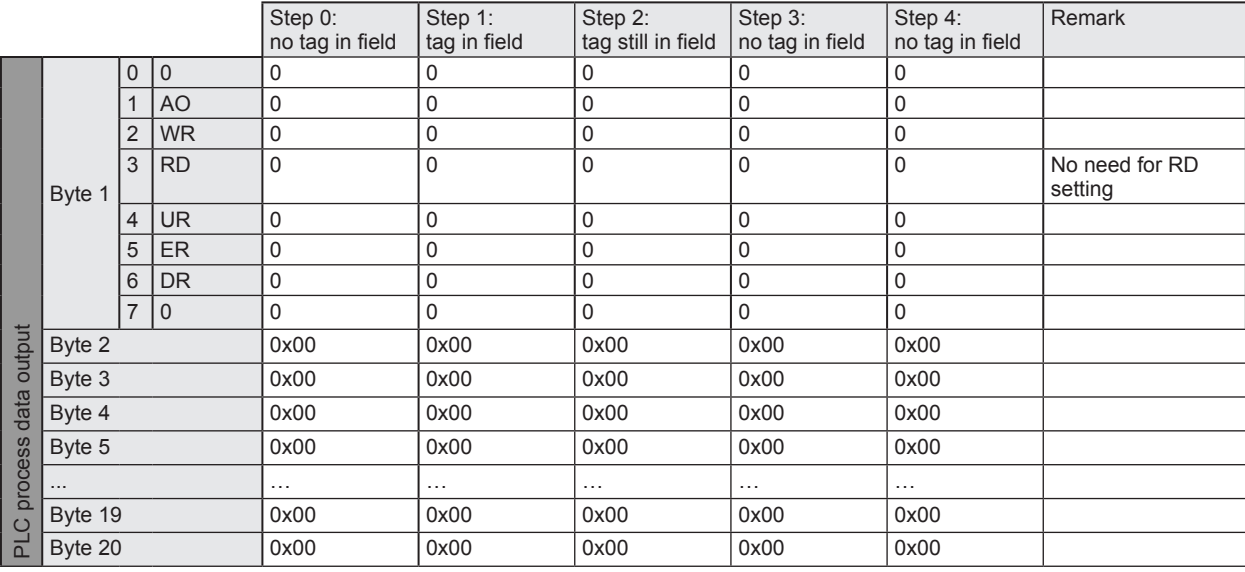

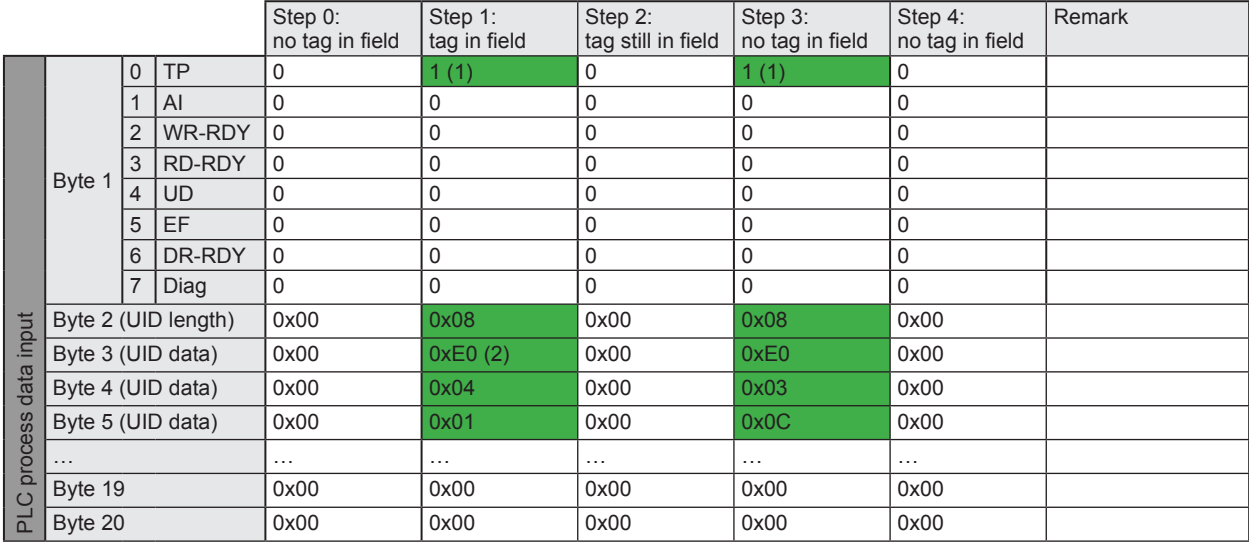

(1) TP bit indicate that the RFID tag is detected by the Read/write head.

(2) UID data, the length is dependent from the RFID tag (125kHz = 4 Byte; 13,56 MHz = 8 Byte).

# **13.2.2 Payload traffic view**

Command request send by controller:

**00**00000000000000000000000000000000000000**00**00000000000000000000000000000000000000 **00**00000000000000000000000000000000000000**00**00000000000000000000000000000000000000

Controller: "Receive UID of RFID tag automatically" on channel IO-1 and IO-2

Response send by evaluation unit when command has been processed and a RFID tag is detected on IO-1 and IO-2:

**01**08e00401004c5f494c00000000000000000000**01**08e00801138ca1d7cb00000000000000000000 **00**00000000000000000000000000000000000000**00**00000000000000000000000000000000000000

Evaluation unit: Send "Tag is in field" and UID data with length of 8 bytes from channel IO-1 and IO-2.

# **13.3 Access to the User data of the RFID tag**

To access the User data of the RFID tag, the IO channel has to be set into "user" mode. This can be done by setting the UR bit of the control byte to 1. In the following command sequence the RFID tag is in the reading field of the Read/write head.

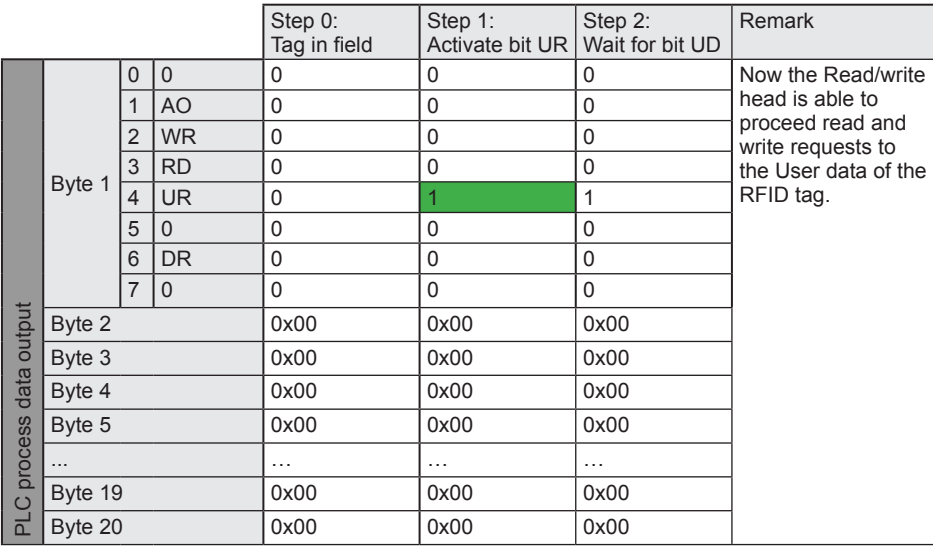

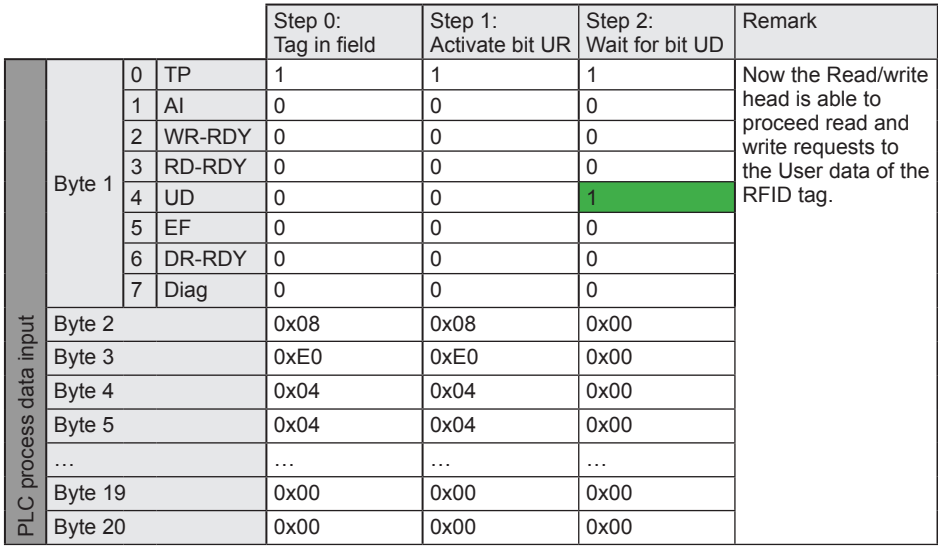

# **13.4 Read User data of the RFID tag on request (synchronous mode)**

With one command cycle up to 16 bytes can be read. To read more data, the command cycle has to be repeated with adapted address setting.

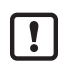

 $\sqrt{2}$ 

The control and status byte must have value "10" (UD activated) before the following command sequence can be started.

With one reading cycle (step 4 to 7) up to 16 bytes can be read. If more data shall be read

- the steps 4 to 7 have to be repeated and
- the address offset has to be counted up.

## **13.4.1 Command sequence view**

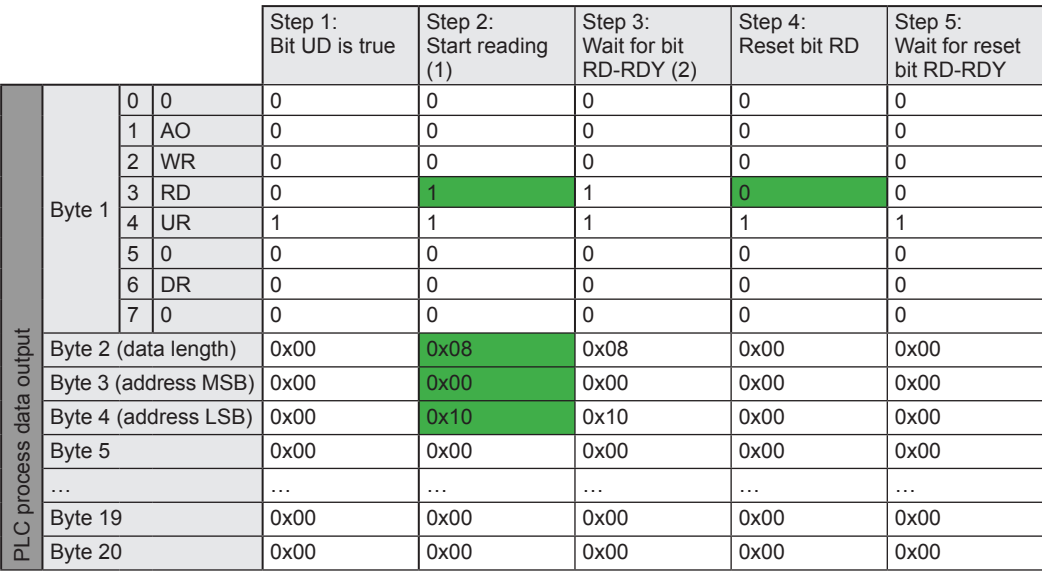

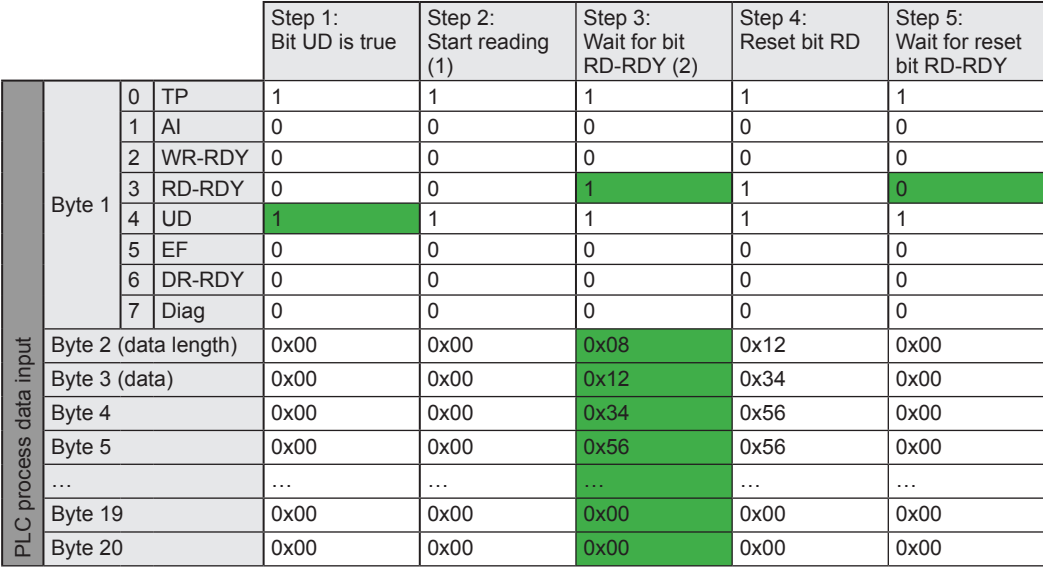

(1) Data length and the memory address of the RFID tag has to be set.

(2) The reading data can be read out from byte 3, the length is dependent from the reading length.

# **UK**

# **13.4.2 Payload traffic view**

#### Command request send by controller:

**18**0A000200000000000000000000000000000000**18**10001000000000000000000000000000000000 **00**00000000000000000000000000000000000000**00**00000000000000000000000000000000000000

Controller: Read 10 bytes from channel IO-1 at address 0x0002 and 16 bytes at address 0x0010 from channel IO-2.

#### Response send by evaluation unit when command has been processed:

**19**0A112233445566778899AA0000000000000000**11**00000000000000000000000000000000000000 **00**00000000000000000000000000000000000000**00**00000000000000000000000000000000000000

Evaluation unit: Send read User data of channel IO-1, channel IO-2 is not ready with response.

...

**19**0A112233445566778899AA0000000000000000**19**101112131415161718191A1B1C1D1E1F000000 **00**00000000000000000000000000000000000000**00**00000000000000000000000000000000000000

Evaluation unit: Send "Tag is in field" and User data with length of 16 bytes from channel IO-1 and IO.

# **13.5 Write User data to the RFID tag (synchronous mode)**

With one command cycle up to 16 bytes can be written. To write more data, the command cycle has to be repeated with adapted address setting.

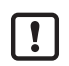

I

The control and status byte must have value "10" before the following command sequence can be started.

With one write cycle (step 2 to 5) up to 16 bytes can be written. If more data shall be written

- the steps 2 to 5 have to be repeated,
- the address offset has to be counted up and
- the data to be written actualized.

## **13.5.1 Command sequence view**

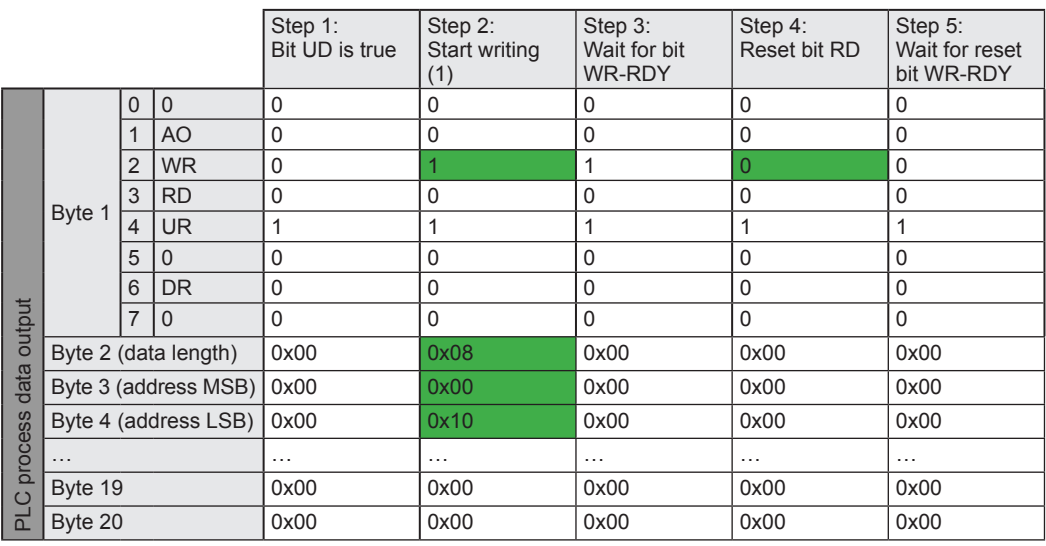

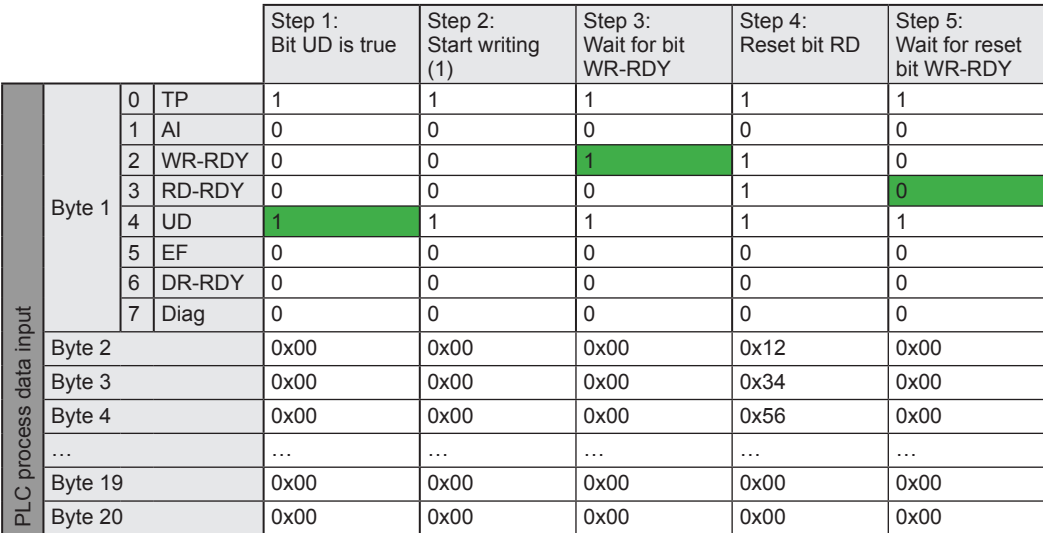

(1) Data length and the memory address of the RFID tag has to be set.

# **UK**

# **13.5.2 Payload traffic view**

#### Command request send by controller:

**14**040008C1C2C3C4000000000000000000000000**14**0A0020B1B2B3B4B5B6B7B8B9BA000000000000 **00**00000000000000000000000000000000000000**00**00000000000000000000000000000000000000

#### Controller: Write 4 bytes at address 0x0008 to User data of RFID tag at channel IO-1 and 10 bytes at address 0x0020 to tag at channel IO-2.

#### Response send by evaluation unit when command has been processed:

**11**00000000000000000000000000000000000000**150A**000000000000000000000000000000000000 **00**00000000000000000000000000000000000000**00**00000000000000000000000000000000000000

Evaluation unit: Data write on channel IO-1 not ready, data write on channel IO-2 ready and confirmed with data length written = 10 bytes.

...

**1504**000000000000000000000000000000000000**15**0A000000000000000000000000000000000000 **00**00000000000000000000000000000000000000**00**00000000000000000000000000000000000000

Evaluation unit: Data write on channel IO-1 ready and confirmed with data length written = 4 bytes, data write on channel IO-2 ready and confirmed with data length written = 10 bytes.

# **13.6 Write verified to user memory to the RFID tag (synchronous mode)**

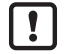

The control and status byte must have bit UR and UD set to 1 before the following command sequence can be started.

# **13.6.1 Command sequence view**

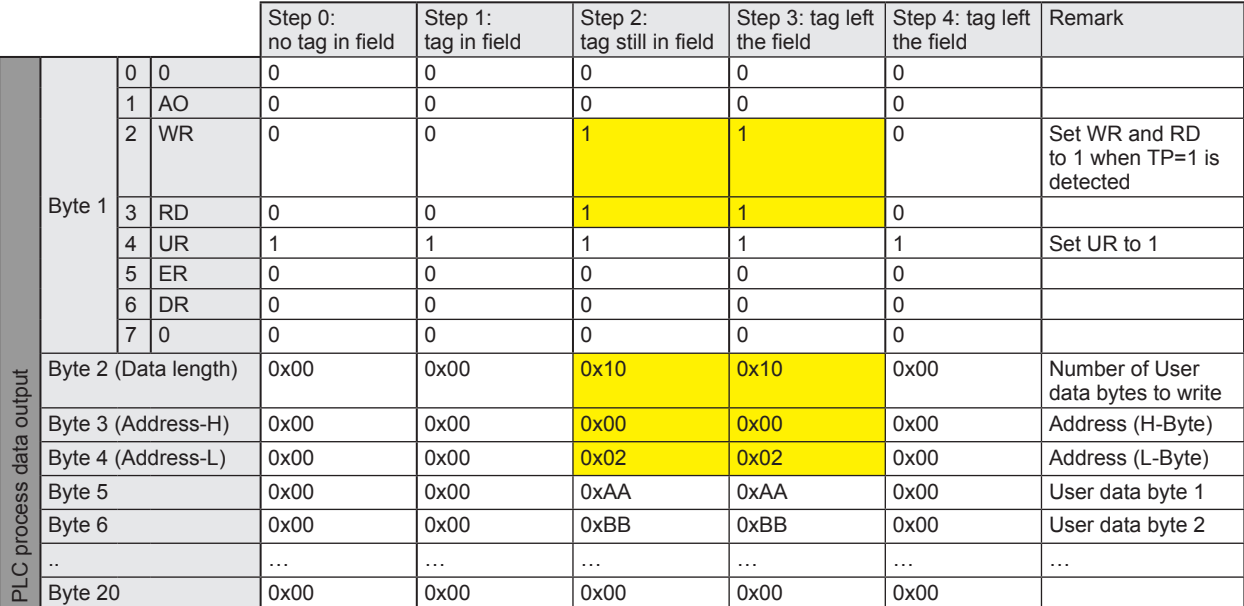

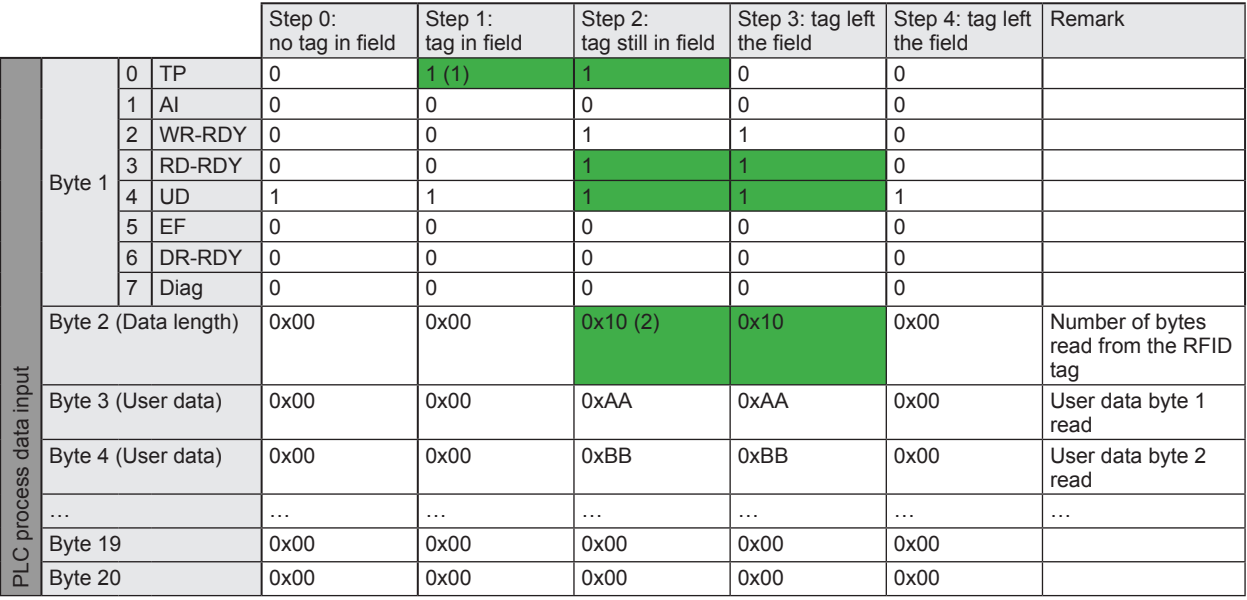

(1) TP bit indicate that the RFID tag is detected by the Read/write head.

(2) Number of User data bytes read from the RFID tag.

# **UK**

# **13.6.2 Payload traffic view**

#### Command request send by controller:

**1C**040008A1A2A3A4000000000000000000000000**1C**0C0020E1E2E3E4E5E6E7E8E9EAEBEC00000000 **00**00000000000000000000000000000000000000**00**00000000000000000000000000000000000000

Controller: Write 4 bytes at address 0x0008 to User data of RFID tag at channel IO-1 and 12 bytes at address 0x0020 to tag at channel IO-2.

#### Response send by evaluation unit when command has been processed:

**1D**04A1A2A3A40000000000000000000000000000**11**00000000000000000000000000000000000000 **00**00000000000000000000000000000000000000**00**00000000000000000000000000000000000000

Evaluation unit: Data write and read back from tag ready at channel IO-1 ready, data write on channel IO-2 not ready.

...

**1D**04A1A2A3A40000000000000000000000000000**1D**0CE1E2E3E4E5E6E7E8E9EAEBEC000000000000 **00**00000000000000000000000000000000000000**00**00000000000000000000000000000000000000

Evaluation unit: Data write and read back from tag ready at channel IO-1 read, data write and read back from tag ready at channel IO-2.

# **13.7 Read User data of the RFID tag automatically (asynchronous mode)**

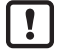

The control and status byte must have value "10" before the following command sequence can be started.

# **13.7.1 Command sequence view**

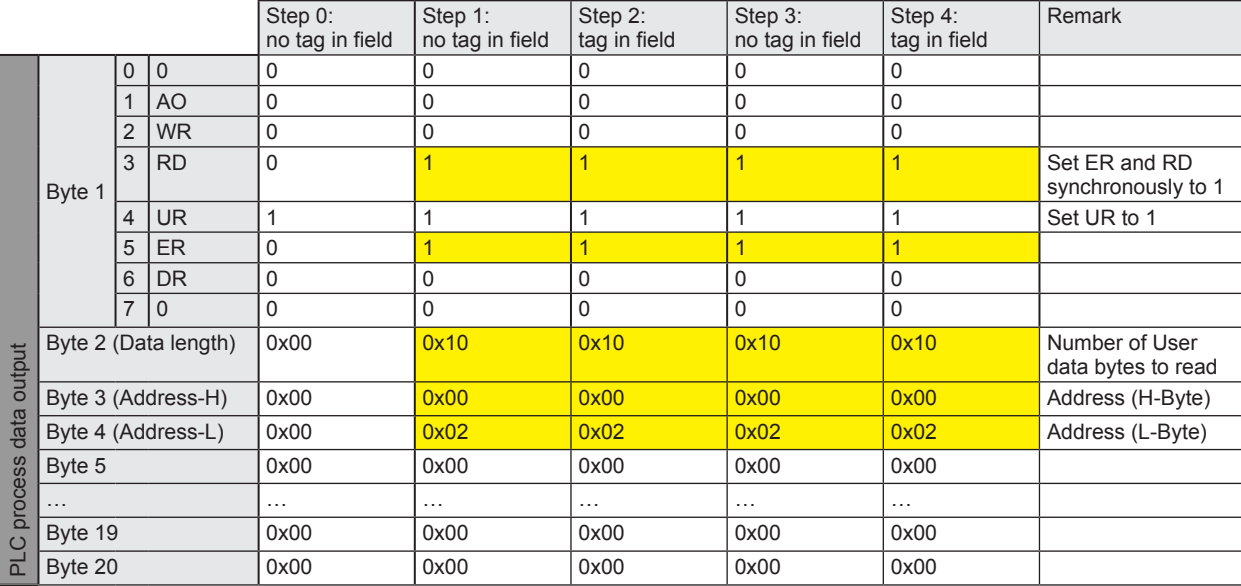

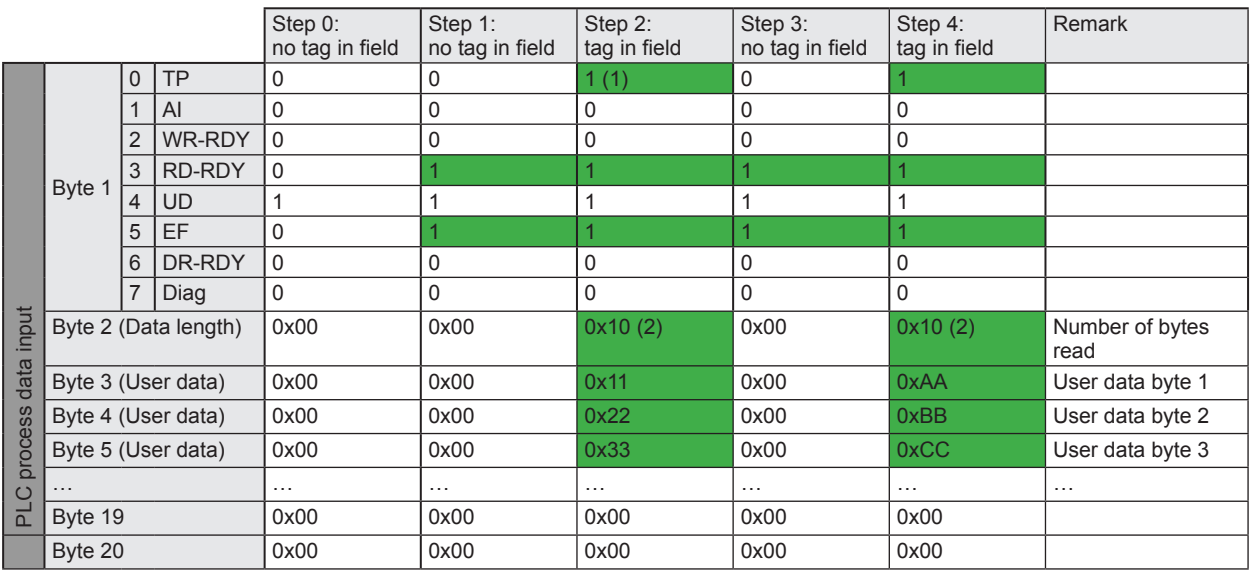

(1) TP bit indicate that the RFID tag is detected by the Read/write head.

(2) User data length of the RFID tag.

# **13.7.2 Payload traffic view**

#### Command request send by controller:

**38**08000400000000000000000000000000000000**38**0C000800000000000000000000000000000000 **00**00000000000000000000000000000000000000**00**00000000000000000000000000000000000000

Controller: Read 8 bytes from channel IO-1 at address 0x0004 and 12 bytes at address 0x0008 from channel IO-2 automatically.

#### Response send by evaluation unit when command has been processed:

**38**00000000000000000000000000000000000000**38**00000000000000000000000000000000000000 **00**00000000000000000000000000000000000000**00**00000000000000000000000000000000000000

Evaluation unit: Send read User data of channel IO-1 and IO-2. Because no tag is present the read data length are set to 0x00.

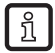

After the command request is received, the evaluation unit always send one response to confirm the new mode.

...

**39**08A1A2A3A4A5A6A7A800000000000000000000**38**00000000000000000000000000000000000000 **00**00000000000000000000000000000000000000**00**00000000000000000000000000000000000000

Evaluation unit: Send data of channel IO-1, because tag is now present and could be read.

...

**38**00000000000000000000000000000000000000**38**00000000000000000000000000000000000000 **00**00000000000000000000000000000000000000**00**00000000000000000000000000000000000000

Evaluation unit: Send data of channel IO-1, because tag is no more present.

...

**38**00000000000000000000000000000000000000**39**0CB1B2B3B4B5B6B7B8B9BABBBC000000000000 **00**00000000000000000000000000000000000000**00**00000000000000000000000000000000000000

Evaluation unit: Send data of channel IO-2, because tag is now present and could be read

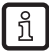

The automatically read mode is terminated when the bit "ER" is reset in the control byte of the command request.

# **13.8 Read diagnostics information**

Dependent on the previously executed command, the diagnostic request must be prepared.

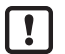

The control and status byte must have value "00" before the following command sequence can be started.

# **13.8.1 Command sequence view, read diagnostics in mode "Read UID"**

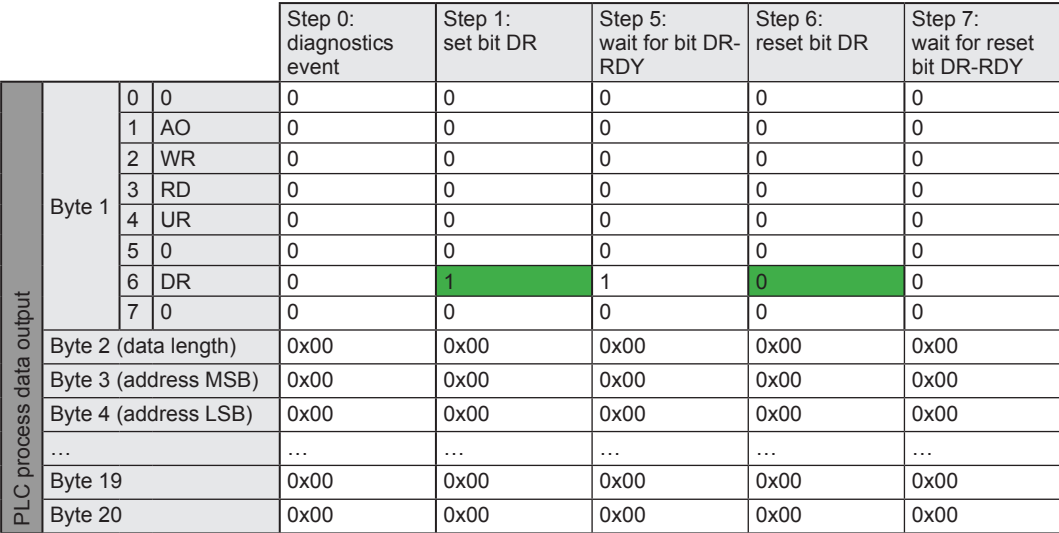

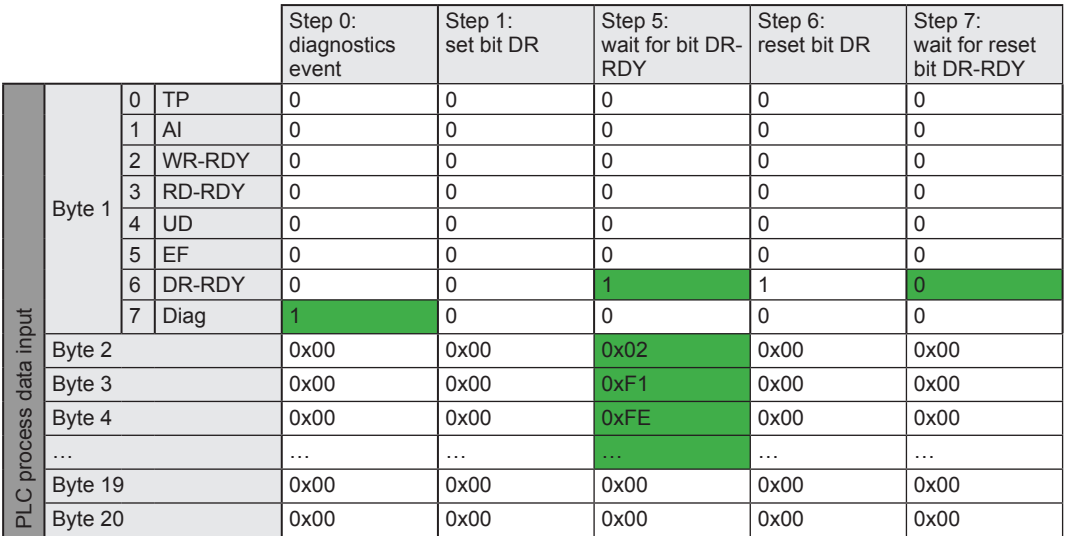

# **13.8.2 Payload traffic view, read diagnostics in mode "Read UID"**

Command request send by controller:

**40**00000000000000000000000000000000000000**40**00000000000000000000000000000000000000 **00**00000000000000000000000000000000000000**00**00000000000000000000000000000000000000

Controller: Read diagnostics information from channel IO-1 and IO-2.

Response send by evaluation unit when command has been processed:

**40**01F1FE02000000000000000000000000000000**40**00000000000000000000000000000000000000 **00**00000000000000000000000000000000000000**00**00000000000000000000000000000000000000

Evaluation unit: Channel IO-1 had diagnostics information with 1 element. Diagnostics "Presence error, tag has left transmission window". Channel IO-1 has no diagnostics information.

Before a new diagnostics information can be read out, the DR bit within the Control byte must be I reset.

Example how to reset the DR bit on both channels:

**00**00000000000000000000000000000000000000**00**00000000000000000000000000000000000000 **00**00000000000000000000000000000000000000**00**00000000000000000000000000000000000000

Controller: Remove diagnostics read request on channel IO-1 and IO-2.

**UK**

## **13.8.3 Command sequence view, read diagnostics in mode "Read/write User data of the RFID tag"**

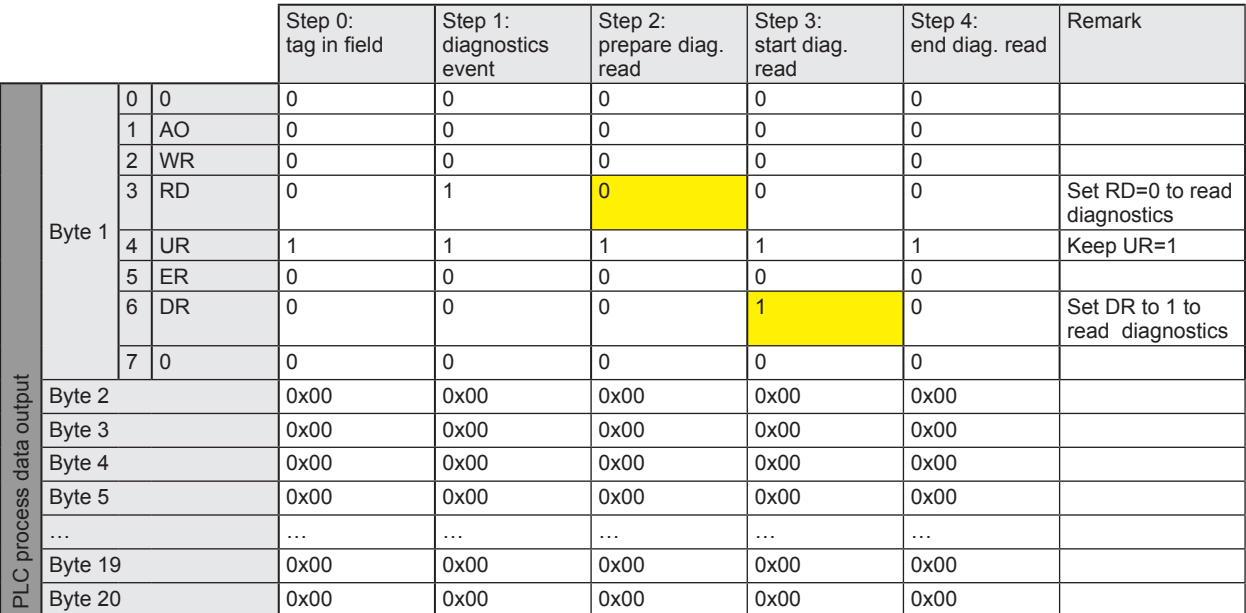

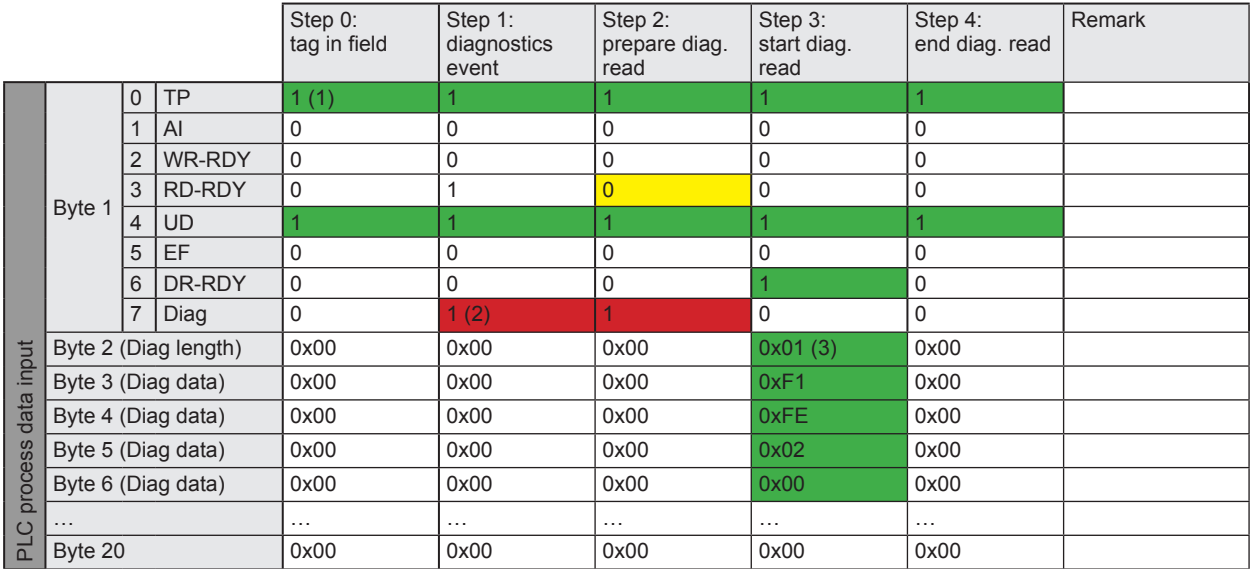

(1) TP=1 indicate that the RFID tag is detected by the Read/write head.

(2) Diagnostic detected by the evaluation unit.

(3) Number of error codes.

## **13.8.4 Payload traffic view, read diagnostics in mode "Read/write User data of the RFID tag"**

#### Command request send by controller:

**50**00000000000000000000000000000000000000**50**00000000000000000000000000000000000000 **00**00000000000000000000000000000000000000**00**00000000000000000000000000000000000000

Controller: Read diagnostics information from channel IO-1 and IO-2.

#### Response send by evaluation unit when command has been processed:

**50**01F1FE02000000000000000000000000000000**50**00000000000000000000000000000000000000 **00**00000000000000000000000000000000000000**00**00000000000000000000000000000000000000

Evaluation unit: Channel IO-1 had diagnostics information with 1 element. Diagnostics "Presence error, tag has left transmission window". Channel IO-1 has no diagnostics information.

Before a new diagnostics information can be read out, the DR bit within the Control byte must be reset.

Example how to reset the DR bit on both channels:

**10**00000000000000000000000000000000000000**10**00000000000000000000000000000000000000 **00**00000000000000000000000000000000000000**00**00000000000000000000000000000000000000

Controller: Remove diagnostics read request on channel IO-1 and IO-2.

# **14 Error codes of the evaluation unit**

Error codes are signaled with bit "Diag" within the status byte of the response data of the evaluation unit. If more diagnostic events are available, the channel can transfer up to 4 diagnostics simultaneously. The hardware diagnostic events, which are device relevant, are indicated by the Diag bit on all channels.

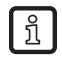

Inactive channels can only transfer hardware diagnostic events.

Example:

Command response of the evaluation unit for command "DR"

C001**F4FE9000**

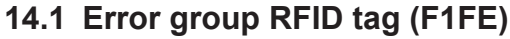

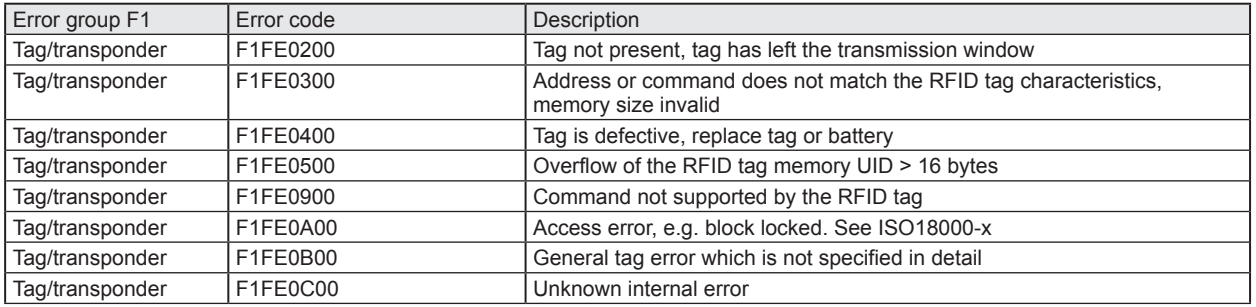

# **14.2 Error group evaluation unit (F4FE)**

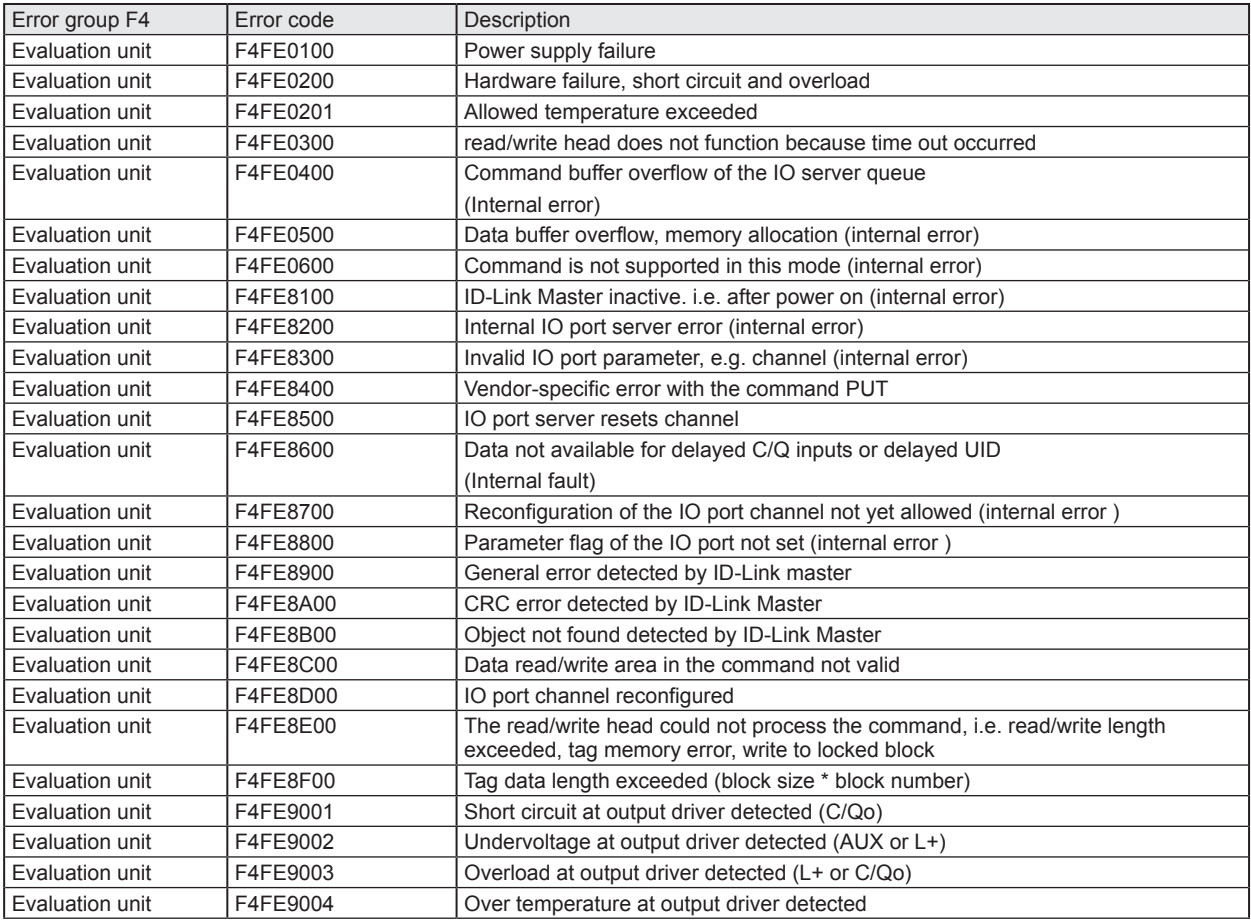
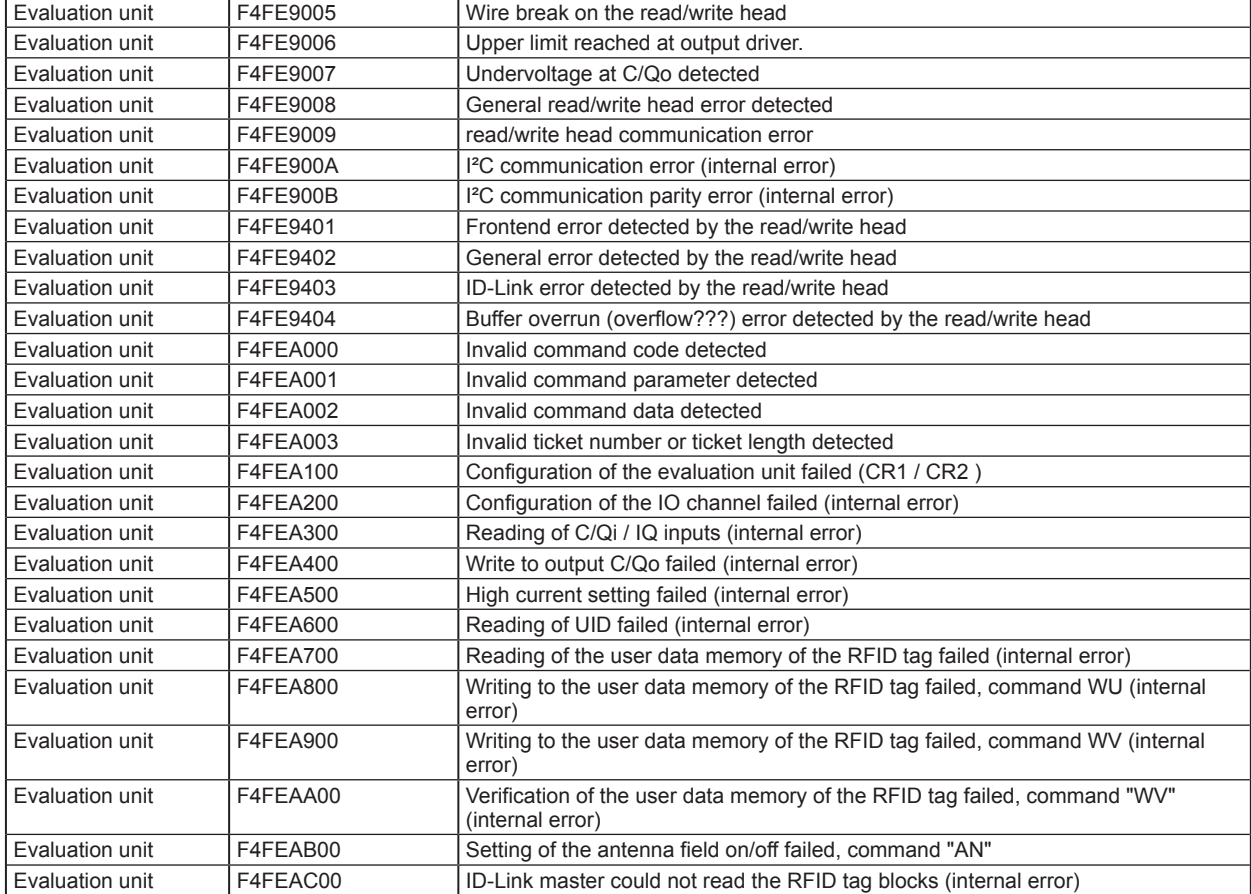

## **14.3 Error group Communication User – evaluation unit (F5FE )**

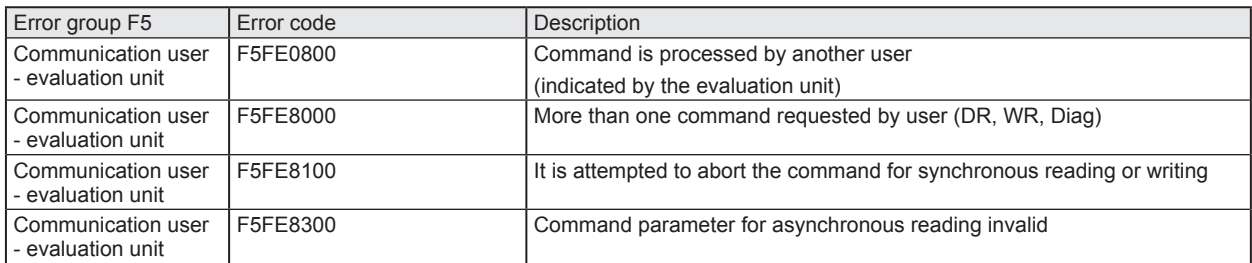

## **15 List of abbreviations**

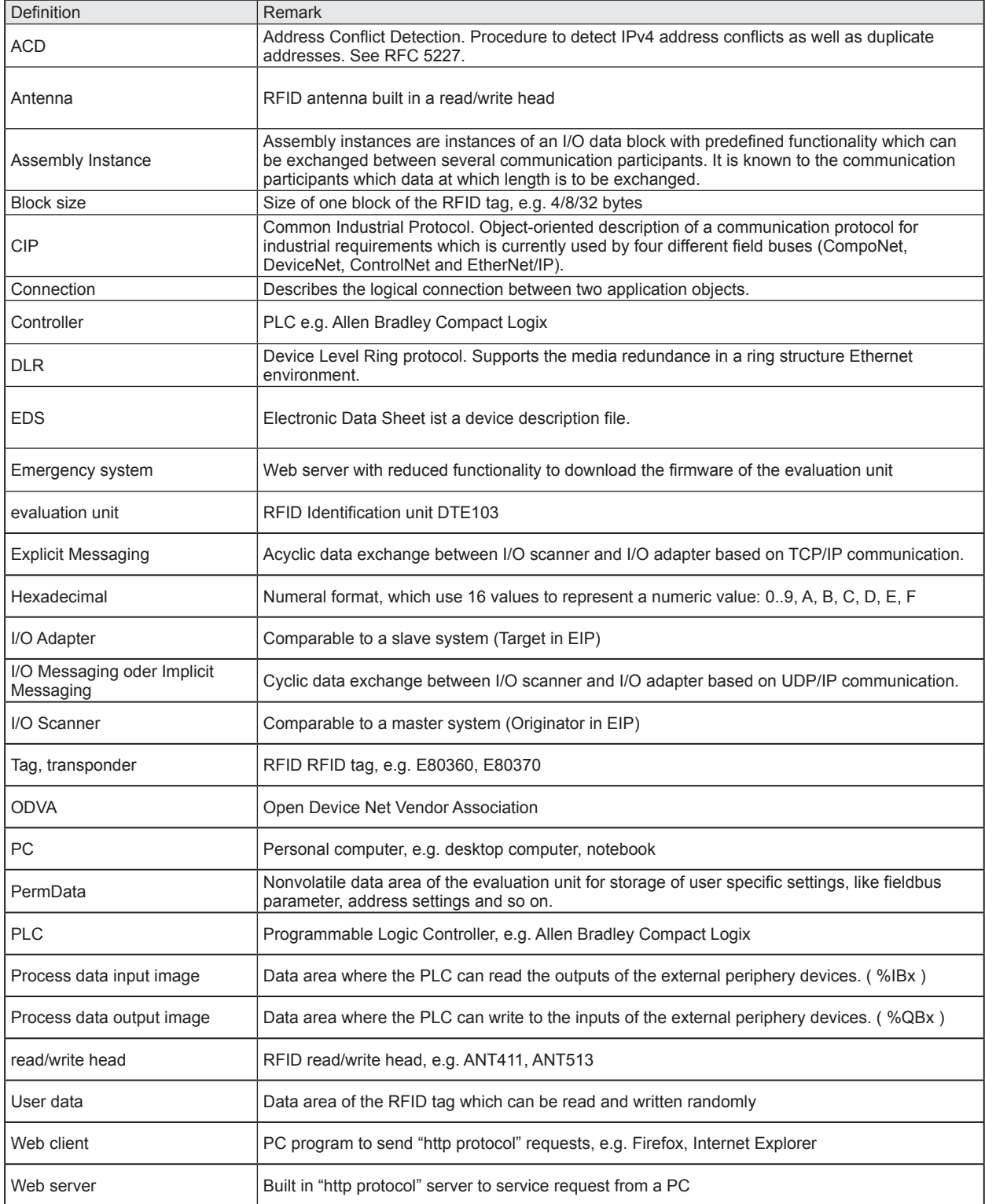